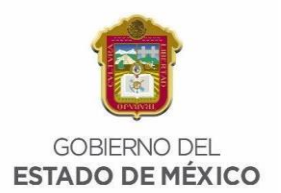

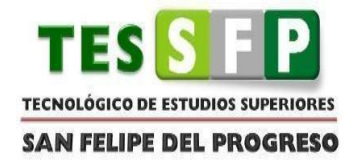

# **TECNOLÓGICO DE ESTUDIOS SUPERIORES DE SAN FELIPE DEL PROGRESO SISTEMAS DE ALMACÉN Y DISPENSACIÓN ROBOTIZADA DE PRODUCTOS FARMACÉUTICOS SÓLIDOS PARA PERSONAS DE LA TERCERA EDAD TESIS QUE PARA OBTENER EL TÍTULO DE: INGENIERO INFORMÁTICO PRESENTA: JORGE LUIS IBARRA DE JESUS ASESOR: MTRA. AZUCENA HERNÁNDEZ CRISÓSTOMO SAN FELIPE DEL PROGRESO, ESTADO DE MÉXICO SEPTIEMBRE 2023**

# **AGRADECIMIENTOS**

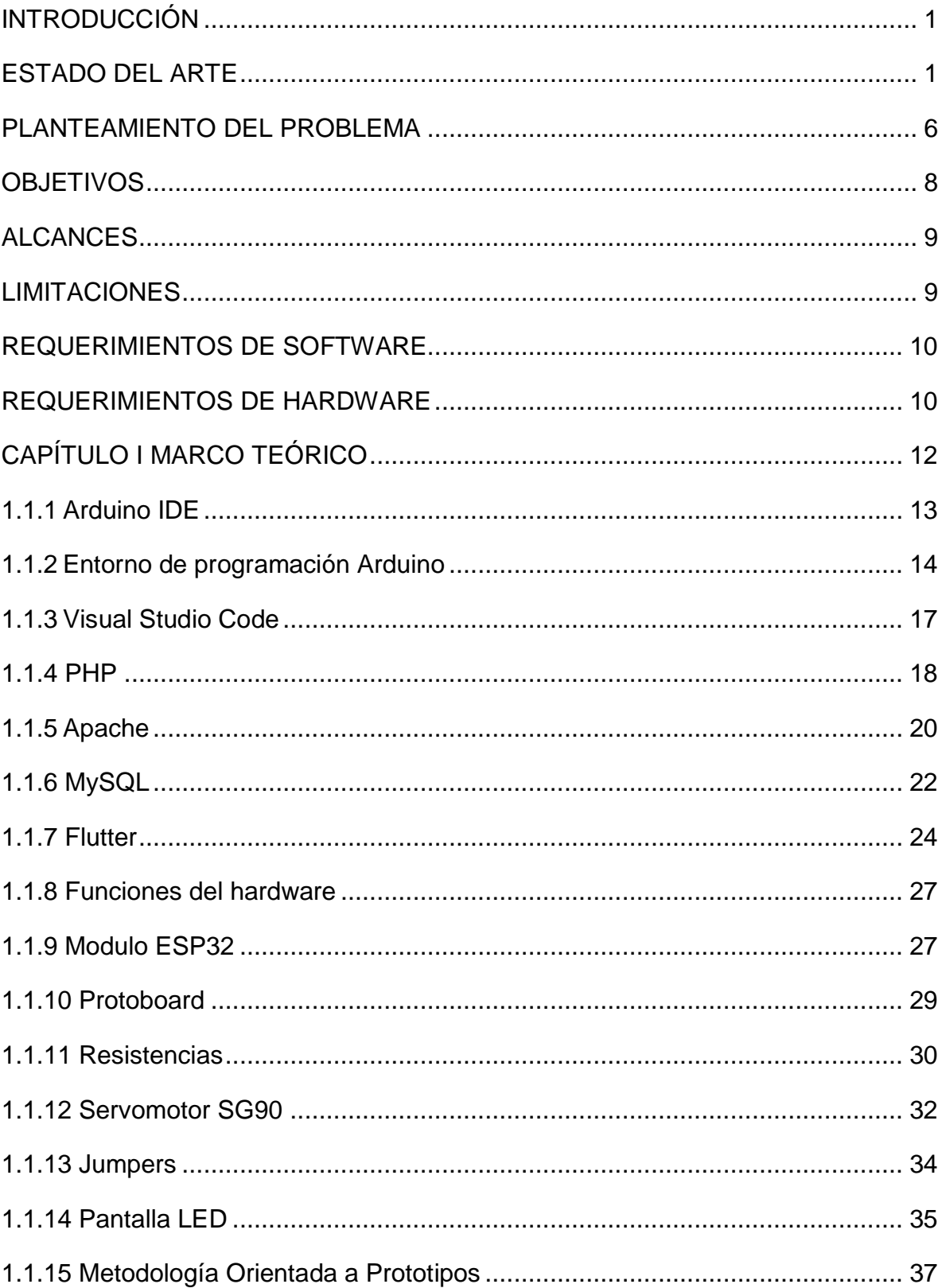

# ÍNDICE

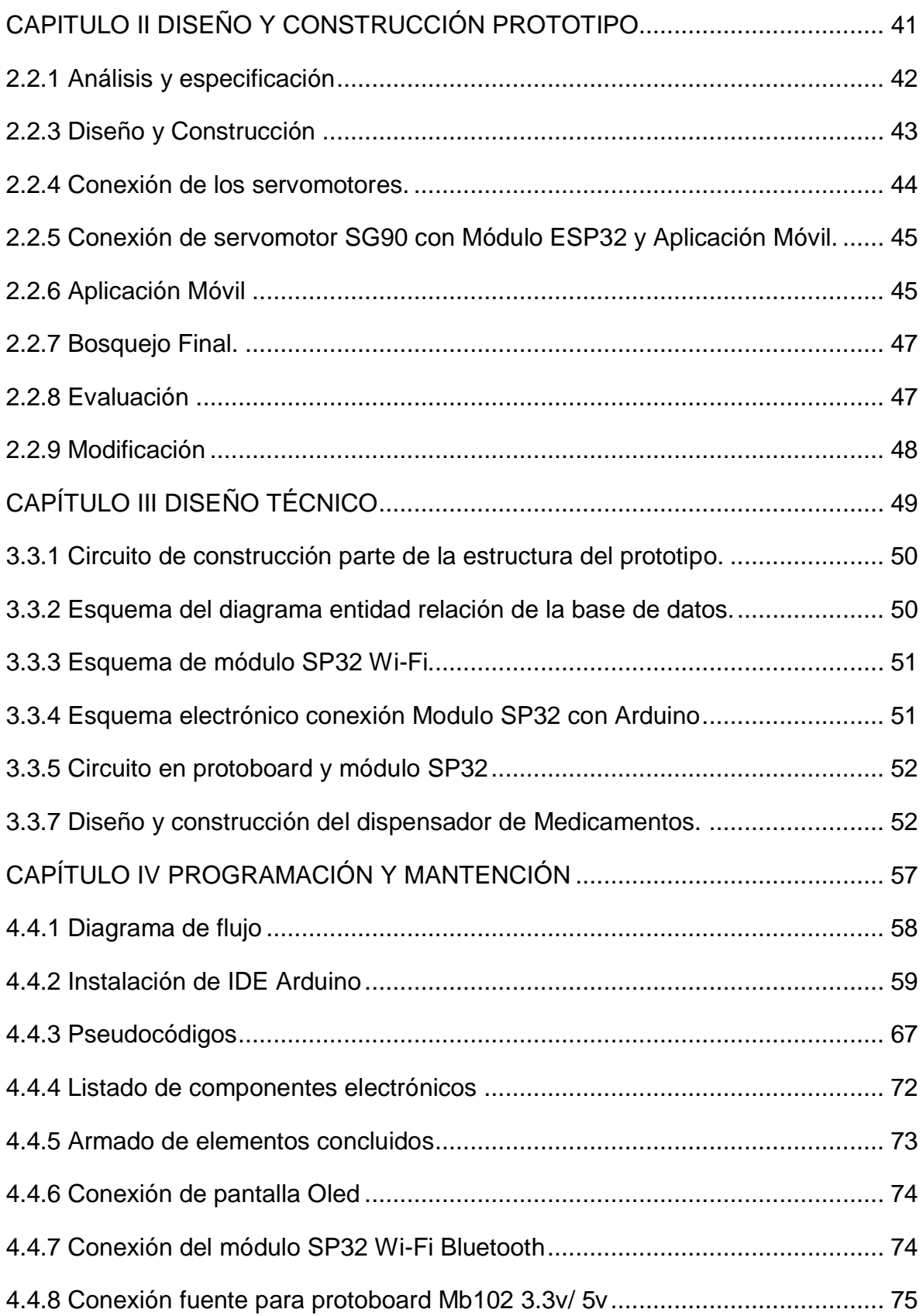

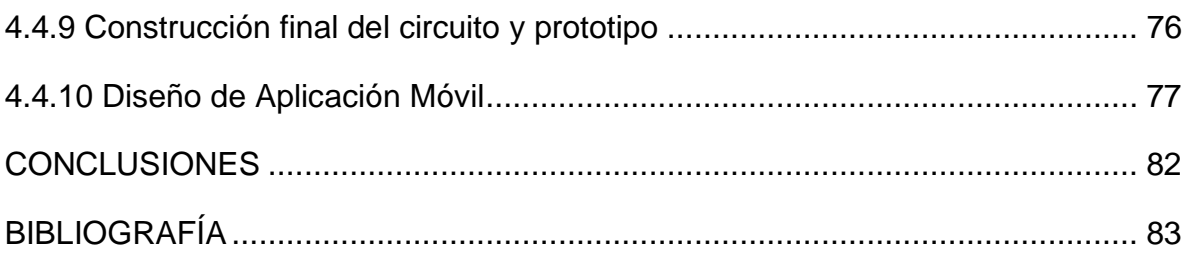

# **ÍNDICE DE FIGURAS**

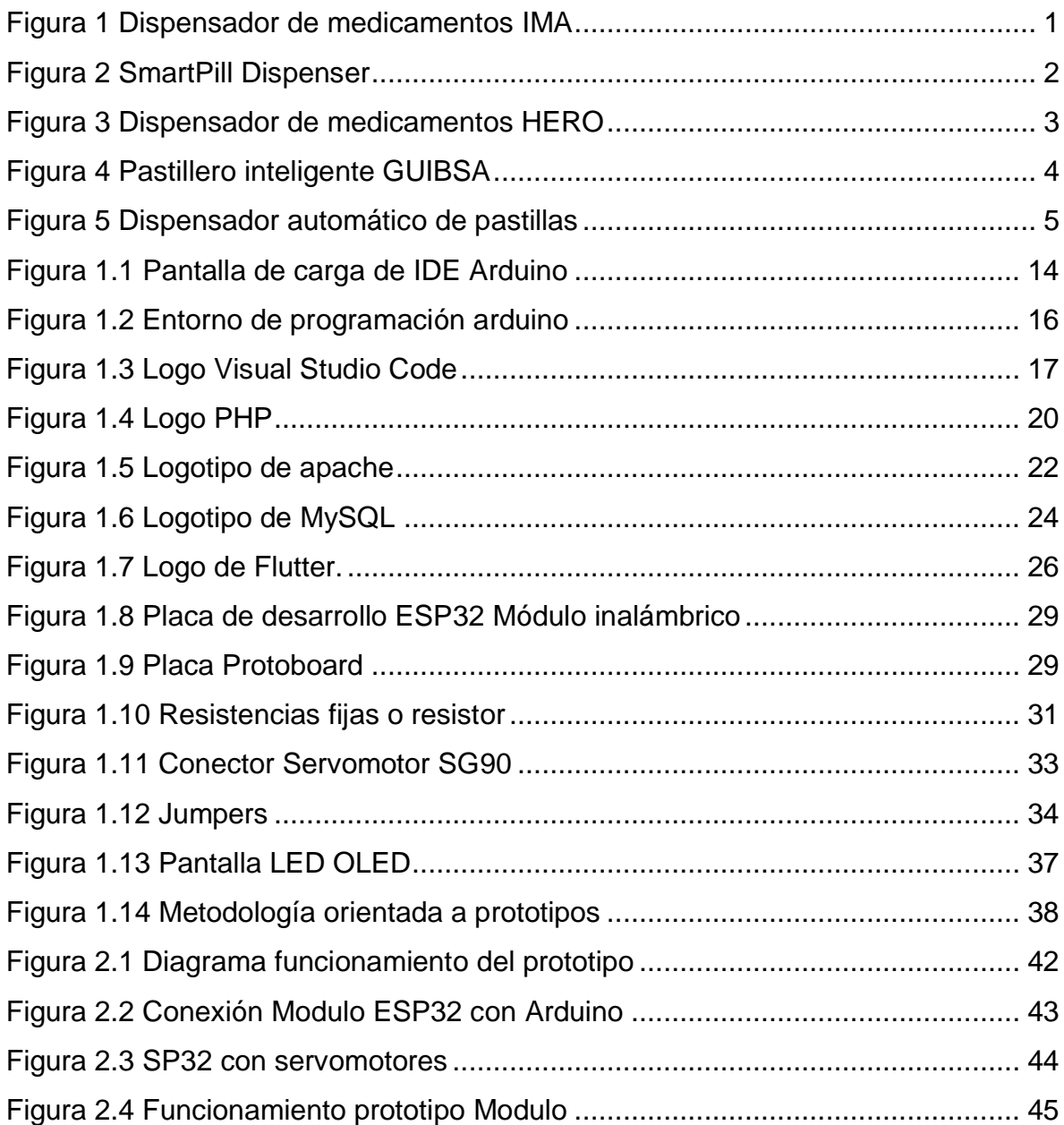

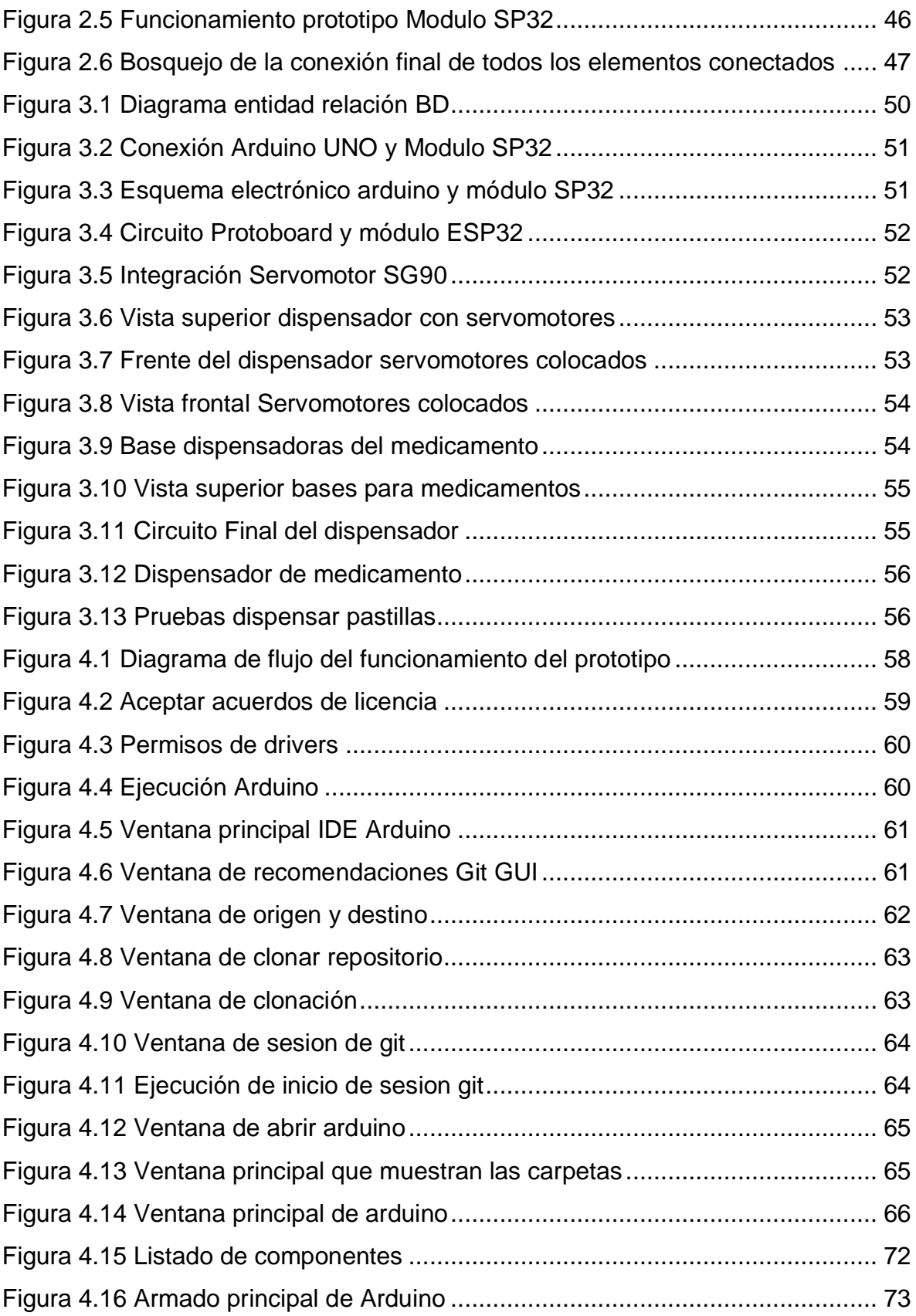

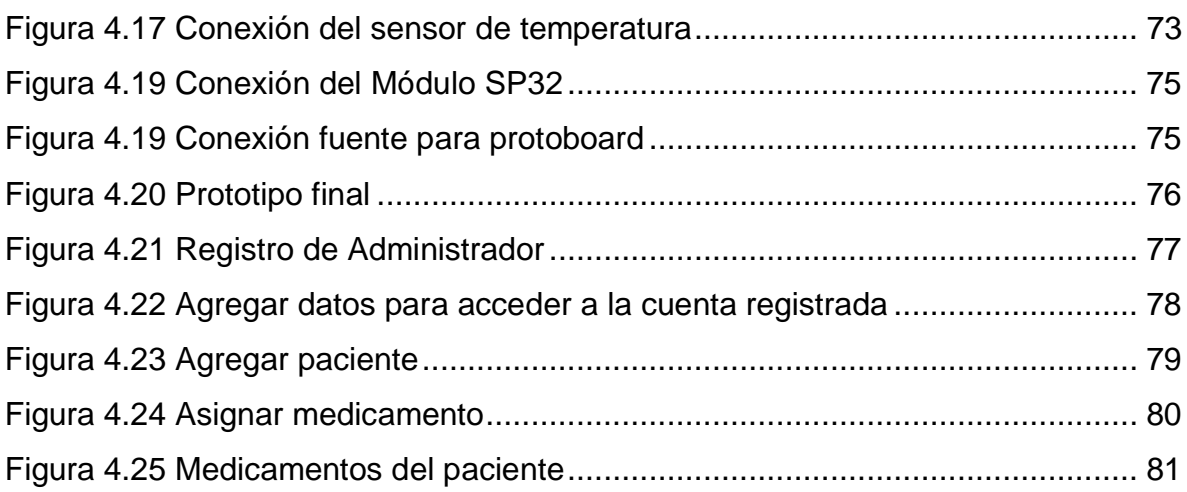

#### **Resumen**

En el presente proyecto se desarrolla un sistema de almacén y dispensación de productos farmacéuticos sólidos para personas de la tercera edad, el cual cuenta con servomotores de movimiento que, al recibir un mensaje se activen para dispensar el medicamento. El dispensador esta sincronizado mediante un módulo de red Wi-Fi SP3, una base de datos, pantalla oled, sensor de temperatura y una aplicación móvil, que habilita y deshabilita el tiempo de dispensar el medicamento, en caso de que el dispensador no haya entregado el medicamento se envía un mensaje al dispositivo en donde notifique que aún no se ha despachado el medicamento. De esta forma la persona encargada de la persona podrá llevar un buen control en cuanto lo que le medico ha señalado.

#### **Abstract**

In the present project, a solid pharmaceutical products warehousing and dispensing system is developed for senior citizens. This system is equipped with servo motors for motion that, upon receiving a message, are activated to dispense the medication. The dispenser is synchronized through a Wi-Fi module SP3, a database, an OLED screen, a temperature sensor, and a mobile application. This mobile application enables the enabling and disabling of the medication dispensing time. In case the dispenser has not delivered the medication, a message is sent to the device to notify that the medication has not yet been dispensed. This way, the person responsible for the individual can maintain proper control of what the doctor has prescribed.

#### **INTRODUCCIÓN**

<span id="page-8-0"></span>Con el pasar del tiempo en nuestra sociedad, es evidente que las personas atraviesan el ciclo natural de envejecimiento. A medida que avanzan en edad, muchas de ellas pasan a formar parte de la categoría conocida como "adultos mayores". Estos individuos comienzan a experimentar declives en sus habilidades mentales y experimentan limitaciones en el funcionamiento de ciertos órganos.

Uno de los desafíos más significativos que enfrentan las personas en esta etapa de la vida se relaciona con las dificultades en la memoria y la capacidad para retener información, lo que puede tener repercusiones en diversos aspectos de su vida cotidiana.

Por lo general, estas personas requieren atención especializada debido a la mayor prevalencia de enfermedades y la necesidad de cuidados minuciosos y precisos para garantizar su bienestar.

Trabajando en conjunto con el paciente para asegurar que concluya su ciclo de vida de manera satisfactoria y disfrutable, brindando atencion a sus necesidades fundamentales y garantizado el tratamiento adecuado de sus afecciones, manteniendo asi un estado de salud estable.

Las familias contemporáneas emplean diversas herramientas tecnológicas para simplificar el apoyo y supervisión de los múltiples tratamientos médicos a los que las personas mayores se someten. Esto se debe a que, con las responsabilidades adquiridas, resulta complicado mantener una vigilancia constante sobre los adultos mayores, lo que podría dificultar la garantía de una ingesta adecuada de los medicamentos recetados.

En el presente proyecto se desarrolla un sistema de almacén y dispensación robotizada de productos farmacéuticos sólidos para personas de la tercera edad, el cual cuenta con servomotores de movimiento que al recibir una petición se activen para dispensar el medicamento. El dispensador esta sincronizado mediante un módulo de red Wi-Fi SP3, una base de datos, pantalla oled, sensor de temperatura, reloj DS3231 y una aplicación móvil, que habilita y deshabilita el tiempo de dispensar, en caso de que el dispensador no haya entregado el medicamento se envía un mensaje al dispositivo en donde notifique que aún no se ha despachado. De esta forma la persona encargada del adulto podrá llevar un buen control en cuanto lo que le medico ha señalado.

Ofrece ahorro de tiempo y un control con exactitud hacia la persona encargada. Esto permite al administrador revisar el control de su familiar vía remota atraves de una aplicación móvil y poder monitorearlo desde su dispositivo móvil en tiempo exacto y real.

## **ESTADO DEL ARTE**

<span id="page-10-0"></span>En la actualidad, cuando se aborda el tema de la tercera edad, se puede identificar varios criterios que las personas utilizan para determinar cuándo alguien entra en esta etapa de la vida, gracias a la información proporcionada por la Universidad de Pasta. Según el lema "Envejecimiento y Salud" de la Organización Mundial de la Salud, que conmemora el Día mundial de la Salud, se llevó a cabo una encuesta a 490 personas mayores de 65 años. Se les preguntó a qué edad consideraban que se debería comenzar a hablar de "tercera edad", "adulto mayor" o "vejez", así como cuántos medicamentos tomaban al día. El resultado promedio de estas encuestas fue que las personas respondieron a los 68 años como la edad en la que se debería empezar a hablar de estas categorías, lo cual difiere del estándar de la OMS que establece en los 60 años. Además, se observó un promedio de consumo de 6 medicamentos al día por parte de los encuestados (Bosch, 2019).

A continuación, se muestran algunos proyectos de dispensadores que fueron desarrollados:

#### **IMA**

Este dispositivo de dispensación automático de medicamentos, conocido como IMA funciona de manera tan sencilla como una máquina de café con cápsulas. Se llena el compartimiento con la medicación necesaria para cuatro tomas diarias durante los siete días de la semana. Luego, simplemente se espera a que el dispositivo emita señales visuales y auditivas, y se presiona un botón para que las pastillas se liberen en un vaso (IMA, 2018). En la figura 1 se muestra el dispensador de medicamentos IMA.

<span id="page-10-1"></span>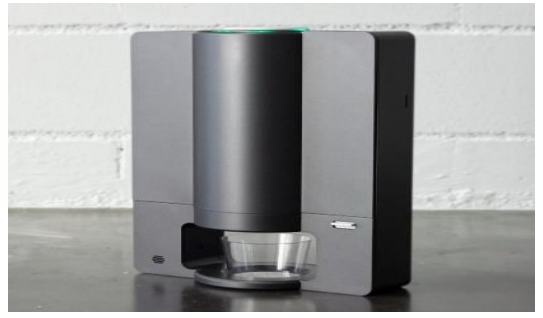

*Fuente: https://www.lavanguardia Figura 1 Dispensador de medicamentos IMA*

#### **SmartPill Dispenser**

El SmartPill Dispenser está equipado con conectividad inalámbrica a la nube de AWS, gracias a la tecnología WiFi incorporada en la placa Microchip AVR-loT, por lo que se puede monitorizar y configurar de forma remota a través de la aplicación web. El dispensador cuenta con una pantalla de gran formato que le permitirá al paciente llenar las pastillas de forma cómoda, así como una retroalimentación sonora y ligera que recordará al paciente que debe tomar las pastillas en el momento adecuado.

Gracias a su tecnología avanzada, el usuario no necesita inquietarse acerca de la ubicación o el método para acomodar las distintas píldoras. Esto se debe a la presencia de un sistema inteligente que organiza las píldoras dentro del dispensador y administrar la cantidad requerida en el momento oportuno (*SmartPill* y aplicación web, 2018).

En la figura No.2 se muestra el modelo de dispensador de pastillas inteligente nombrado SmartPill Dispenser.

<span id="page-11-0"></span>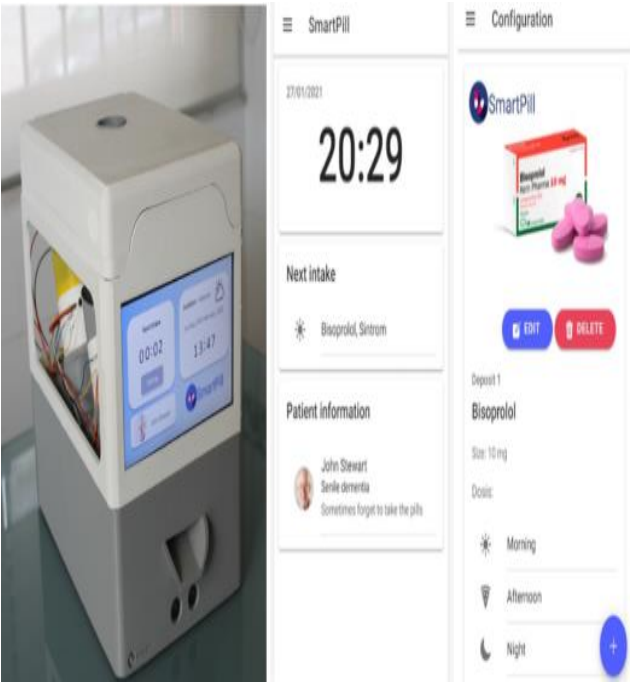

*Fuente:<https://makersupv.com/smartpill-dispenser.com.mx> Figura 2 SmartPill Dispenser* 

#### **Startup**

Este aparato almacena, reparte y supervisa la medicación del usuario, proporcionando una experiencia más enriquecedora en comparación con los típicos organizadores de pastillas. Puede gestionar hasta 10 tipo diferentes de pastillas simultáneamente y siempre solicita la confirmación del usuario antes de dispensarlas, lo que previene la mezcla de medicamentos y la acumulación de píldoras, incluso cuando se encuentra en situaciones como viajes. Además, existe una aplicación para dispositivos móviles que puede notificar a familiares u otros cuidadores si el usuario no ha tomado su medicamento (Startup Hero, 2020).

En la figura No.3 se muestra el modelo de dispensador de pastillas inteligente nombrado Hero.

<span id="page-12-0"></span>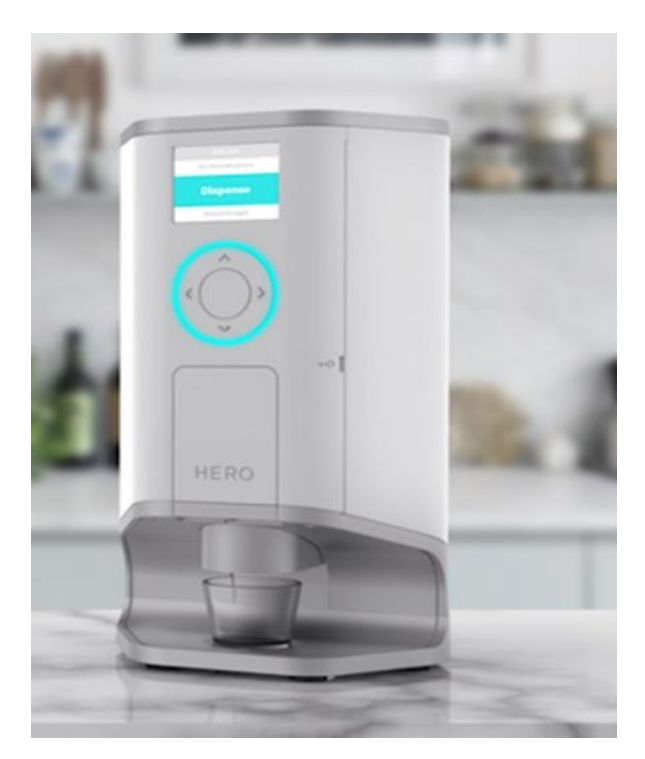

*Fuente[:https://computerhoy.com/noticias/hardware/startup](https://computerhoy.com/noticias/hardware/startup) Figura 3 Dispensador de medicamentos HERO*

#### **Pastillero inteligente con asistente virtual para adultos mayores**

Este dispositivo es un organizador y dispensador automatizado de medicamentos que puede conectarse a un asistente virtual para brindar apoyo a personas mayores y crear un registro de asistencia para sus cuidadores. La experiencia para el paciente se asemeja a la de tener un asistente que le notifica, ya sea a través de voz o una alarma, cuándo debe tomar su medicamento, al mismo tiempo que informa a sus familiares, a través de una aplicación, que la dosis ha sido administrada (Pastillero inteligente GUIBSA, 2018).

En la figura No.4 se muestra el pastillero inteligente GUIBSA.

<span id="page-13-0"></span>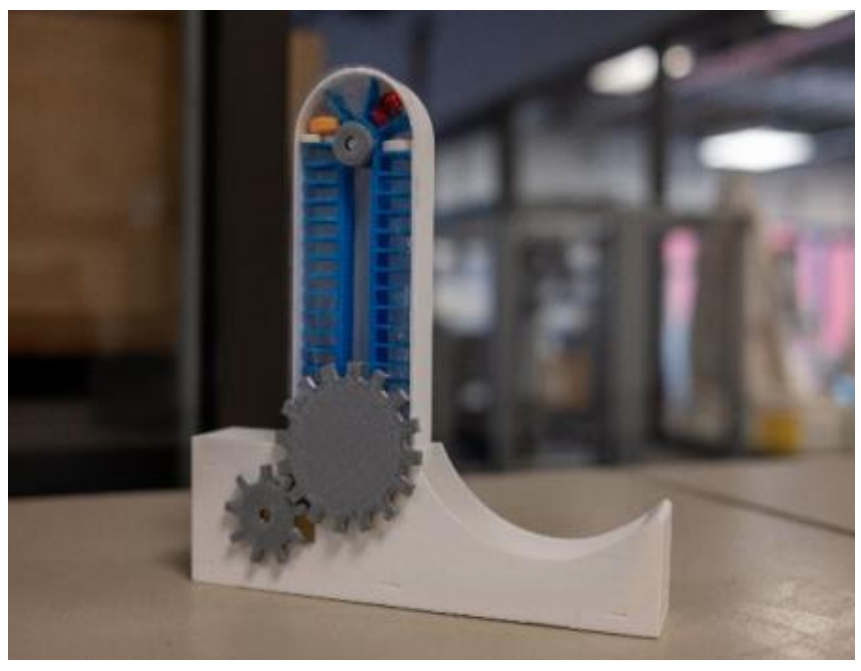

Fuente: [https://www.cronica.com.mx](https://www.cronica.com.mx/) *Figura 4 Pastillero inteligente GUIBSA*

# **Dispensador automático de pastillas ayuda a personas con demencia a tomar sus medicinas**

La ventaja principal es que, además de garantizar la salud de los adultos mayores, reduce las preocupaciones a sus familiares, quienes frecuentemente se preguntan si ya han tomado su medicamento o lo ha olvidado. Esto, a su vez, disminuye el estrés y, mejora la calidad de vida. Además, este producto tambien ofrece un servicio de supervisión de la administración de dosis, de modo que, si suena la alarma y no se abre el compartimiento correspondiente, se toma una medida para asegurarse de que la medicación sea administrada (Pastillero electrónico, 2019).

En la figura No.5 se muestra el dispensador automático de pastillas.

<span id="page-14-0"></span>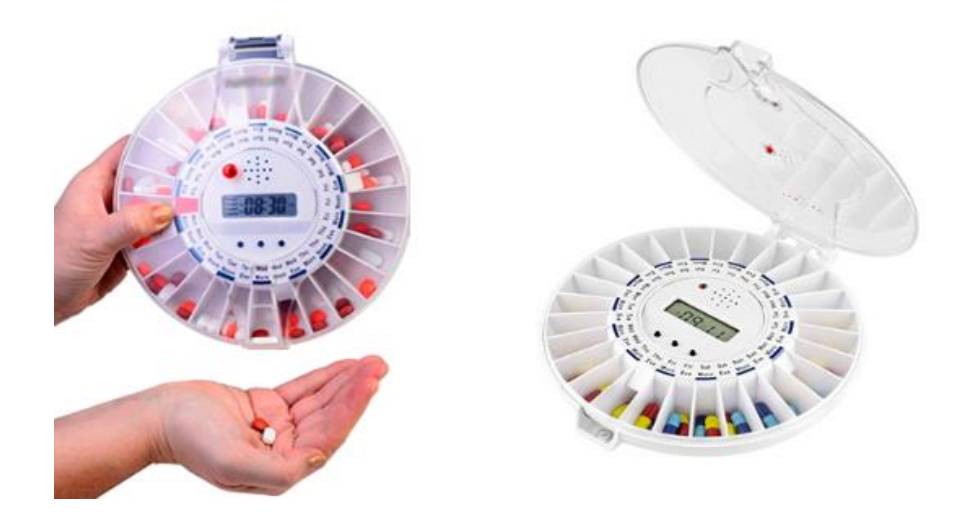

*Fuente:<https://www.reab.es/dispensador-automatico-de-pastillas.com.mx> Figura 5 Dispensador automático de pastillas* 

#### **PLANTEAMIENTO DEL PROBLEMA**

<span id="page-15-0"></span>Hoy en día existen diversos tratamientos en los cuales las personas de edad avanzadas se ven sometidas y corren riesgos constante mente debido a que el organismo no es el mismo que cuando se es joven, por lo tanto, afectan la cálida de vida de los adultos mayores.

De acuerdo con los datos en la Encuesta Nacional de Ocupación y Empleo Nueva Edición (ENOEN), en el segundo trimestre de 2022, se calculó que en México vivían 17,958,707 individuos que tienen 60 años o más, lo que equivale al 14% de la población total del país. La mayoría de las personas en esta franja de edad que estaban empleadas trabajan de manera independiente, constituyendo el 49%, mientras que el 38% restante eran empleados que recibían un salario por su labor (INEGI septiembre 2022).

En México, 70% de las personas adultas mayores ocupadas trabaja de manera informal, Los adultos mayores son grandes usuarios de medicamentos. (INEGI septiembre 2022).

Por lo general, las personas de edad avanzada requieren la asistencia de otra persona, ya que les resulta complicado estar pendientes de los horarios para tomar sus medicamentos por sí mismos. Esto puede deberse a dificultades para recordar los horarios o a que están ocupados con otras responsabilidades. Incluso la persona encargada de cuidar al adulto mayor suele tener otras tareas que atender, lo que puede hacer que sea complicado para ella garantizar un tratamiento adecuado.

Algunos de los tratamientos médicos que se asignan a las personas de la tercera edad necesitan ser supervisados debido a problemas en su memoria tanto a largo plazo como a corto plazo. Estos problemas con sus capacidades cognitivas se agravan con el paso del tiempo. (Pérez, 2017).

#### **JUSTIFICACIÓN**

El motivo principal que conlleva al desarrollo del proyecto, es incrementar la salud de las personas y a su vez que sus familiares se sientan seguros de poder dejar a su familiar en casa con la encargada de cuidar a la persona.

Se hace mención a que el dispensador cuenta con una aplicación que tiene como objetivo, controlar desde cualquier lugar el suministro de medicamento y la cantidad exacta que el médico le ha señalado ya que la aplicación y dispensador están sincronizados para que con ella todo se valla almacenando en una base de datos y la misma genera un historial clínico, esto con la finalidad de no generar errores en el control de medicamento a las personas de la tercera edad.

El proyecto es de gran importancia, porque con el dispensador de pastillas ayuda a los familiares a poder tener un mejor control en cuanto el historial de medicamentos, esto con ayuda de la aplicación, la cual genera un registro como administrador, usuario y paciente. Este dispensador cuenta el tiempo, inicio, ciclo y cantidad de los medicamentos que se han asignado.

Mediante un análisis de la problemática y los recursos tecnológicos que se podían implementar, se llegó a la conclusión que con ayuda del dispensador y una aplicación móvil se puede dar solución con ayuda del dispensador. El dispensador está diseñado y creado con la finalidad de disminuir errores de ingesta de medicamento que aquejan a las familias de las personas mayores.

### **OBJETIVOS**

<span id="page-17-0"></span>En seguida, se describe el objetivo general y los objetivos específicos que marcarán las líneas de acción que deberán seguirse durante el desarrollo del presente proyecto.

#### **OBJETIVO GENERAL**

Diseñar, desarrollar y evaluar un prototipo de dispensador automático de medicamentos especialmente adaptado para satisfacer las necesidades y requerimientos de las personas de la tercera edad, con el propósito de mejorar la adherencia a los tratamientos médicos y facilitar la gestión de su medicación diaria, haciendo uso de la Metodología por Prototipos

#### **OBJETIVOS ESPECÍFICOS**

A continuación, se enlistan los objetivos específicos que marcarán la línea de acción a seguir durante el desarrollo del proyecto, cuya finalidad es hacer más eficiente el proceso y solución tecnológica.

- Diseñar un prototipo de dispensador fijo de medicamentos para una persona de la tercera edad.
- Realizar pruebas de funcionamiento del sistema de almacén para verificar que la misma se encuentre en el estado que se solicita.
- Mejorar la eficiencia del proceso de dispensación.
- Reducir los tiempos de espera.
- Realizar pruebas y ajustes de prototipo.

# **ALCANCES**

- <span id="page-18-0"></span> El dispensador deberá entregar las pastillas de tipo tabletas a la hora que se ha asignado en la receta.
- El usuario puede ver el historial de medicamentos de la persona desde la App.
- El sistema debe enviar mensajes de alerta al administrador o usuario de forma inalámbrica en caso de que el medicamento no se haya entregado.
- <span id="page-18-1"></span>Se llevará un seguimiento automatizado de la ingesta del medicamento.

# **LIMITACIONES**

- La aplicación móvil tiene que estar en todo momento conectado a la red Wi-Fi juntamente con el prototipo para su correcto funcionamiento.
- De momento solo funciona para pastillas o medicamentos sólidos, no líquidos.
- Se limitará a la ingesta diaria a un máximo de cuatro pastillas por persona.

#### **REQUERIMIENTOS DE SOFTWARE**

<span id="page-19-0"></span>**ArduinoIDE**: Una plataforma electrónica de código abierto, que combina hardware y software de libre acceso, es altamente adaptable y amigable para creadores y desarrolladores.

**Visual Studio Code**: Un programa de edición de código fuente creado por Microsoft, disponible para Windows, Linux, macOS y la web. Ofrece características como depuración, integración de Git, resaltado de sintaxis, autocompletado de código inteligente, fragmentos de código y mejoras en la estructura del código.

**Flutter**: Framework de desarrollo de aplicaciones móviles creado por Google que se utiliza para construir aplicaciones para iOS, Android y la web desde una sola base de código.

#### **REQUERIMIENTOS DE HARDWARE**

<span id="page-19-1"></span>**Protoboard**: Placa de pruebas en los que se pueden insertar elementos electrónicos y cables con los que se arman circuitos sin la necesidad de soldar ninguno de los componentes

**Jumpers**: Elemento que permite cerrar el circuito eléctrico del que forma parte dos conexiones.

**Resistencias**: Un dispositivo electrónico creado específicamente para reducir la cantidad de energía eléctrica que fluye en un punto determinado de un circuito, actuando como una especie de obstáculo a la corriente eléctrica. La resistencia que ofrece está relacionada directamente con su valor en ohmios, que es la unidad de medida utilizada para cuantificar esta oposición al flujo de corriente eléctrica.

**Servomotor SG90**: Actuador rotativo o bien motor que permite un control preciso en posición angular, este servomotor puede rotar de 0° hasta 180°, su voltaje de operación que va desde los 4.8 a 6 VDC. Este servo incluye 3 brazos y 3 tornillos, cuenta con un cable de hasta 25cm.

**Módulo ESP32**: **D**ispositivo portátil que permite estar monitorizando y actuando mientras estás conectado a internet.

**Módulo de pantalla LED OLED LCD**: Es una pantalla delgada y plana formada por un número de píxeles en color o monocromos colocados delante de una fuente de luz o reflectora. A menudo se utiliza en dispositivos electrónicos de pilas, ya que utiliza cantidades muy pequeñas de energía eléctrica.

# <span id="page-21-0"></span>**CAPÍTULO I MARCO TEÓRICO**

En este capítulo también se van a poder apreciar conceptos de las tecnologías usadas para el desarrollo del proyecto, y finalmente se encuentra dos metodologías usadas para el desarrollo de prototipos.

#### **1.1 Funciones del software**

Conjunto de programas o aplicaciones, instrucciones y reglas que se utilizan en el prototipo para hacer posible la comunicación con el hardware. En seguida se describen los programas que son necesarios para el proyecto.

#### <span id="page-22-0"></span>**1.1.1 Arduino IDE**

Un IDE (Entorno de Desarrollo Integrado) es un conjunto de software que capacita a los programadores para crear y registrar todo el código necesario para que Arduino funcione de acuerdo a nuestras necesidades. El ArduinoIDE posibilita la escritura, depuración, edición y grabación del programa (llamado "sketch" en el contexto de Arduino) de manera extremadamente sencilla, y en gran parte, es esta facilidad de uso la que ha contribuido al éxito de Arduino.

Para comenzar a crear o probar sketches (programas) en Arduino, primero necesitamos descargar e instalar el entorno de desarrollo integrado (IDE) proporcionado por el proyecto Arduino en nuestra computadora. Para hacerlo, basta con visitar el enlace de descargas indicado, elegir el archivo adecuado para nuestro sistema operativo (ya sea Windows, Mac OS o Linux), y luego seguir las instrucciones estándar de instalación que se aplican a cualquier aplicación nativa del sistema operativo.

Un IDE es un conjunto de herramientas de programación que se presentan como una aplicación única. Esto incluye un editor de código, un compilador, un depurador y una herramienta para crear interfaces gráficas (GUI). En el caso de Arduino, también incluye las utilidades necesarias para cargar el programa ya compilado en la memoria flash del hardware.

Los programas de Arduino se componen generalmente de un solo archivo con extensión "ino", aunque es factible organizarlos en múltiples archivos si se desea. Es importante destacar que el archivo principal siempre debe estar ubicado en una carpeta que lleva el mismo nombre que el archivo. (Fernández, 2019).

En la figura No. 1.1 se muestra la pantalla de carga IDE Arduino.

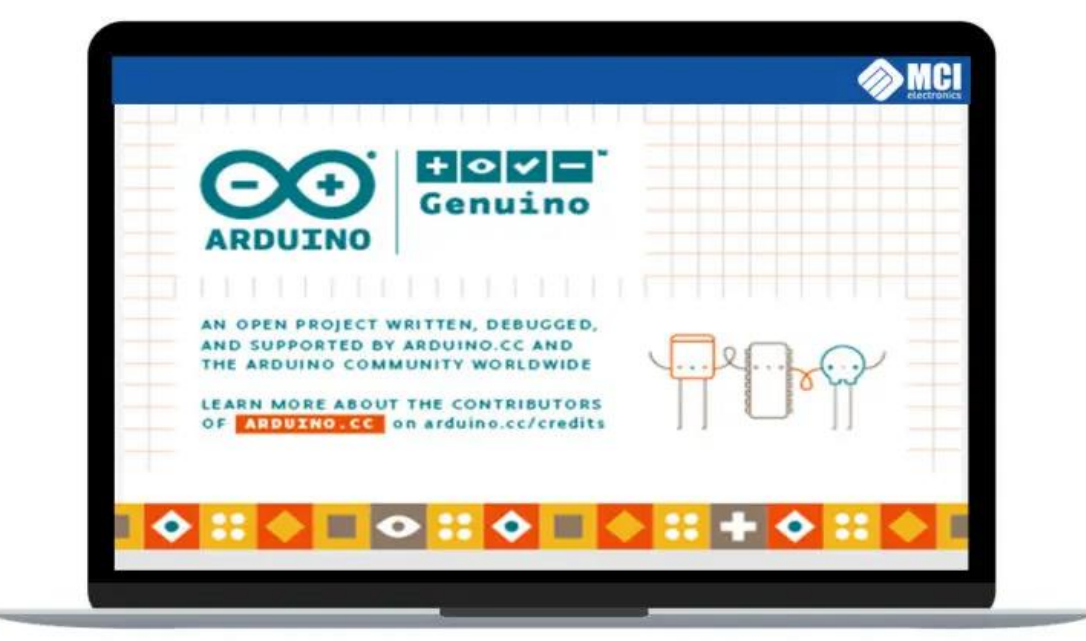

Fuente: https://arduino.cl/programacion/ *Figura 1.1 Pantalla de carga de IDE Arduino* 

#### <span id="page-23-1"></span><span id="page-23-0"></span>**1.1.2 Entorno de programación Arduino**

Puede ser dividida en 5 grandes partes". De arriba abajo son: la barra de menús, la barra de botones, el editor de código, la barra de consola de mensajes, y la barra de estado.

La mayoría del tiempo se trabaja en el editor de código, donde se desarrolla el proyecto (Rivas, 2019).

**Verificar:** Este botón realiza dos funciones: comprueba que no exista error en el código, y si no hay problemas, lo compila.

**Subir:** Este botón lo utilizamos luego de "Verificar". Su función es cargar en la memoria del microcontrolador el programa que se ha escrito (Rivas, 2019).

**Nuevo:** Crea un nuevo sketch vacío.

**Abrir:** Despliega un menú con todos los sketches disponibles para abrir. Podemos abrir nuestros propios sketches como la gran cantidad de sketches que viene listos como ejemplos para probar, clasificados en categorías dentro del menú.

**Guardar:** El código del sketch en un fichero, el cual tendrá la extensión. Y a su vez nos ofrece una carpeta específica para ello, la carpeta "Arduino" en "Documentos", ahí se creará una carpeta con el nombre de tu skecth, así el IDE evita que se mezclen los archivos de los distintos skecth.

**Menú contextual**: Esta pestaña se ubica bajo el botón de monitor serial, nos permite abrir nuevas pestañas. Abrir nuevas pestañas es de suma utilidad cuando existen códigos tan largos que se necesitan dividir en partes para trabajar más cómodamente. En la barra de menú se encuentra la opción más tradicional que de igual manera son útiles de conocer: "Archivo", "Editar", "Programa", "Herramientas" y "Ayuda".

**Archivo:** Ofrece acciones estándar como crear un nuevo documento sketch, abrir uno existente, guardarlo, cerrarlo, cerrar el IDE, etc. También añade otras funciones interesantes, como "Ejemplos" donde se accede a los sketches que vienen de serie con el IDE y gracias a la entrada "Proyectos" se puede acceder a el propio sketch guardado en las diferentes sub-carpetas que hay dentro de la carpeta "Arduino".

**Editar:** Además de ofrecer acciones estándar como deshacer y rehacer, cortar, copiar y pegar texto, seleccionar todo el texto o buscar y remplazar texto, se puede ver otras acciones interesantes. Permite copiar el código del sketch al portapapeles del sistema operativo en una forma que es especialmente adecuada para pegarlo directamente en la foto oficial de Arduino.

**Programa:** En este menú se ofrece la acción de verificar/compilar el sketch, la de abrir la capeta donde está guardado el fichero ". ino" que se está editando en este momento, la de añadir en una nueva pestaña un nuevo fichero de código a el sketch y la de importar librerías (Rivas, 2019).

**Herramientas:** En este menú se ofrece diferentes herramientas, como la posibilidad de auto-formatear el código para hacerlo más legible, la posibilidad de guardar una copia de todo el sketch del proyecto actual en formato .zip, la posibilidad de abrir el monitor serie.

**Ayuda:** Desde este menú se puede acceder a varias secciones de la página web oficial de arduino que contienen diferente artículos, tutoriales y ejemplos de ayuda. No se necesita internet para consultar duchas secciones ya que eta documentación se descarga junto con el propio IDE, por lo que su acceso se realiza en forma local.

**Monitor Serial:** El monitor serial es una ventana del IDE que permite desde la computadora enviar y recibir datos textuales a la placa Arduino usando el cable USB (el cual utiliza la conexión serie). Para enviar datos, simplemente hay que escribir el texto deseado en la caja de texto que aparece en su parte superior y presionar el botón "enviar" (Rivas, 2019).

En la figura No.1.2 muestra la pantalla entorno de programación arduino.

<span id="page-25-0"></span>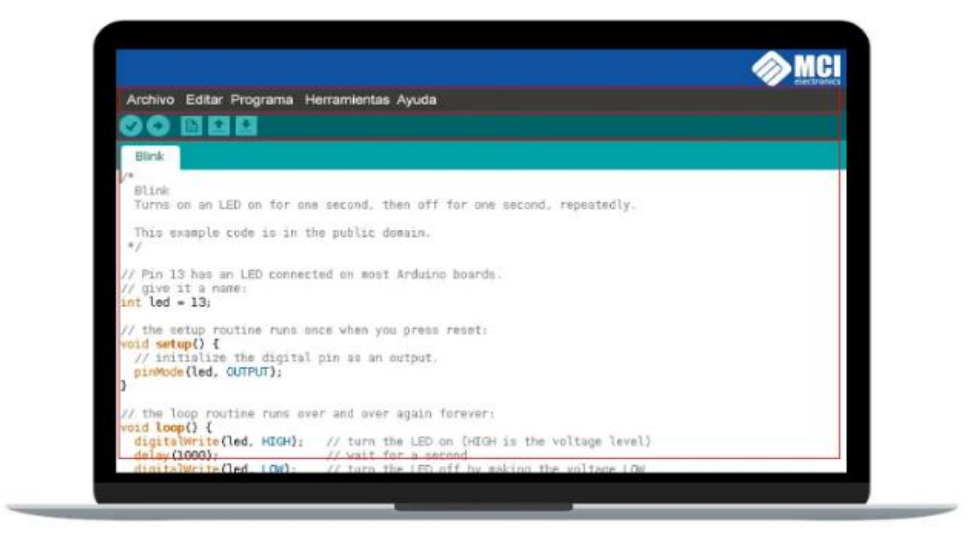

*Fuente:<https://arduino.cl/programacion/> Figura 1.2 Entorno de programación arduino*

#### <span id="page-26-0"></span>**1.1.3 Visual Studio Code**

Visual Studio Code es un editor de código fuente ligera pero potente que se ejecuta en su escritorio y está disponible para Windows, macOS y Linux. Incluye soporte incorporado para JavaScript, TypeScript y Node.js y tiene un rico ecosistema de extensiones para otros lenguajes (como C ++, C #, Java, Python, PHP, Go) y tiempos de ejecución (como .NET y Unity). Incluye soporte para la depuración, control integrado de Git, resaltado de sintaxis, finalización inteligente de código, fragmentos y refactorización de código. 33 También es personalizable, por lo que los usuarios pueden cambiar el tema del editor, los atajos de teclado y las preferencias. Es gratuito y de código abierto, aunque la descarga oficial está bajo software propietario requiriendo tus datos de uso del programa legalmente (Grisolía, 2019).

En la figura 1.3 se muestra el logo de Visual Studio Code.

<span id="page-26-1"></span>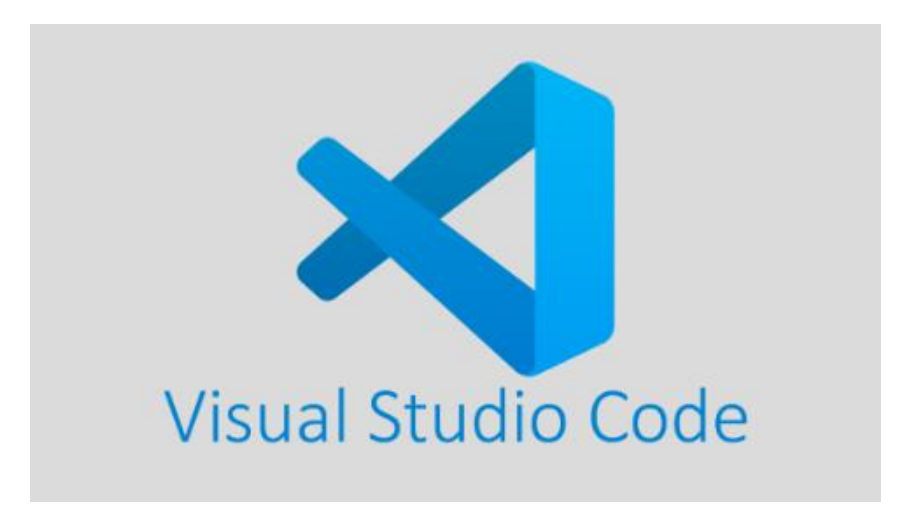

Fuente:<https://www.ivanandrei.com/editor-de-codigo-visual-studio-code-para-el-desarrollo-web/> *Figura 1.3 Logo Visual Studio Code*

<span id="page-27-0"></span>Es un lenguaje de scripting versátil, ideal tanto para principiantes como para expertos". Es una opción para construir aplicaciones web dinámicas y tiene una comunidad activa que brinda soporte y recursos para desarrolladores (Betancur, 2019).

#### **Características de PHP**

- Fácil de aprender y usar, lo que lo hace accesible para programadores novatos y experimentados.
- Interpretado: Lenguaje interpretado, lo que significa que no se necesita compilar el codigo antes de ejecutarlo.
- Orientado a la Web: Para el desarrollo web y especialmente bueno para la creación de sitios web dinámicos.
- Multiplataforma: Compatible con una variedad de sistemas operativos, incluidos Windows, Linux y macOS
- Base de Datos: Se conecta a numerosas bases de datos, como MySQL, PostgreSQL, Oracle y más.
- Amplia Comunidad: Tiene una comunidad activa de desarrolladores y una gran cantidad de recursos en línea.

Uso Común de PHP:

- Desarrollo Web: PHP se utiliza ampliamente para crear sitios web dinámicos y aplicaciones web.
- Gestión de Sesiones: PHP es eficaz en la gestión de sesiones de usuario y cookies.
- Procesamiento de Formularios: PHP facilita el procesamiento de datos enviados a través de formularios web (Betancur, 2019).
- Acceso a Bases de Datos: PHP se integra fácilmente con sistemas de gestión de bases de datos para almacenar y recuperar información.
- Generación de Contenido Dinámico: Permite la creación de páginas web con contenido que cambia en función de las solicitudes del usuario.
- Creación de APIs: PHP se puede usar para construir APIs (Interfaces de Programación de Aplicaciones) para permitir la comunicación entre aplicaciones (Betancur, 2019).

#### **Frameworks de PHP**

- Laravel: Un popular framework de PHP que facilita el desarrollo de aplicaciones web robustas y modernas.
- Symfony: Otro framework ampliamente utilizado que proporciona componentes reutilizables y herramientas para desarrolladores.
- CodeIgniter: Conocido por su simplicidad y velocidad, es ideal para proyectos pequeños y medianos.
- Zend Framework: Un conjunto de bibliotecas de alto rendimiento y calidad.

**Versiones de PHP:** Ha experimentado varias versiones a lo largo de los años. Es importante utilizar la versión más reciente para aprovechar las últimas características y mejoras de seguridad.

**Seguridad en PHP:** Es fundamental en el desarrollo web. PHP ofrece herramientas para prevenir ataques comunes, como la inyección de SQL y la ejecución de código malicioso.

**Recursos de Aprendizaje:** Hay numerosos tutoriales, cursos en línea y libros disponibles. También puedes consultar la documentación oficial en el sitio web de PHP (Betancur, 2019)

A continuación, en la figura No.1.4 se muestra logo PHP.

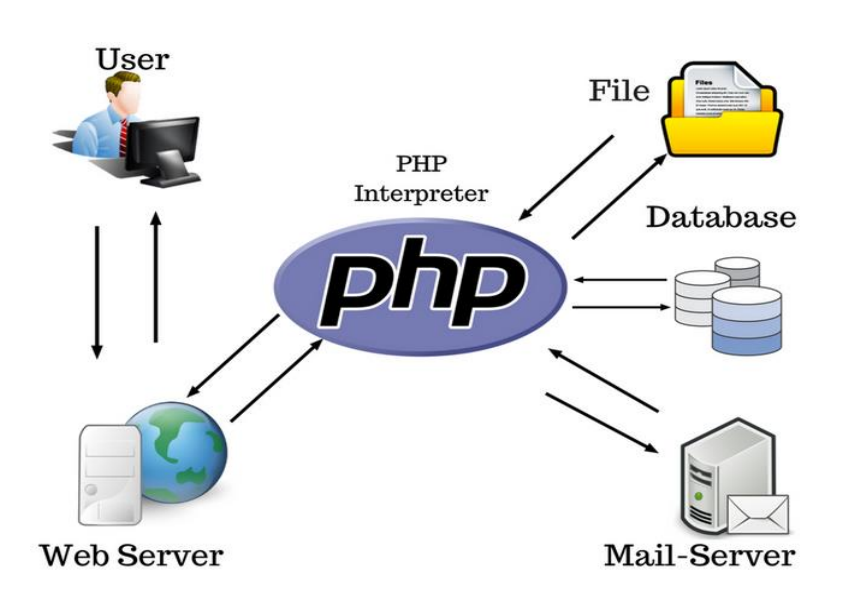

*Fuente: https://www.bing.com Figura 1.4 Logo PHP*

# <span id="page-29-1"></span><span id="page-29-0"></span>**1.1.5 Apache**

Servidor web de código abierto ampliamente utilizado, conocido por su versatilidad, rendimiento y seguridad". Es una opción sólida para alojar sitios web, ejecutar aplicaciones web y garantizar la seguridad en línea (Martínez, 2020).

#### **Características de Apache:**

- Código Abierto: Apache es un software de código abierto, lo que significa que es gratuito y tiene una comunidad activa de desarrolladores que contribuyen a su desarrollo.
- Multiplataforma: Se ejecuta en una variedad de sistemas operativos, incluyendo Linux, Unix, Windows, macOS, entre otros (Martínez, 2020).
- Módulos y Extensibilidad: Apache es altamente modular y extensible a través de módulos. Puedes agregar o quitar funcionalidades fácilmente según tus necesidades.
- Configuración Flexible: Utiliza archivos de configuración que permiten una personalización detallada de su comportamiento.
- Seguridad: Apache se ha diseñado con la seguridad en mente y ofrece varias características y módulos para proteger contra amenazas comunes.
- Escalabilidad: Es capaz de manejar un gran número de solicitudes simultáneas y se puede configurar para equilibrar la carga entre varios servidores (Martínez, 2020).

#### **Uso Común de Apache:**

- Alojamiento Web: Apache es ampliamente utilizado para alojar sitios web y servir contenido web estático y dinámico.
- Aplicaciones Web: Soporta una variedad de lenguajes de programación y tecnologías web, lo que lo hace ideal para ejecutar aplicaciones web.
- Proxy Inverso: Puede configurarse como un proxy inverso para equilibrar la carga o para actuar como intermediario entre aplicaciones web y servidores backend.
- Seguridad: Muchos administradores de sistemas utilizan Apache junto con módulos de seguridad y cortafuegos para proteger sus sitios web contra ataques (Martínez, 2020).

#### **Versiones de Apache:**

 La última versión estable de Apache se puede encontrar en el sitio web oficial de Apache (http://httpd.apache.org/). Es importante mantenerse actualizado para obtener las últimas características y correcciones de seguridad (Martínez, 2020).

A continuación, en la figura 1.5 se muestra el logo de apache.

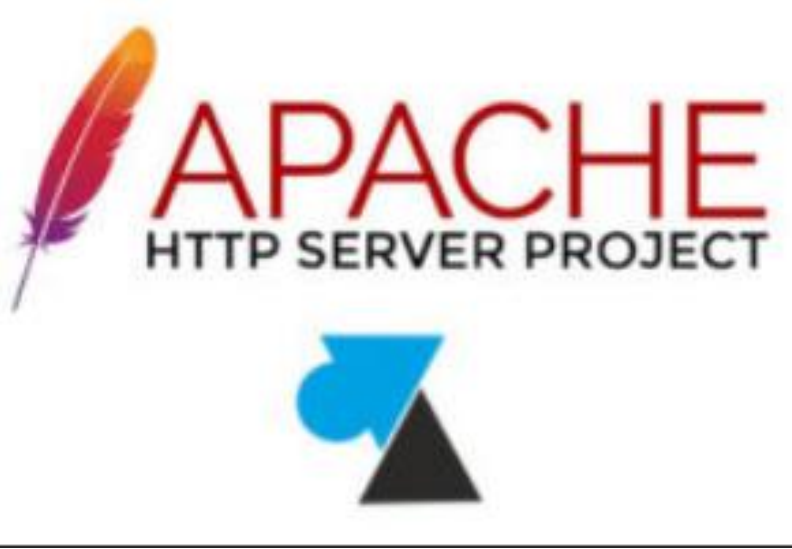

*Fuente:<https://windows8facile.fr/> Figura 1.5 Logotipo de apache*

# <span id="page-31-1"></span><span id="page-31-0"></span>**1.1.6 MySQL**

El sistema de gestión de bases de datos relacional ampliamente utilizado, conocido por su rendimiento, escalabilidad y capacidad". Para satisfacer una amplia variedad de necesidades de almacenamiento de datos en aplicaciones web y empresariales. Su estatus de código abierto y la comunidad activa lo hacen una elección popular entre los desarrolladores y las organizaciones (Sánchez, 2019).

#### **Características de MySQL:**

- Código Abierto: MySQL es de código abierto y está disponible de forma gratuita bajo la Licencia Pública General de GNU (GPL).
- Multiplataforma: MySQL se ejecuta en una amplia gama de sistemas operativos, incluyendo Linux, Windows, macOS y más (Martínez, 2020).
- Rendimiento: Es conocido por su rendimiento rápido y eficiente, lo que lo hace ideal para aplicaciones web y empresariales.
- Escalabilidad: MySQL admite sistemas de bases de datos escalables, desde aplicaciones pequeñas hasta grandes infraestructuras empresariales.
- Replicación: Ofrece opciones de replicación para crear copias de bases de datos en tiempo real para redundancia y rendimiento.
- Seguridad: Proporciona funciones de seguridad robustas, como autenticación, control de acceso y cifrado de datos.
- Almacenamiento de Datos Geoespaciales: MySQL incluye funciones para el almacenamiento y consulta de datos geoespaciales.
- Compatibilidad SQL: Cumple con los estándares SQL, lo que facilita la migración desde otros sistemas de gestión de bases de datos relacionales (Sánchez, 2019).

#### **Uso Común de MySQL:**

- Desarrollo Web: Ampliamente utilizado en aplicaciones web y sitios web para almacenar datos de usuarios, contenido dinámico y más.
- Aplicaciones Empresariales: Se utiliza en sistemas empresariales para gestionar datos de clientes, proveedores, inventario y otros aspectos comerciales.
- Análisis de Datos: MySQL se usa en aplicaciones de análisis de datos y generación de informes debido a su capacidad para gestionar grandes volúmenes de datos.
- Sistemas de Gestión de Contenido (CMS): Muchos CMS, como WordPress, Joomla y Drupal, utilizan MySQL como su base de datos principal.
- Aplicaciones Móviles: MySQL se integra en aplicaciones móviles para almacenar datos del usuario y habilitar la sincronización de datos. (Sánchez, 2019).

#### **Versiones de MySQL:**

- MySQL tiene varias ediciones, incluyendo MySQL Community Edition (gratuita y de código abierto) y MySQL Enterprise Edition (con características adicionales y soporte comercial).
- La versión más reciente de MySQL se puede encontrar en el sitio web oficial de MySQL<https://www.mysql.com/> (Sánchez, 2019).

A continuación, en la figura 1.6 se muestra la siguiente imagen de MySQL.

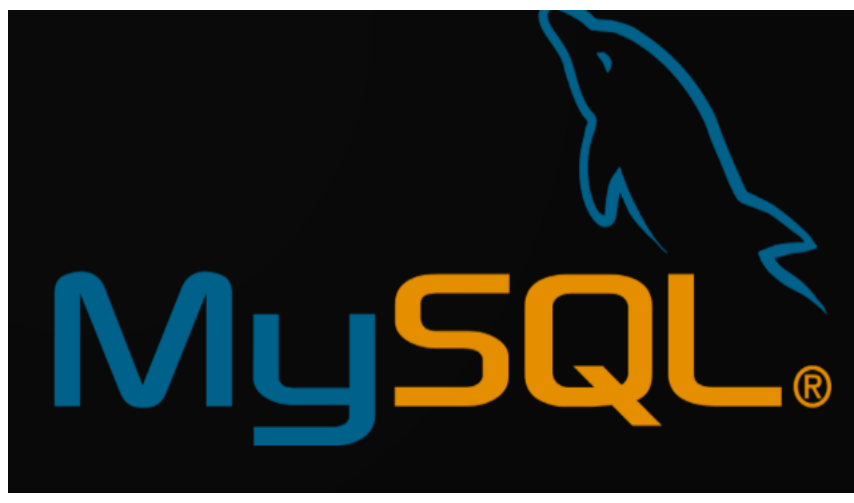

*Fuente: https://mysql-database-tutorial-1-introduction.html Figura 1.6 Logotipo de MySQL*

# <span id="page-33-1"></span><span id="page-33-0"></span>**1.1.7 Flutter**

Es un framework cada vez más popular en el desarrollo de aplicaciones móviles y de escritorio gracias a su rendimiento y facilidad de uso". Es un popular framework de código abierto desarrollado por Google para la creación de aplicaciones multiplataforma (iOS, Android, web y escritorio) de alta calidad y alto rendimiento (Pegado, 2021).

#### **Características de Flutter:**

- Código Abierto: Flutter es un framework de código abierto, lo que significa que es gratuito y está respaldado por una comunidad activa de desarrolladores.
- Desarrollo Multiplataforma: Flutter permite el desarrollo de aplicaciones para iOS, Android, web y escritorio desde una sola base de código.
- Lenguaje de Programación: Flutter utiliza Dart como lenguaje de programación, que es conocido por su alto rendimiento y facilidad de aprendizaje.
- Interfaz de Usuario Personalizable: Flutter ofrece un amplio conjunto de widgets personalizables que permiten crear interfaces de usuario atractivas y altamente personalizadas.
- Rendimiento Nativo: Las aplicaciones Flutter se compilan en código nativo para cada plataforma, lo que garantiza un rendimiento cercano al de las aplicaciones nativas.
- Hot Reload: Flutter incluye una función llamada "Hot Reload" que permite a los desarrolladores ver los cambios en tiempo real a medida que codifican, acelerando el desarrollo.
- Widget Tree: La interfaz de usuario en Flutter se describe como un árbol de widgets, lo que facilita la construcción de interfaces de usuario complejas y dinámicas.
- Bibliotecas y Paquetes: Flutter cuenta con una gran cantidad de bibliotecas y paquetes de código abierto que facilitan la incorporación de funcionalidades adicionales en las aplicaciones (Pegado, 2021).

#### **Uso Común de Flutter:**

- Aplicaciones Móviles: Flutter se utiliza principalmente para desarrollar aplicaciones móviles para iOS y Android.
- Aplicaciones Web: Flutter se puede utilizar para crear aplicaciones web progresivas (PWA) que se ejecutan en navegadores compatibles.
- Aplicaciones de Escritorio: Con la expansión de Flutter, también es posible desarrollar aplicaciones de escritorio para Windows, macOS y Linux.
- Desarrollo de Juegos: Flutter se utiliza en el desarrollo de juegos móviles y aplicaciones de entretenimiento.
- Aplicaciones Empresariales: Muchas empresas adoptan Flutter para desarrollar aplicaciones empresariales internas y externas debido a su versatilidad y rendimiento (Pegado, 2021).

A continuación, en la figura 1.7 se muestra la ventana que hace referencia a Flutter.

<span id="page-35-0"></span>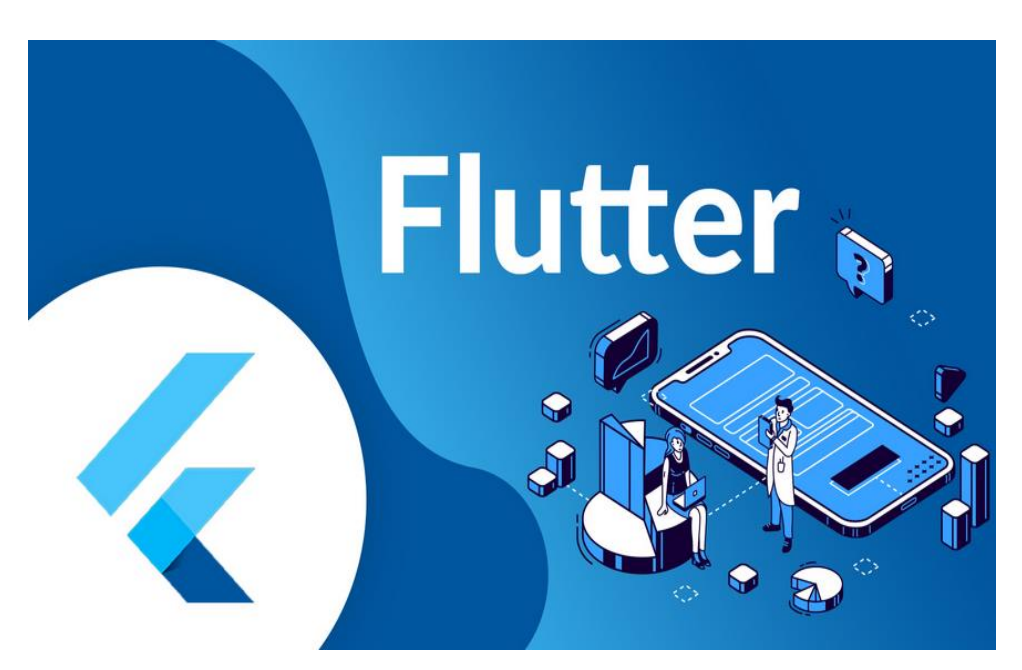

*Fuente:<https://flutter.dev/> Figura 1.7 Logo de Flutter.*
#### **1.1.8 Funciones del hardware**

El hardware es uno de los elementos más importantes para la comunicación del dispensador como son:

- Permitir la comunicación entre el modulo módulo ESP32 con Wi-Fi/Bluetooth y la red en la nube.
- Suministrar la energía requerida para el funcionamiento de distintos módulos. Cada uno de estos elementos tiene una finalidad para la realización del proyecto, a continuación, se hará mención cada uno de ellos. (Muñoz, 2020).

#### **1.1.9 Modulo ESP32**

Plataforma de desarrollo de código abierto que integra un chip microcontrolador y módulo de conectividad SP32". Es una plataforma poderosa y flexible que ha encontrado una amplia gama de aplicaciones en el mundo de la tecnología y la electrónica (Escobedo, 2022).

#### **Características clave del módulo ESP32**

Microcontrolador de Alto Rendimiento: El módulo ESP32 está equipado con un microcontrolador Tensilica Xtensa LX6 de doble núcleo con frecuencia ajustable, lo que le permite ejecutar tareas de procesamiento y control con eficiencia.

Conectividad Wi-Fi y Bluetooth: Una de las principales ventajas del ESP32 es su capacidad de conectividad inalámbrica. Puede operar en redes Wi-Fi y Bluetooth, lo que facilita la comunicación con otros dispositivos y servicios en la nube (Muñoz, 2020).

Amplia Variedad de Interfaces: El módulo ESP32 ofrece una amplia gama de interfaces, que incluyen UART, SPI, I2C, I2S, PWM, ADC y DAC, lo que lo hace compatible con diversos sensores, actuadores y otros periféricos.

Memoria Integrada: Cuenta con memoria Flash integrada para almacenar el programa y los datos, así como memoria RAM para la ejecución del código y el almacenamiento temporal de datos.

Capacidad de Procesamiento: Gracias a su potente microcontrolador, el ESP32 es capaz de ejecutar tareas más complejas y de mayor efectividad en comparación con su predecesor, el ESP8266.

Baja Consumo de Energía: A pesar de su rendimiento, el ESP32 puede ser programado para operar en modos de bajo consumo, lo que es crucial para aplicaciones alimentadas por batería.

Soporte de Software Amplio: Proporciona un entorno de desarrollo basado en el framework Arduino (Muñoz, 2020).

#### **Aplicaciones del Módulo ESP32:**

Internet de las cosas (IoT): El ESP32 es ampliamente utilizado en proyectos IoT para la conectividad y control de dispositivos y sensores a través de Internet.

Automatización del Hogar: Puede utilizarse para controlar y monitorear dispositivos domésticos como luces, termostatos y sistemas de seguridad.

Electrónica Vestible: Gracias a su tamaño compacto y capacidades inalámbricas, se usa en proyectos de wearables.

Automatización Industrial: Puede integrarse en sistemas de control industrial y monitoreo de procesos.

Electrónica DIY: Es popular en la comunidad de electrónica y para una variedad de proyectos creativos y educativos (Escobedo, 2022).

A continuación, en la figura 1.8 se hace mención la palca de desarrollo ESP32 Módulo inalámbrico.

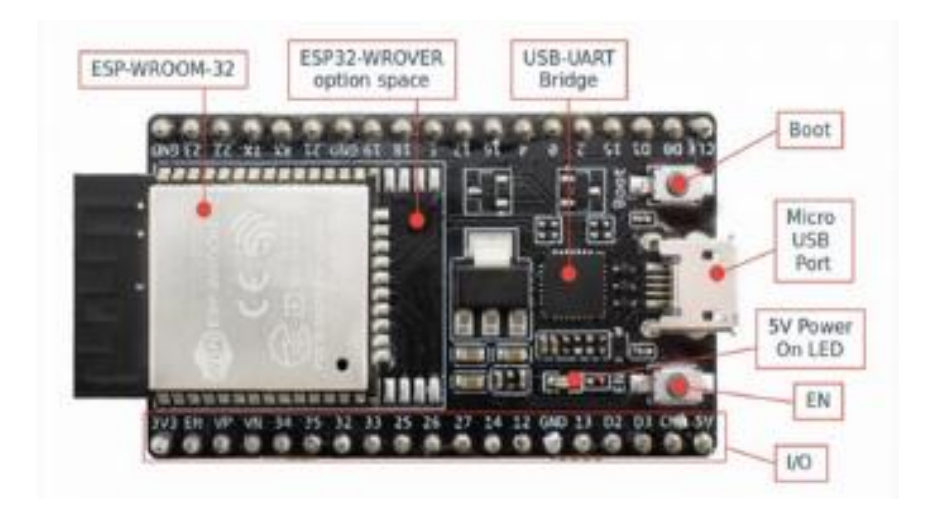

*Fuente: [https://www.esp32-modulo-inalambrico-compatible-con-wifi-bluetooth](https://www.esp32-modulo-inalambrico-compatible-con-wifi-bluetooth/) Figura 1.8 Placa de desarrollo ESP32 Módulo inalámbrico* 

#### **1.1.10 Protoboard**

Placa de creación de prototipos o pruebas donde se inicia la creación de circuitos que corresponden a la primera etapa del desarrollo de la electrónica de un producto". Las placas protoboard se utilizan en Electrónica para ensayar circuitos en la fase de diseño, antes de construirlos de forma definitiva (Aguilar, 2023).

A continuación, en la figura 1.9 se muestra la placa protoboard.

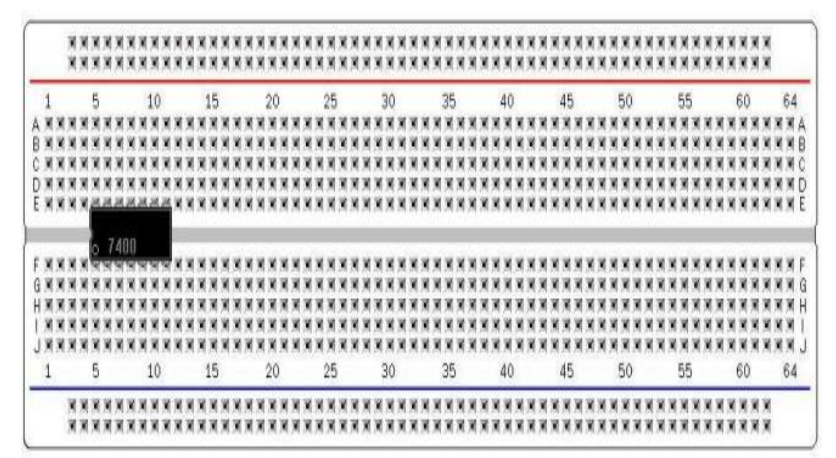

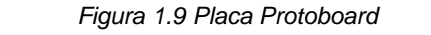

*Fuente[:https://blogsaverroes.juntadeandalucia.es/iesbellavista/files/2018/10/EL-USO-DE-PLACAS-](https://blogsaverroes.juntadeandalucia.es/iesbellavista/files/2018/10/EL-USO-DE-PLACAS-PROTOBOARD-PARA-ENSAYAR-CIRCUITOS.pdf)[PROTOBOARD-PARA-ENSAYAR-CIRCUITOS.pdf](https://blogsaverroes.juntadeandalucia.es/iesbellavista/files/2018/10/EL-USO-DE-PLACAS-PROTOBOARD-PARA-ENSAYAR-CIRCUITOS.pdf)*

#### **Características de una placa Protoboard**

La placa de pruebas o protoboard, es una hoja delgada con orificios a intervalos estándar en una cuadrícula de forma cuadrada con un espaciado de generalmente 0,1 pulgadas". Las almohadillas de cubierta cuadradas cubren estos agujeros y por lo general, tienen que usar soldadura para conectar componentes (Aguilar, 2023).

#### **Partes de un protoboard**

Menciona que las protoboard se componen de tres partes: el canal central, las pistas, y los buses.

#### **El canal central**

Es un material aislante que se encuentra en la parte central de la hoja. Su trabajo es mantener separados los pines ubicados a los lados de la placa, evitando que tengan contacto la parte interior y superior de la lámina (Aguilar, 2023).

**Buses:** Estos son tiras de metal que se encargan de conectar la tierra del circuito y su voltaje de suministro. Se encuentran ubicados a los lados del protoboard, identificados mediante franjas de color rojo que indican el voltaje (Rivas, T 2019).

**Pistas:** Son filas y columnas de orificios separadas identificadas con números y letras respectivamente, que se conectan eléctricamente entre sí de forma horizontal (Aguilar, 2023).

#### **1.1.11 Resistencias**

Circuito eléctrico que provoca una restricción al paso de la corriente, limitándola y, específicamente, regulándola con otros elementos como [condensadores](https://www.geeknetic.es/Condensador/que-es-y-para-que-sirve), capacitores, bobinas, diodo forman complejos circuitos con funciones concretas". Una resistencia se puede definir como cualquier medio material que limita el paso de la corriente eléctrica.

La resistencia es un componente electrónico diseñado para causar una caída de tensión al flujo de electricidad en un punto dado, es decir. En otras palabras, se opone al paso de la corriente en un circuito electrónico, su magnitud de resistencia depende de su cantidad de ohmio (Vega, 2019).

A continuación, en la figura 1.10 se muestra el diseño de la resistencia fija o bien un resistor.

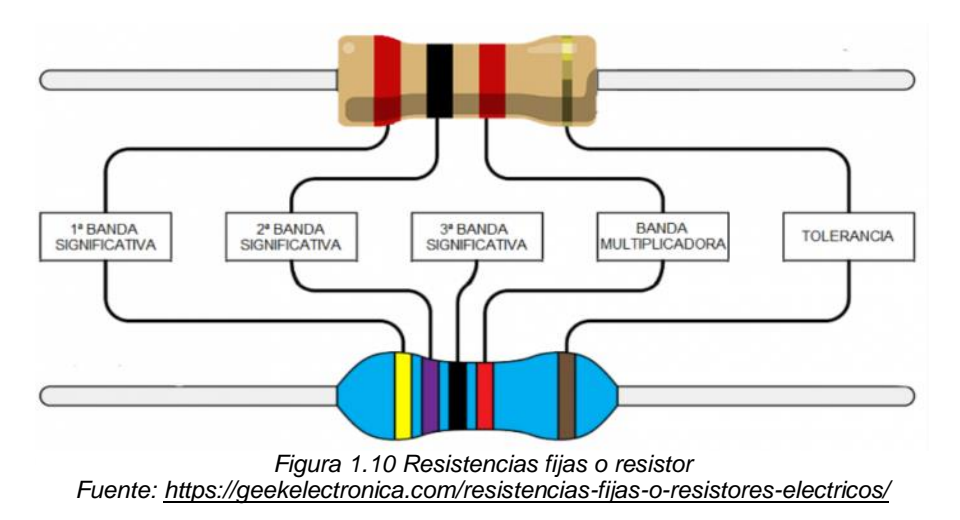

#### **¿Para qué sirve una resistencia?**

Para limitar la corriente que circula por una rama de un circuito eléctrico". Dado que la placa base gestiona al resto de componentes, es esencial contar con específicas resistencias de alta calidad en circuitos clave. Algunos de estos se encargan de la llegada de corriente desde la placa base al procesador o la RAM**.** La unidad de resistencia en el Sistema Internacional es el ohmio**,** que se representa con la letra griega omega (Ω)**,** en honor al físico alemán Georg Simón Ohm**,** quien descubrió el principio que ahora lleva su nombre. La resistencia, al igual que otros componentes básicos tiene una simbología propia para identificarse en los distintos circuitos electrónicos**,** te dejaremos una imagen para que en tu próximo experimento la puedas identificar con facilidad (Ortiz, 2020).

#### **La Resistencia - La Ley de Ohmio**

La ley de Ohm, postulada por el físico y matemático alemán Georg Simon Ohm, es una de las leyes fundamentales de la electrodinámica, estrechamente vinculada a los valores de las unidades básicas presentes en cualquier circuito eléctrico como son:

- Tensión o voltaje **"E"**, en volt **(V).**
- Intensidad de la corriente **"I"**, en ampere **(A).**
- Resistencia **"R"** en ohm ( ) de la carga o consumidor conectado al circuito.

#### **Valores de las resistencias**

Las resistencias o resistores son fabricadas principalmente de carbón y se presentan en una amplia variedad de valores. Hay resistencias con valores de Ohmios (Ω), Kilohmios (KΩ), Megaohmios (MΩ). Estas dos últimas unidades se utilizan para representar resistencias muy grandes (Martínez, 2022)

A continuación, se puede ver algunas equivalencias entre ellas:

- 1 Kilohmio (KΩ) = 1,000 Ohmios (Ω)
- 1 Megaohmio (MΩ) = 1,000,000 Ohmios (Ω)
- 1 Megaohmio (MΩ) = 1,000 Kilohmios (KΩ)

#### **1.1.12 Servomotor SG90**

Permite un control preciso en posición angular". Este servomotor puede rotar de 0° hasta 180°, su voltaje de operación que va desde los 4.8 a 6 VDC. Este servo incluye 3 brazos y 3 tornillos, cuenta con un cable de hasta 25cm. Principalmente está formado por un conjunto reductor engranajes y por último por un circuito de control, aunque en la práctica se incluye un conector universal tipo S que podrá encajar en la mayoría de los dispositivos comerciales (Gómez, 2020).

Se compone de 3 cables con colores que identifican para qué se usa cada uno:

- **Rojo**: Es el cable de alimentación positiva o Vcc (+)
- **Marrón**: Es el cable de alimentación negativo (-) o GND (tierra)
- **Naranja**: Es el cable que lleva la señal para el control del servomotor.

#### **Características del Servo SG90**

En cuanto a las características técnicas de este servomotor, el Servo SG90 destaca por:

- Peso soportado: entre 1.2 y 1.6 Kg (bastante para su pequeño tamaño)
- Par motor a  $4.8v: 1.2 kg/cm$
- Voltaje de operación:  $4 7.2v$
- Velocidad de giro a 4.8v: 0.12 s/60<sup>o</sup>
- Ángulo de rotación: 120º
- Rango de temperatura de funcionamiento: -30ºC y +60ºC (Gómez, 2020).
- Dimensiones: 22×11.5×27 mm
- Peso: 9 g o 10.6 g incluyendo el cable y conector
- Compatible con Arduino: sí
- Conector universal: compatible con la mayoría de receptores de radio control (Gómez, 2019).

A continuación, en la figura No.1.11 se muestra un servomotor SG90.

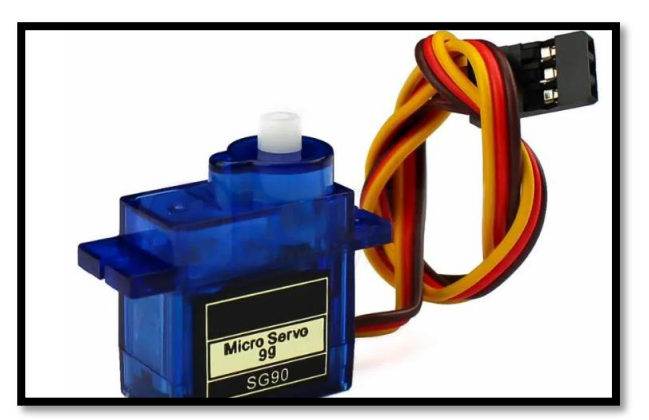

 Fuente: <https://geekelectronica.com/?s=servo+motor> *Figura 1.11 Conector Servomotor SG90*

#### **1.1.13 Jumpers**

Cable corto y flexible que se utiliza para conectar componentes electrónicos entre sí en un circuito". Suelen tener conectores en ambos extremos, que pueden ser pin macho (pin header) o hembra, conectores tipo banana, conectores coaxiales, entre otros. Los cables jumper son ampliamente utilizados en prototipos electrónicos, experimentación y diseño de circuitos. En el proceso de creación de prototipos de circuitos electrónicos, los cables jumper son esenciales para conectar componentes en la placa de pruebas, permitiendo la creación y modificación rápida de circuitos (Martínez, 2019).

Conexión entre Placas o Módulos: En proyectos electrónicos, es común utilizar varios módulos o placas que deben conectarse entre sí. Los cables jumper facilitan estas conexiones temporales.

Conexión de Sensores y Actuadores: Para interconectar sensores (como sensores de temperatura, luz, movimiento, etc.) y actuadores (como motores) en un circuito, se utilizan cables jumper.

Exhibiciones y Prototipos Rápidos: Al crear maquetas o demostraciones rápidas de conceptos electrónicos, los cables jumper permiten una conexión rápida y flexible (Martínez, 2019).

A continuación, en la figura 1.12 se menciona algunas de las características de los Jumpers.

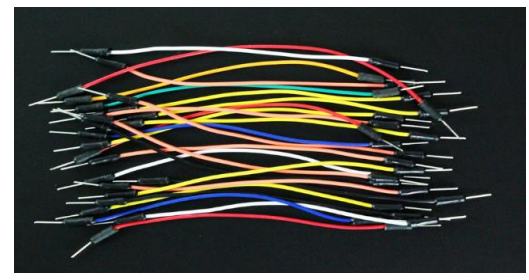

*Fuente[: https://www.makerspaces.com/arduino-uno-tutorial-beginners/](https://www.makerspaces.com/arduino-uno-tutorial-beginners/) Figura 1.12 Jumpers* 

#### **1.1.14 Pantalla LED**

Una pantalla que combina tecnologías led diodo emisor de luz y oled diodo orgánico de emisión de luz" (Ordoñez, 2018).

**LED (Diodo Emisor de Luz):** Los LED son componentes electrónicos que emiten luz cuando una corriente eléctrica pasa a través de ellos. Se utilizan en una variedad de aplicaciones, incluidos paneles de visualización. En el contexto de las pantallas, los LED se utilizan como retroiluminación, lo que significa que emiten luz desde la parte posterior de la pantalla para iluminar los píxeles y permitir la visualización de imágenes (Ordoñez, 2018).

**OLED (Diodo Orgánico de Emisión de Luz):** Los OLED son una tecnología de visualización en la que cada píxel emite su propia luz. En lugar de depender de una retroiluminación como las pantallas LCD (pantallas de cristal líquido), los OLED emiten luz de forma individual cuando una corriente eléctrica pasa a través de ellos. Esto permite que los OLED tengan negros más profundos y colores más vibrantes en comparación con otras tecnologías de pantallas.

Entonces, una "pantalla LED OLED" es una pantalla que combina la retroiluminación LED con la tecnología OLED para crear una experiencia de visualización de alta calidad. Los LED se utilizan para iluminar los píxeles OLED y proporcionar brillo y contraste a la pantalla.

Las pantallas OLED se aprecian por su capacidad de mostrar colores ricos y vibrantes, así como negros profundos, ya que los píxeles negros pueden apagarse completamente, lo que resulta en un mayor contraste en comparación con las pantallas LCD tradicionales. Esta tecnología se encuentra comúnmente en televisores, smartphones y otros dispositivos de visualización de alta gama (Ordoñez, 2018).

#### **Características:**

- Tamaño: 1.3″
- Alta resolución: 128 x 64
- Ángulo de visión: > 160 °
- Soporta muchos tipos de control: totalmente compatible con Arduino, MSP430, STM32 / 2, etc.
- Ultra-bajo consumo de energía: 0.08W pantalla totalmente iluminada, 0.06W visualización normal a pantalla completa de caracteres tipo texto.
- Amplio rango de voltaje de alimentación: sin ninguna modificación, se puede alimentar directamente 3V ~ 5V DC (Ordoñez, 2018).
- Temperatura de trabajo: -30  $^{\circ}$ C ~ 70  $^{\circ}$ C
- Dimensiones: 32 x 35.5 x 4.1mm
- Ocupación mínima de pines de comunicaciones mediante comunicación IIC / I2C
- Controlador: SSD1306
- Color: Azul (Ordoñez, 2018).

#### **Pines De Conexión:**

- 1. GND: Conexión a tierra
- 2. VDD: fuente de alimentación 2.8-5.5V
- 3. SCK: Reloj CLK
- 4. SDA: Datos MOSI
- 5. RES: Restablecer
- 6. DC: datos / comando
- 7. CS: chip-selector de señal (Ordoñez, 2018).

En la figura 1.13 se muestra la pantalla LED OLED.

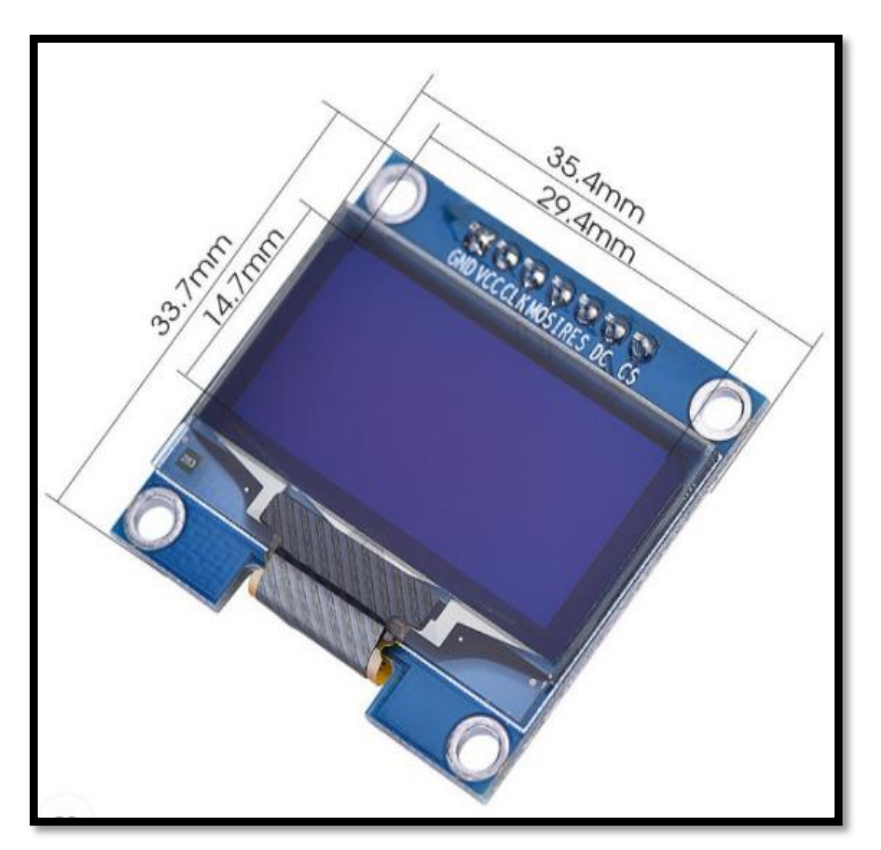

*Fuente[:https://novatronicec.com/index.php/product/pantalla-oled-lcd-1-3/](https://novatronicec.com/index.php/product/pantalla-oled-lcd-1-3/) Figura 1.13 Pantalla LED OLED* 

#### **1.1.15 Metodología Orientada a Prototipos**

La creación de versiones iniciales y simplificadas de un sistema o aplicación con el objetivo de obtener retroalimentación temprana de los usuarios". Identifica requerimientos y funcionalidades, y refinar el diseño antes de completar el producto final (Martínez, 2020).

En seguida en la figura No.1.14 se muestra las fases de la metodología.

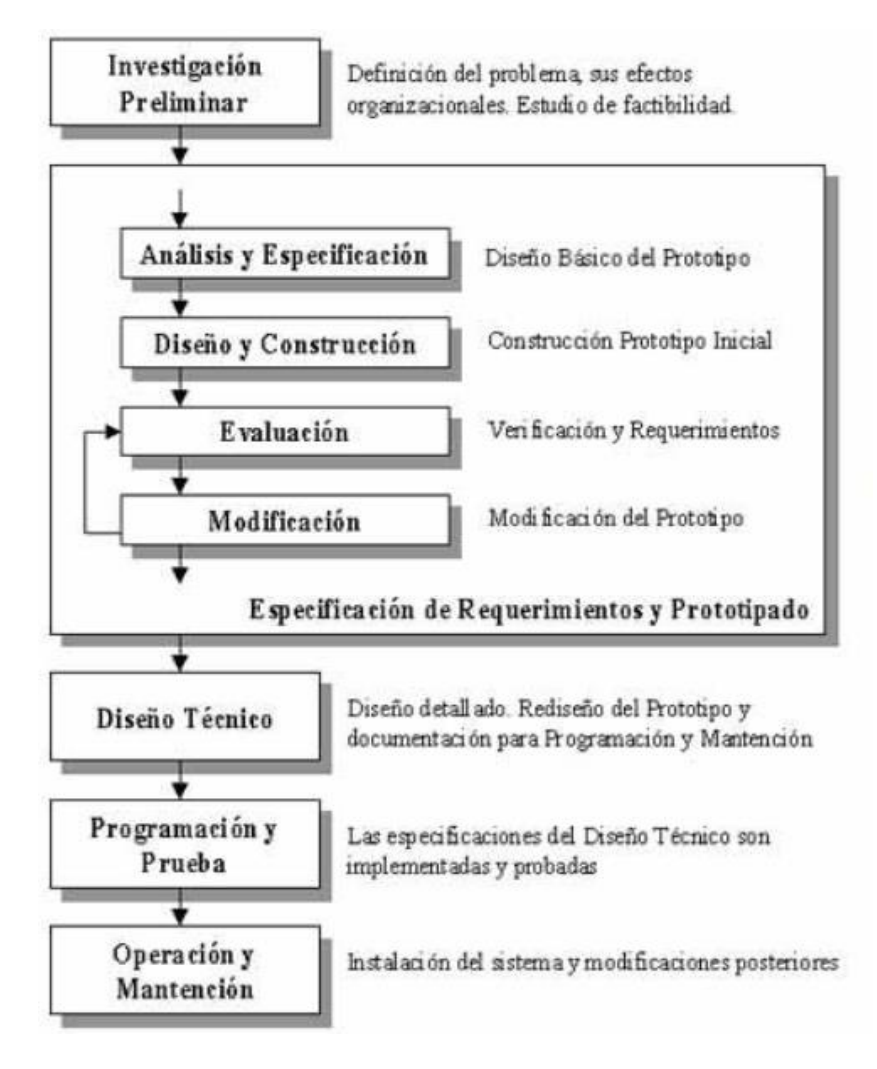

*Fuente:<https://programingxtreme.blogspot.com/> Figura 1.14 Metodología orientada a prototipos* 

#### **Definición de Requisitos:**

- En esta fase inicial, se identifican y documentan los requisitos del sistema, incluyendo las necesidades de los usuarios y las especificaciones funcionales y no funcionales.
- Los requisitos son la base sobre la cual se desarrollará el prototipo.

#### **Desarrollo del Prototipo:**

- En esta fase, se crea un prototipo inicial del sistema que representa una versión temprana y simplificada de la solución final.
- El prototipo se centra en demostrar características clave y funcionalidades críticas para que los usuarios y las partes interesadas puedan visualizar cómo funcionará el sistema.

#### **Evaluación del Prototipo:**

- Los usuarios y las partes interesadas interactúan con el prototipo y proporcionan retroalimentación. Esto implica revisar y evaluar la usabilidad, el diseño y la funcionalidad del prototipo.
- Se recopilan comentarios para identificar problemas, necesidades y mejoras potenciales.

#### **Refinamiento del Prototipo:**

- Basándose en la retroalimentación recibida, se realizan ajustes y mejoras en el prototipo. Esto puede implicar agregar, modificar o eliminar características y funcionalidades.
- El objetivo es acercar el prototipo a la visión final del sistema (Martínez, 2020).

#### **Evaluación Iterativa:**

- El proceso de evaluación y refinamiento se repite en ciclos iterativos. Cada iteración se basa en la retroalimentación de la fase anterior.
- Cada nueva versión del prototipo es más refinada y cercana a la solución final.

#### **Diseño y Desarrollo del Sistema Final:**

- Una vez que el prototipo ha sido evaluado y refinado hasta un punto aceptable, se procede con el diseño y desarrollo del sistema final.
- Los requisitos y las lecciones aprendidas durante el prototipado se utilizan para guiar la implementación del sistema completo.

#### **Pruebas y Validación:**

- El sistema final se somete a pruebas exhaustivas para asegurarse de que cumple con todos los requisitos y funciona correctamente.
- Se realizan pruebas de integración, pruebas de rendimiento y validación para garantizar que el sistema esté listo para su implementación.

#### **Implementación y Despliegue:**

- El sistema final se implementa y despliega en un entorno de producción o en el contexto para el que fue diseñado.
- Se lleva a cabo una transición cuidadosa y planificada para asegurar una adopción exitosa

#### **Mantenimiento y Soporte:**

- Después de la implementación, se brinda mantenimiento continuo y soporte para el sistema en producción.
- Esto incluye corrección de errores, actualizaciones y mejoras a lo largo del ciclo de vida del sistema (Martínez, 2020).

## **CAPITULO II DISEÑO Y CONSTRUCCIÓN PROTOTIPO**

En este capítulo se realizarán bosquejos de los circuitos de prototipo, las conexiones de cada uno de los elementos que lleva el dispensador, de acuerdo a las fases de la metodología orientada a prototipos.

#### **2.2.1 Análisis y especificación**

Una vez definida la primera fase de la metodología se realizó el análisis de cada uno de los elementos.

Los adultos mayores en México no tienen acceso a cuidadores formales. Lo que significa que familiares sin ninguna formación médica son quienes los atienden, dejando a los adultos mayores solos durante largos periodos.

El dispensador fue diseñado para gestionar la medicación en casa todo esto se hace mediante una aplicación móvil que esta enlazada a la red, Wi-Fi lo que facilita a la persona encargada del adulto mayor pueda monitorear en todo, momento y desde cualquier lugar si el medicamento se está suministrando como se lo han indicado al adulto.

La parte de la recepción se maneja atraves de un Microcontrolador ESP32 WiFi y Bluetooth, este módulo es el encargado de realizar las actividades como son la activación o desactivar que los servomotores se muevan en un aproximado de 90 grados.

Por otra parte, el usuario final va a poder controlar el prototipo con una aplicación móvil desde su celular (Zambrano, 2020).

Como se muestra en la figura 2.1 del diagrama del prototipo.

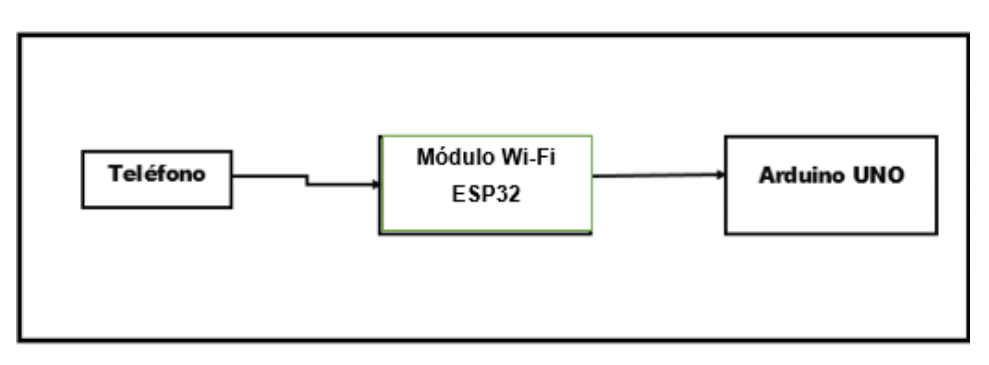

*Fuente: Elaboración propia Figura 2.1 Diagrama funcionamiento del prototipo*

#### **2.2.3 Diseño y Construcción**

En la siguiente etapa de la metodología se llevaron a cabo uno de los bosquejos de los elementos del prototipo final.

2.2.1 Conexión del Arduino con el (Módulo Wi-Fi SP32).

La programación en arduino tiene como objetivo generar datos y señales que será atendidas mediante una conexión que se realizó al enlazar y codificar el módulo SP32 Wi-Fi el cual recibe los datos que se carguen una vez programados.

En cada uno de los pines que se encuentra en la parte del módulo SP32 Wi-Fi serán programados desde IDE Arduino, donde se le asignara pines digitales, GND y VCC para la recepción y emisión de datos no olvidando que este módulo requiere un voltaje no mayor a 5v. De tal manera en que el tiempo de dispensación de medicamento allá llegado.

En la figura 2.2 se muestra el diagrama de la conexión del Arduino con el módulo WiFi ESP32.

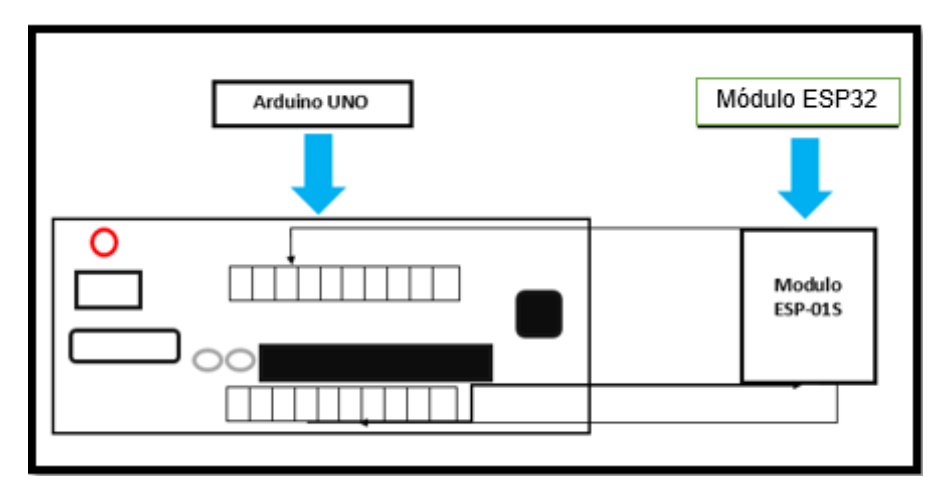

*Fuente: Elaboración propia Figura 2.2 Conexión Modulo ESP32 con Arduino* 

#### **2.2.4 Conexión de los servomotores.**

Servo SG90 o servomotor de movimiento los cuales son los que van a permitir que se realicen las funciones de abrir y cerrar cuando ya se haya dispensado el medicamento. Para ver que esto funcionara se conectó en arduino UNO y programado en IDE Arduino.

El servo motor tiene como objetivo en este proyecto detectar los tiempos de ingesta y realizar el movimiento en un tiempo estimado de 90mili segundos para que se cumpla la función de dispensar una sola tableta.

Por otro lado, una vez que el servo motor ha manda una señal de respuesta al IDE Arduino que se ha cumplido la entrega.

A continuación, se muestra en la figura 2.3 la conexión de los servomotores.

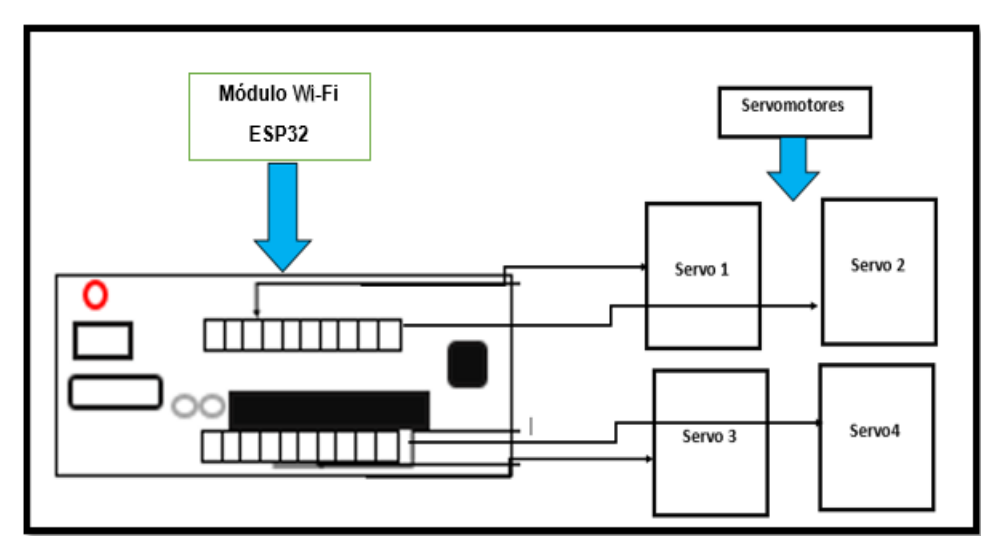

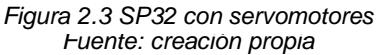

#### **2.2.5 Conexión de servomotor SG90 con Módulo ESP32 y Aplicación Móvil.**

El módulo Esp32 Wi-Fi es uno de los principales elementos más importantes gracias a su conexión Wi-Fi y su dependencia, cuenta con aproximadamente 10 pines metálicos los cuales ayudan a la conexión de los depósitos de medicamento y mejoran la conexión con el Arduino.

Cabe mencionar también que este módulo cuenta con un pin de voltaje, de señal, GND por lo que lo hacen dependiente del Arduino. En la figura 2.4 se muestra el diagrama de conexión con módulo.

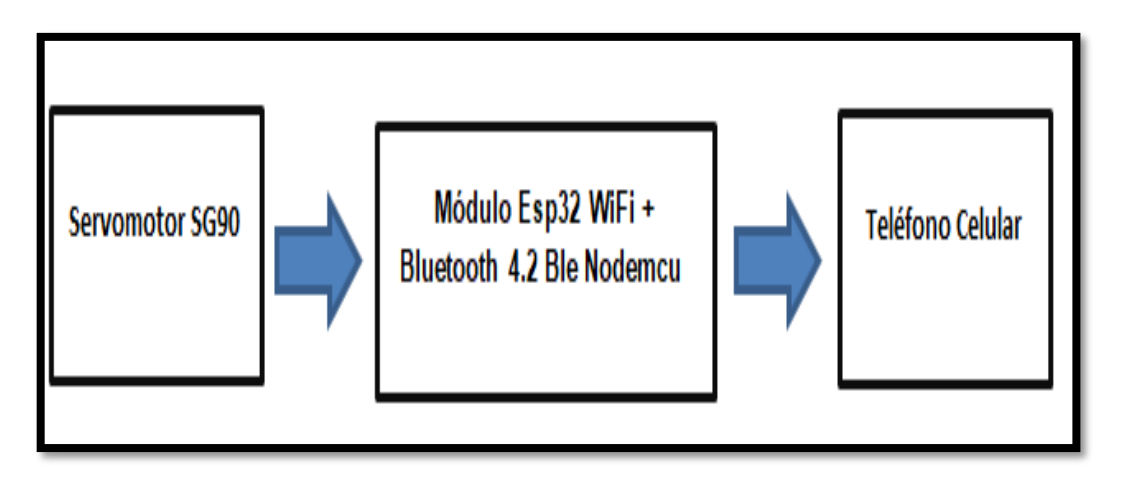

*Figura 2.4 Funcionamiento prototipo Modulo Fuente: Elaboración Propia.*

#### **2.2.6 Aplicación Móvil**

El dispensador cuenta con una aplicación de registro para el control de medicamentos en este proyecto tiene como objetivo interactuar con el dispensador, la aplicación consiste en el dar de alta un administrador, usuario, medicamento, hora, fecha y un historial médico del adulto mayor.

A continuación, se enlistan los procedimientos que realiza la aplicación móvil.

1.- Registro de usuario y contraseña: Este procedimiento se hará cuando el administrador dese consultar sus datos o informacion requerida en la aplicación móvil.

2.- Agregar persona de la tercera edad: Se necesita dar de alta a la persona mayor que llevara el control de sus medicamentos señalado por el médico y un botón de enviar que se guarda en una base de datos.

3.- Asignar medicamento: Daremos de alta el nombre del medicamento como también la fecha, hora y finalmente el periodo de la dosis.

Como se muestra a continuación en la figura 2.5

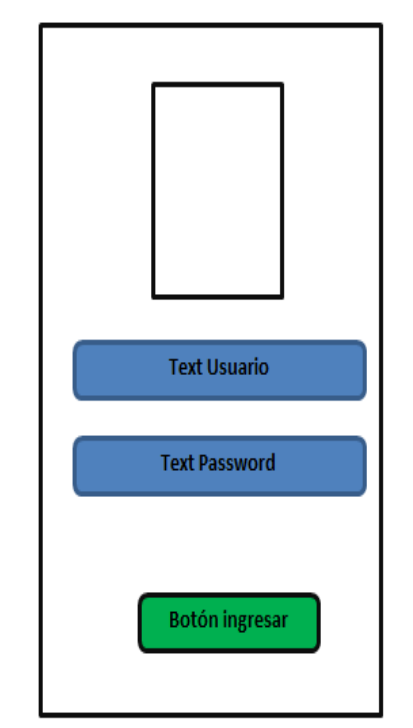

*Fuente: Elaboración Propia Figura 2.5 Funcionamiento prototipo Modulo SP32* 

#### **2.2.7 Bosquejo Final.**

A continuación, se muestra el bosquejo final en la figura 2.6 del prototipo uniendo cada uno de los elementos mencionados anteriormente, su conexión son los siguientes: Módulo SP32, Servo GS90, Arduino IDE y Aplicación Móvil. Estos elementos que fueron requeridos cada uno de ellos cumplen su propósito.

Los pines metálicos de cada elemento fueron programados por IDE Arduino, donde se les asigno pines digitales de Arduino uno, y la función que cada uno debe realizar al recibir la señal y así mismo realizar el funcionamiento adecuado.

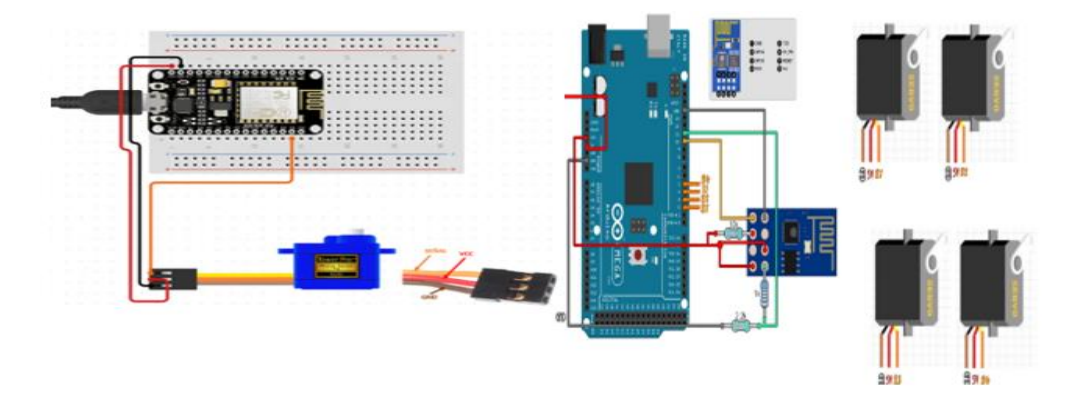

*Fuente: Elaboración propia Figura 2.6 Bosquejo de la conexión final de todos los elementos conectados*

#### **2.2.8 Evaluación**

En este apartado se analizan los componentes del marco teórico y la creación de bosquejos. Una vez terminado el diseño y la construcción del dispensador llego a la conclusión que cada uno de estos bosquejos servirá como guía para la construcción de los circuitos que se realizaron. De esta manera se tienen reunidos cada uno de los elementos que se elaboran para la construcción de un dispensador final. Se recopila la información de cada uno de los elementos que se necesitaron, para que los usuarios y las partes interesadas puedan evaluar el prototipo, proporcionar comentarios de mejora. Esto puede incluir opiniones sobre el diseño, la funcionalidad, la usabilidad y otros aspectos importantes. La evaluación del prototipo permitirá la comunicación entre el desarrollo y los usuarios/clientes. Permite a ambas partes comprender mejor los requerimientos y las limitaciones del sistema en desarrollo. Finalmente, que el prototipo haya sido evaluado, se dará procedimiento con su validación final y aprobación. Esto nos permitirá realizar el desarrollo del producto final.

#### **2.2.9 Modificación**

La modificación se basa en los elementos que sirvieron para guiarnos en los bosquejos y en la recopilación de los materiales (hardware y software) para analizar si es factible que se utilice material para el proyecto y ajustes que se realizaron en el prototipo del dispensador de tal forma que se pueda recopilar comentarios de retroalimentación por parte de los usuarios quienes interactuaran con el dispensador de modo a que se pueda acercar más a las necesidades y expectativas del usuario antes de llegar al desarrollo final del prototipo. El objetivo de todo esto es lograr cumplir con las expectativas que se solicitó al inicio, por lo tanto, el proceso de modificación y refinamiento se puede llevar acabo hasta que se alcance un nivel de conformidad con los criterios marcados en el título del documentó. Se toma en cuenta el registro que se debe llevar en los cambios realizados en el prototipo, para asegurar que todos los cambios propuestos y aprobados se puedan implementar correctamente. Finalmente, despues de haber realizado las modificaciones se pueda obtener la aceptación del prototipo.

## **CAPÍTULO III DISEÑO TÉCNICO**

En el capítulo III se encuentra una serie de diagramas realizados para la construcción del prototipo. También se encuentra la construcción del circuito para el prototipo final.

#### **3.3.1 Circuito de construcción parte de la estructura del prototipo.**

En esta fase se describe a detalle cada uno de los pasos que se realizó para la estructuración del dispensador mismo que se mostraran, así como también los elementos que conlleva al prototipo.

#### **3.3.2 Esquema del diagrama entidad relación de la base de datos.**

En la figura 3.1 se muestra el diagrama de entidad relación de la base de datos que representa la conexión de la aplicación móvil para almacenar los datos que se cargan a la hora de interactuar con el dispensador.

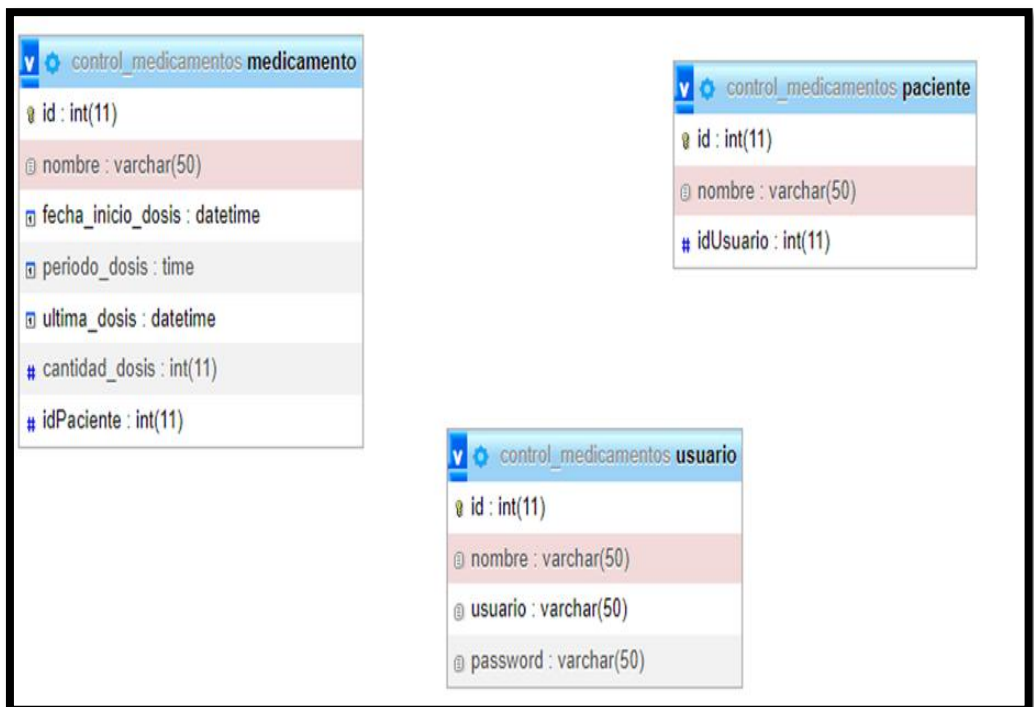

*Fuente: Elaboración propia. Figura 3.1 Diagrama entidad relación BD*

#### **3.3.3 Esquema de módulo SP32 Wi-Fi**

En la figura 3.2 se muestra un diagrama que representa la conexión del módulo ESP32 con el Arduino Uno, que a permitir la conexión remota entre el prototipo y un dispositivo móvil.

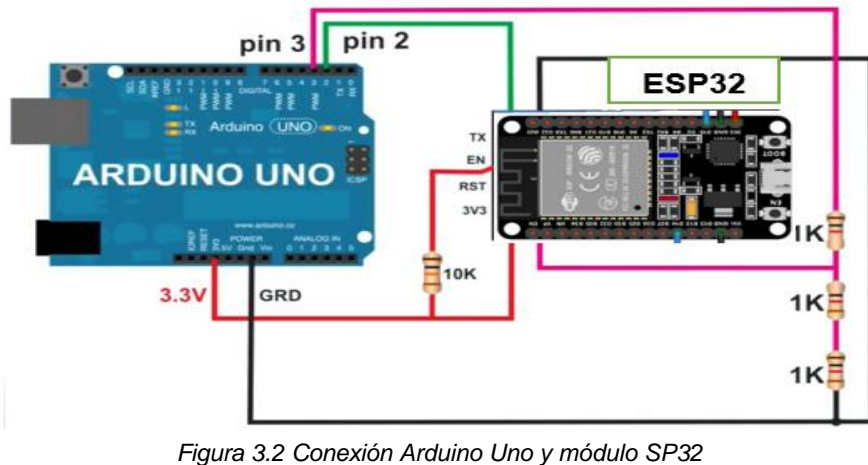

*Fuente: Elaboración propia*

#### **3.3.4 Esquema electrónico conexión módulo SP32 con arduino**

En la figura 3.3 se muestra el esquema de conexión correctamente al arduino uno, se utiliza una resistencia para la conexión entre el SP32 y el arduino para la respuesta que se programó para poder mandar a llamar el medicamento.

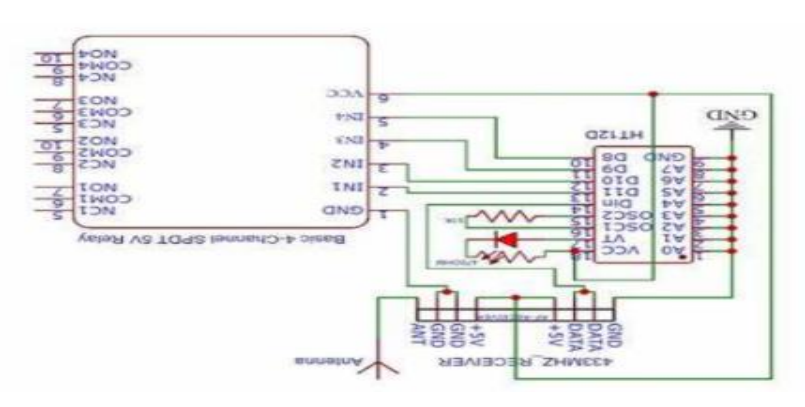

Fuente: Elaboración propia *Figura 3.3 Esquema electrónico arduino y módulo SP32*

#### **3.3.5 Circuito en protoboard y módulo SP32**

En este apartado se muestra la conexión y prueba del módulo SP32 el cual es un trasmisor de Wi-Fi que le permitirá al usuario poder llevar acabo la conexión a la red. En la figura 3.4 muestra la conexión que se llevó a cabo durante el proceso de desarrollo.

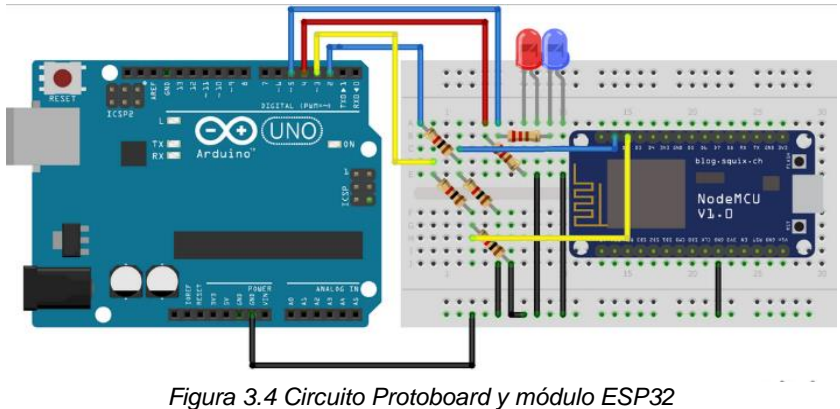

*Fuente: Elaboración propia*

#### **3.3.7 Diseño y construcción del dispensador de medicamentos.**

En la figura 3.5 se puede apreciar el dispensador final, donde solo se integraron los servomotores SG90.

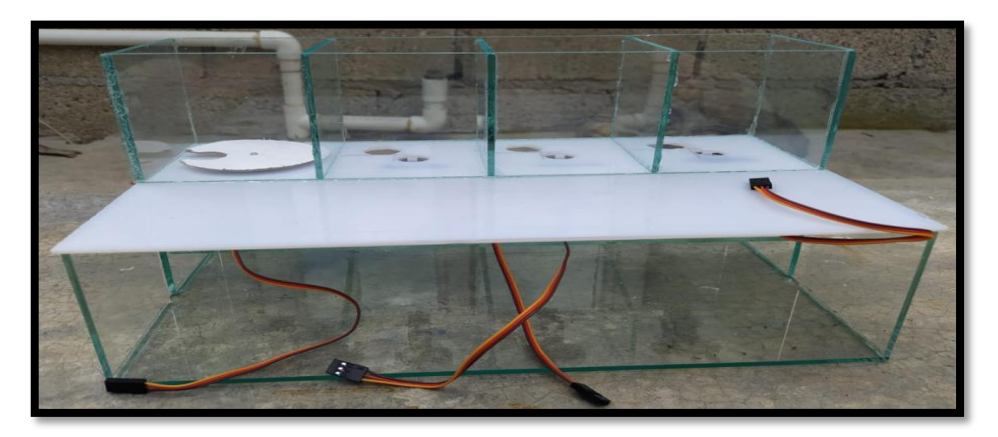

*Figura 3.5 Integración Servomotor SG90 Fuente: Elaboración propia*

Posteriormente en la figura 3.6 se muestra la vista superior del dispensador con los servomotores colocados.

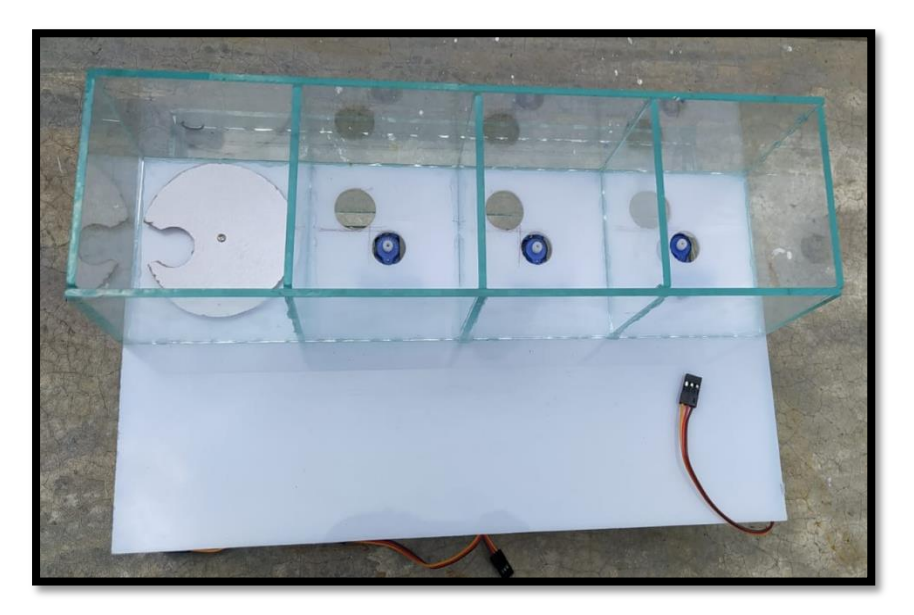

*Figura 3.6 Vista superior dispensador con servomotores Fuente: Elaboración propia*

En la figura 3.7 se muestra la parte frontal del dispensador con los servomotores ya colocados.

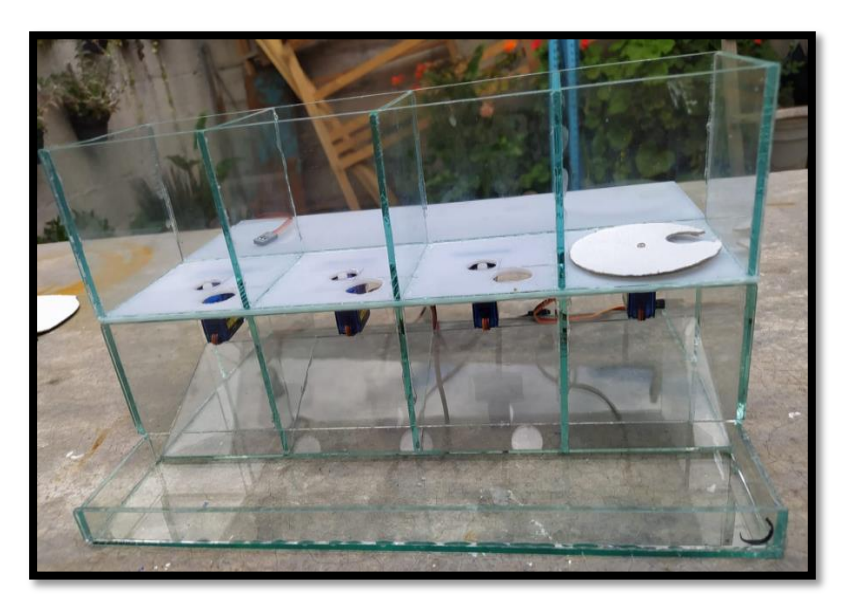

*Figura 3.7 Frente del dispensador servomotores colocados Fuente: Elaboración propia*

Posteriormente en la figura 3.8 se pueden observar más detalle la vista de la parte frontal con los servomotores.

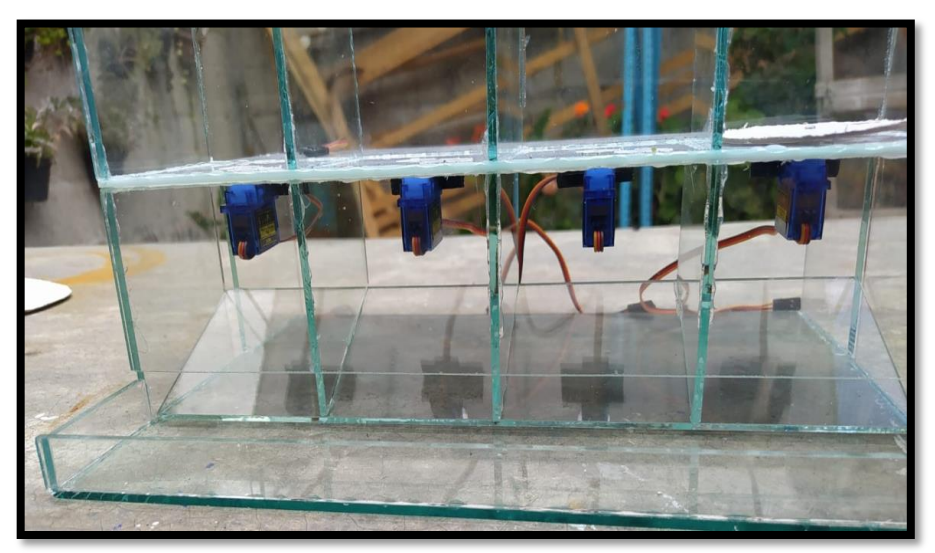

*Figura 3.8 Vista frontal Servomotores colocados Fuente: Elaboración propia*

En la figura 3.9 se muestra el dispensador con las bases donde ira la pastilla al momento de servir.

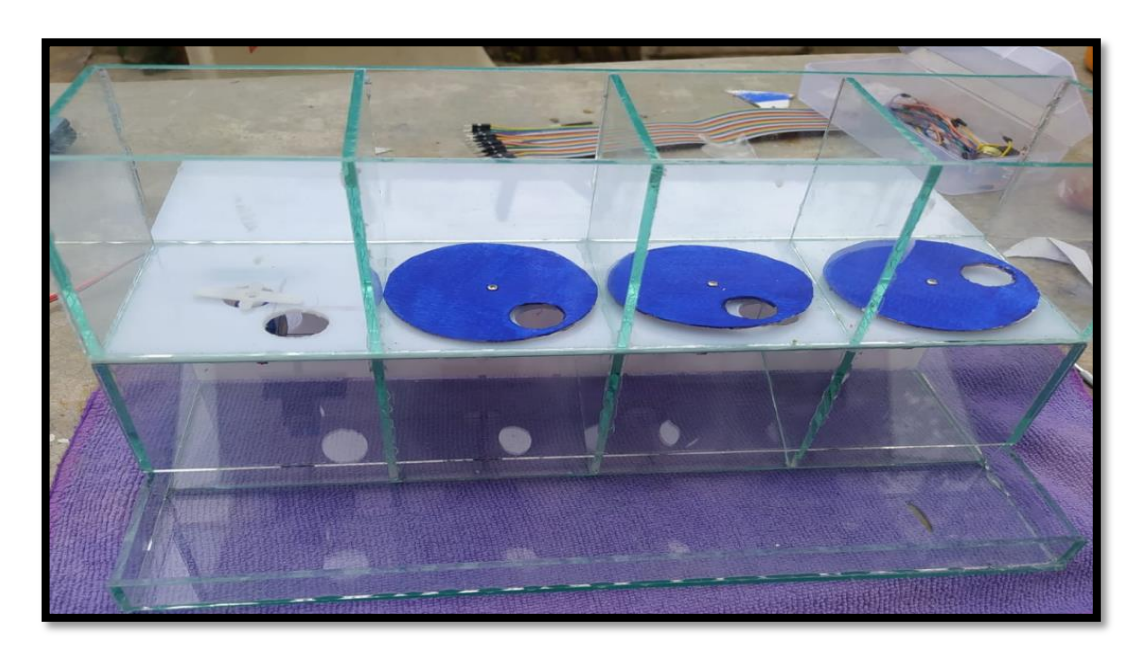

*Figura 3.9 Base dispensadoras del medicamento Fuente: Elaboración propia*

Vista superior del dispensador con las bases para medicamentos colocadas, Figura 3.10 se muestra la vista superior del dispensador de medicamentos.

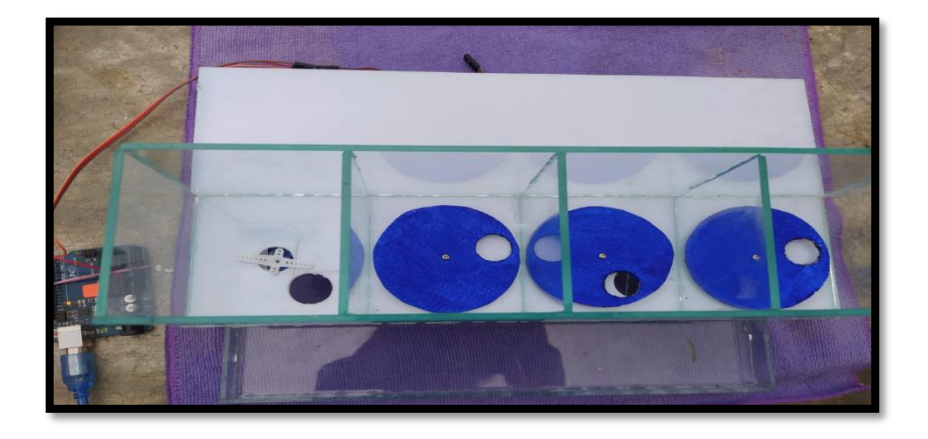

*Figura 3.10 Vista superior bases para medicamentos Fuente: elaboración propia*

En la figura 3.11 se muestra el circuito final ya instalado en el dispensador de medicamentos para poder realizar las pruebas correspondientes.

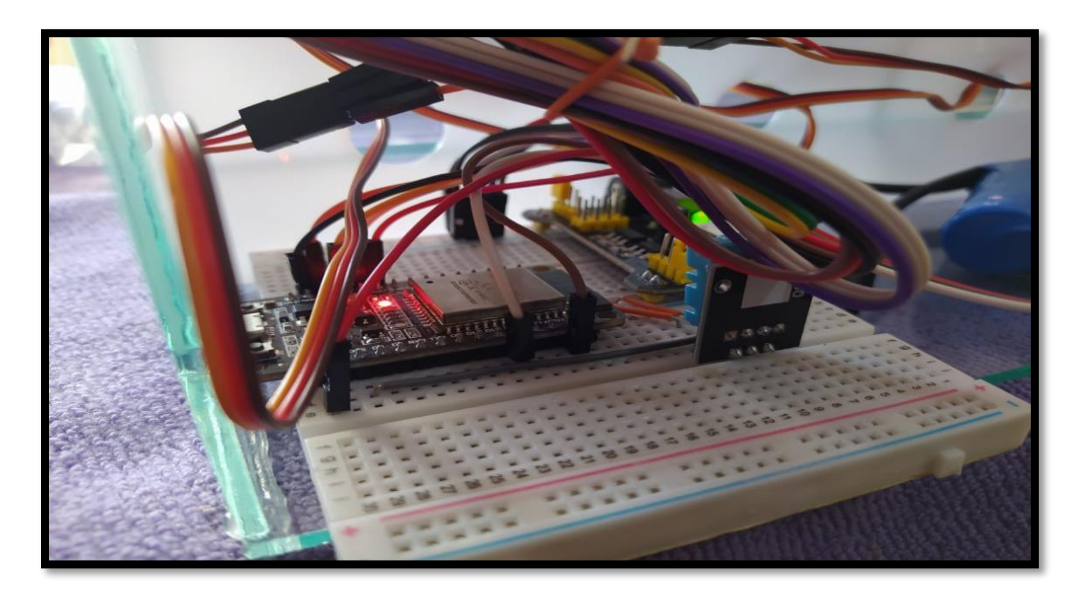

*Figura 3.11 Circuito Final del dispensador Fuente: elaboración propia*

En la figura 3.12 se muestra el dispensador de medicamento con los elementos ya ensamblados en el prototipo.

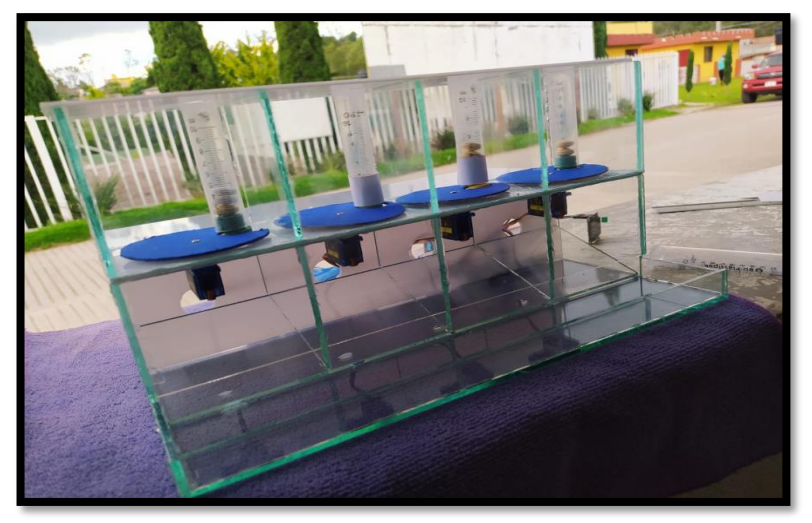

*Figura 3.12 Dispensador de medicamento Fuente: Elaboración propia*

En la figura 3.13 se muestra el dispensador de medicamentos donde se realizaron diversas pruebas.

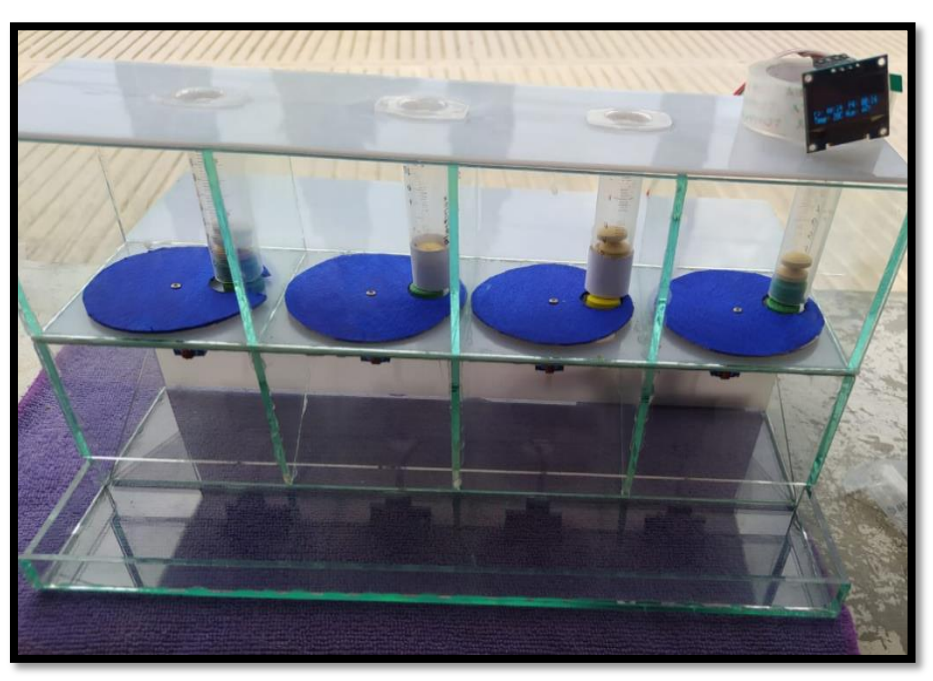

*Fuente: elaboración propio Figura 3.13 Pruebas dispensar pastillas* 

# **CAPÍTULO IV PROGRAMACIÓN**

### **Y**

### **MANTENCIÓN**

En este capítulo se encuentran la etapa final del prototipo, su construcción final, tanto del circuito como el modelo físico, de igual manera se encuentra diseño final y programación de la aplicación móvil de la que se controla.

#### **4.4.1 Diagrama de flujo**

Un diagrama de flujo es la representación gráfica del flujo o secuencia de rutinas simples (ver figura 4.1). Tiene la ventaja de indicar la secuencia del proceso en cuestion, las unidades involucradas y los responsables de su ejecución.

A continuación, se muestra el diagrama de flujo de la conexión del funcionamiento del dispensador.

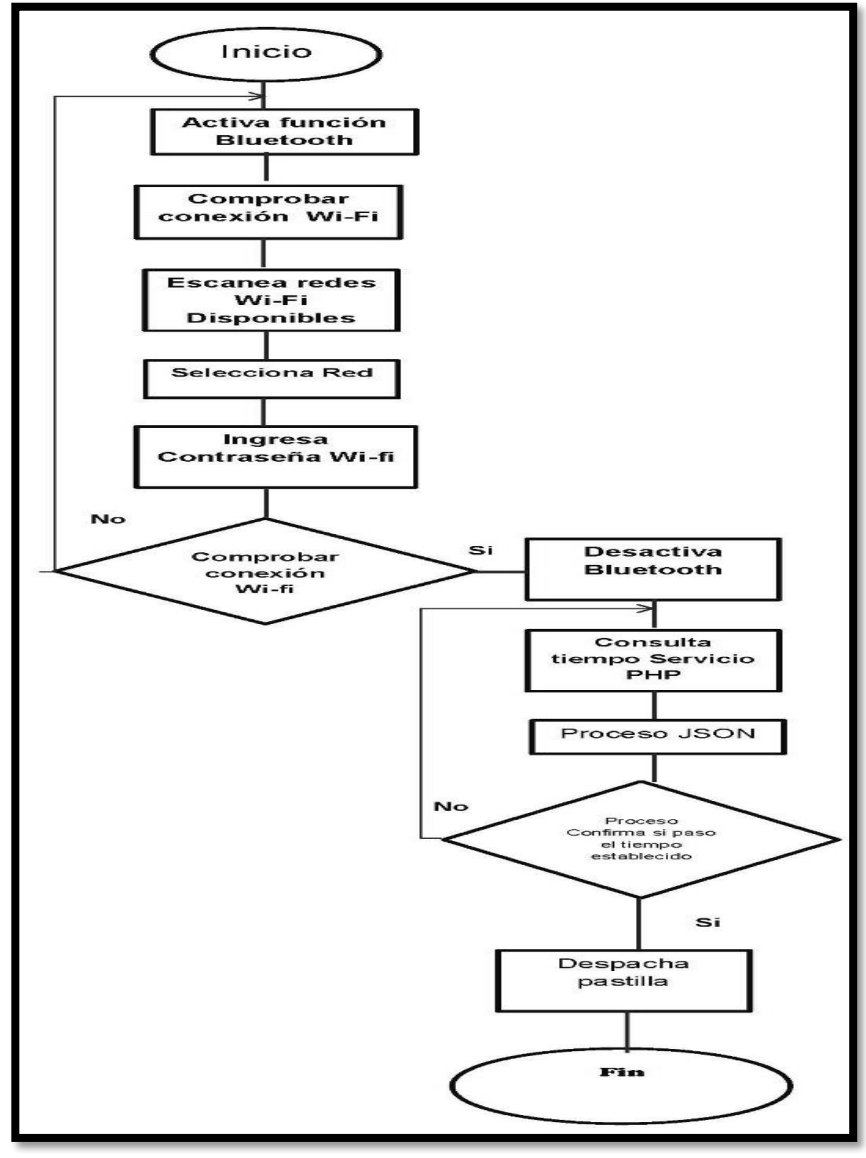

*Fuente: Elaboración propia. Figura 4.1 Diagrama de flujo del funcionamiento del prototipo*

#### **4.4.2 Instalación de IDE Arduino**

A continuación, se encuentra los pasos a seguir para la instalación de Arduino.

Una vez que se descargó la versión de arduino, ubicamos la carpeta y ejecutamos el instalador.

En la figura 4.2 se muestran las indicaciones de aceptar los acuerdos de licencia como primer paso para la instalación.

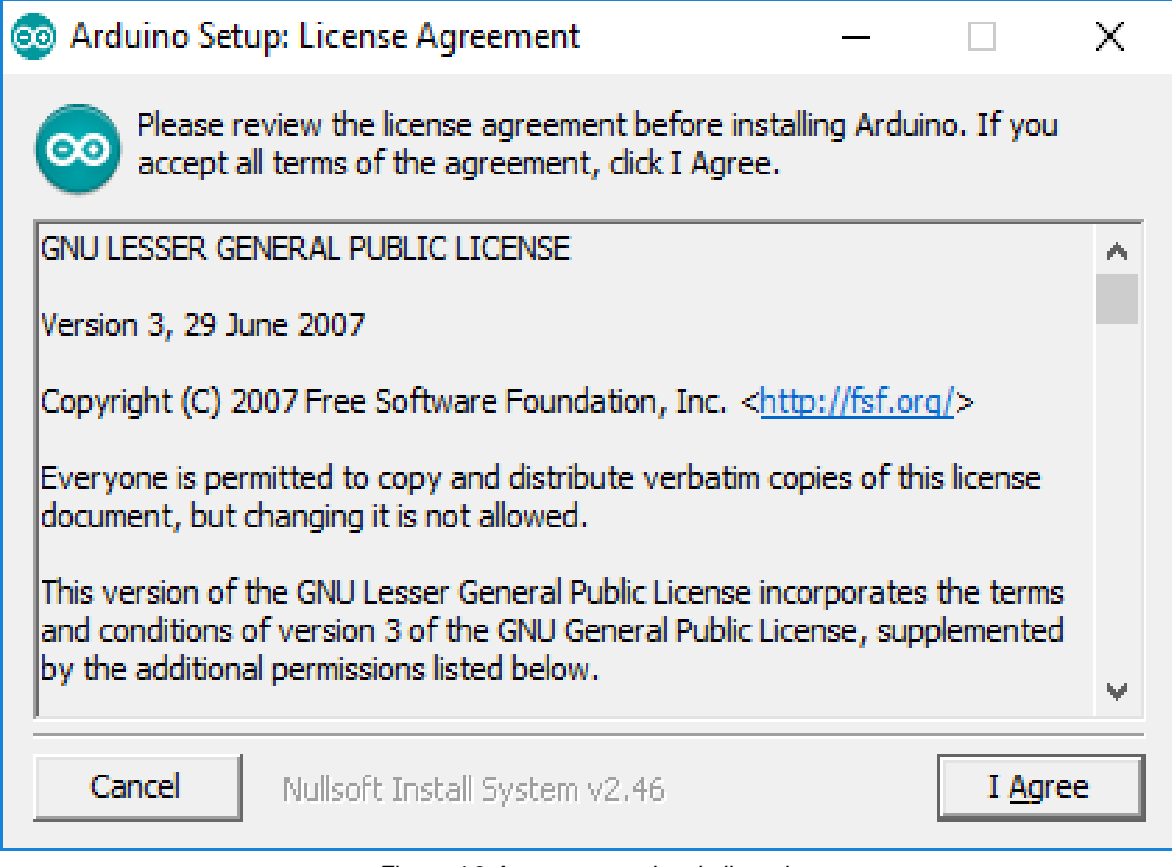

*Figura 4.2 Aceptar acuerdos de licencia*

Fuente: elaboración propia

Permitir instalar los drivers si lo solicita como se muestra en la figura 4.3

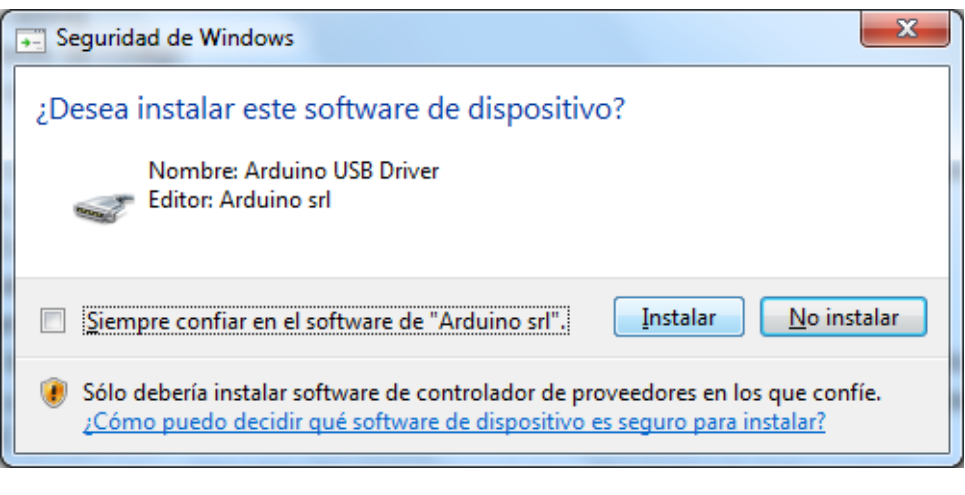

*Fuente: Elaboración propia Figura 4.3 Permisos de drivers* 

Esperamos un par de minutos muestras la instalación, y una vez que ya está instalado ejecutamos la aplicación. En la figura 4.4 se muestra la ejecución de arduino.

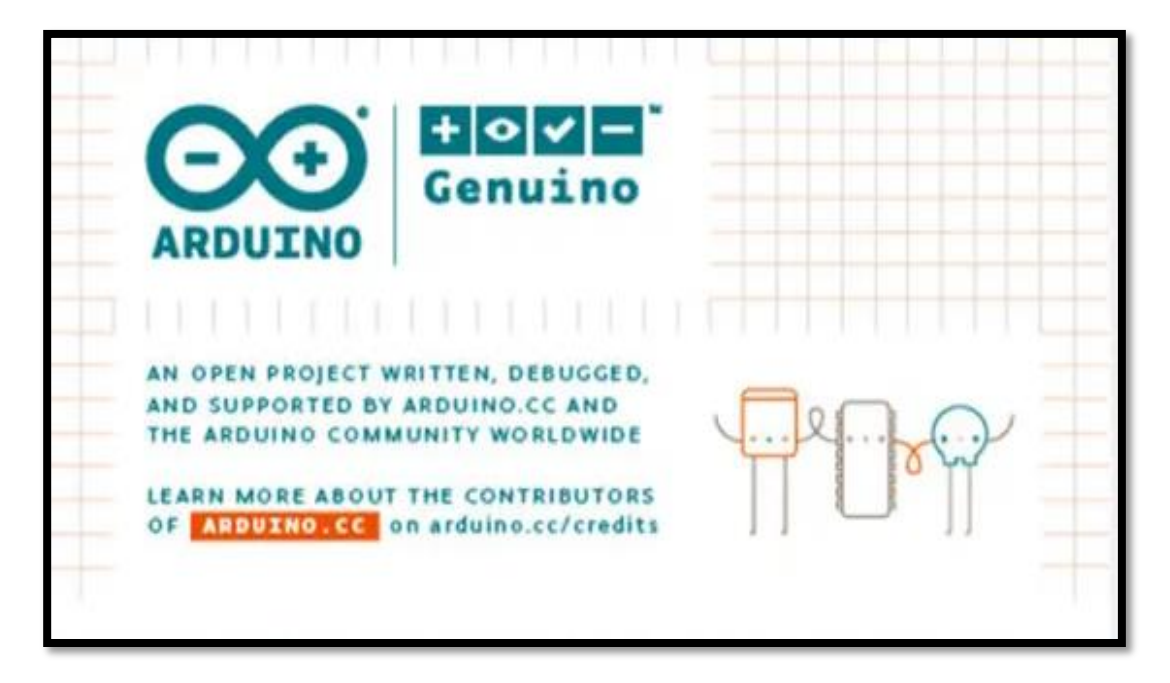

*Fuente: Elaboración propia Figura 4.4 Ejecución Arduino* Una vez que ejecutamos la aplicación podemos visualizar el aspecto del IDE como se muestra en la imagen anterior al inicio del documento. Como se muestra a continuación en la figura 4.5.

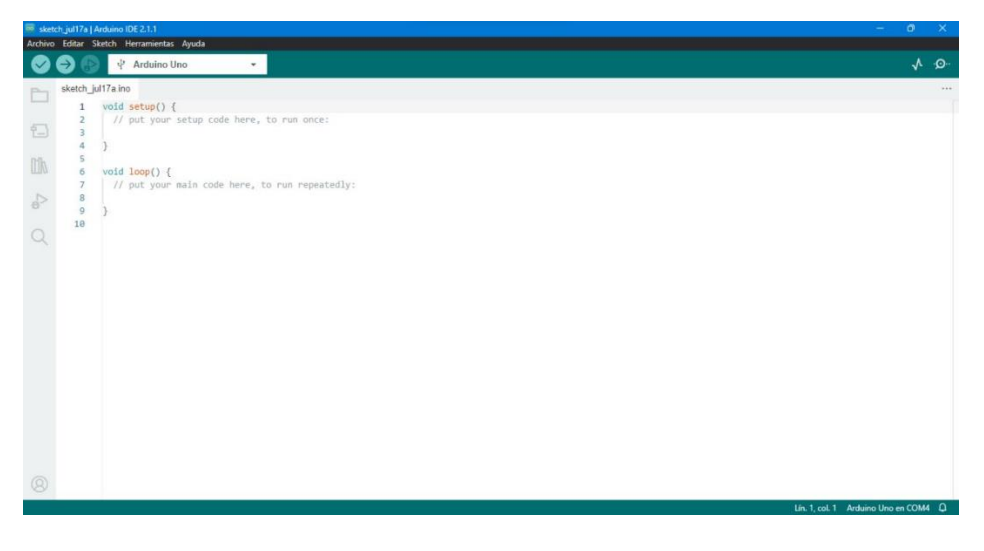

Fuente: Elaboración propia *Figura 4.5 Ventana principal IDE Arduino*

Una vez que se descargó e instaló Arduino IDE proseguimos a hacer configuraciones adicionales:

- 1.- Descargar e instalar Git desde: <https://git-scm.com/download/win>
- 2.- una vez instalado Git abrir Git GUI

A continuación, en la figura 4.6 se muestra la instalación de Git GUI.

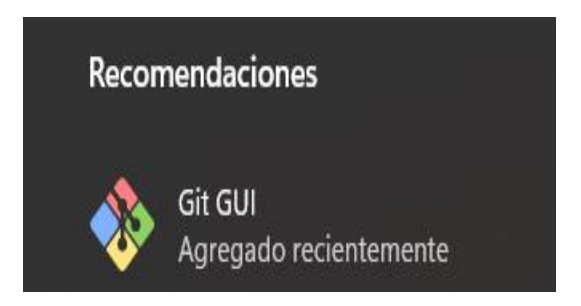

*Fuente: Elaboración propia*. *Figura 4.6 Ventana de recomendaciones Git GUI* 

3.- Seleccionar Clone Existing Repository como se muestra en la figura 4.7.

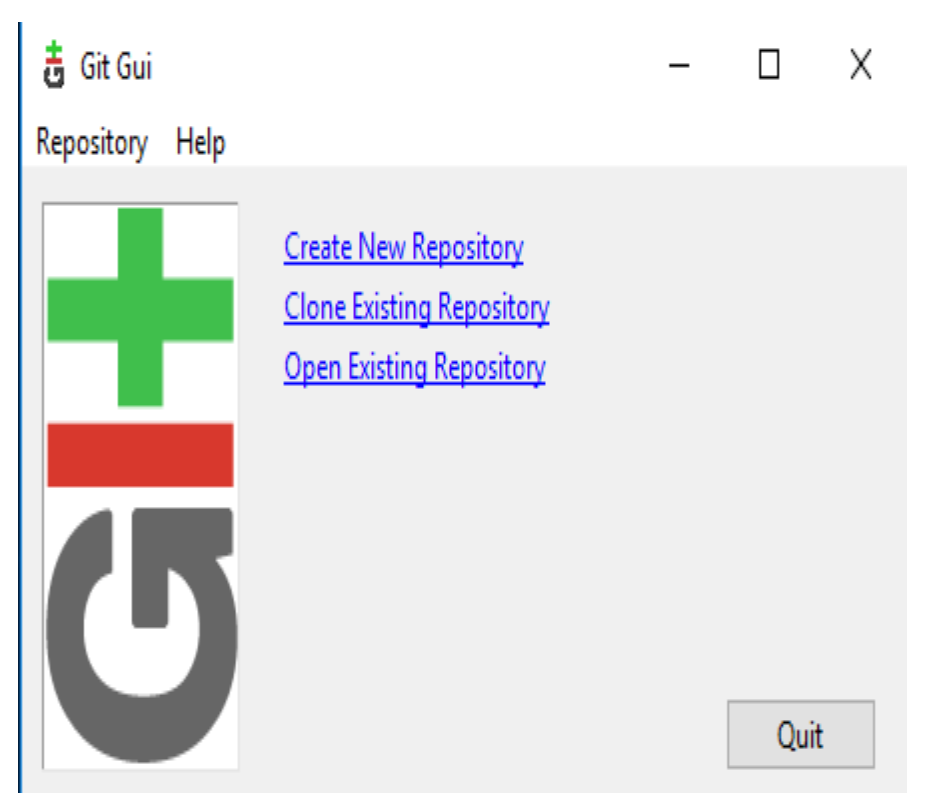

*Fuente: Elaboración propia Figura 4.7 Ventana de origen y destino*

4.- Seleccionar origen y destino

Directorio de Sketchbook: por lo general C:/Users/[YOUR\_USER\_NAME]/Documents/Arduino

aparece debajo de la "ubicación de Sketchbook" en las preferencias de Arduino.

Ubicación de origen: https://github.com/espressif/arduino-esp32.git

Directorio de destino: [ARDUINO\_SKETCHBOOK\_DIR]/hardware/espressif/esp32

Haga clic Clone para comenzar a clonar el repositorio
En la figura 4.8 se muestra la ubicación en la que se aguardó el repositorio.

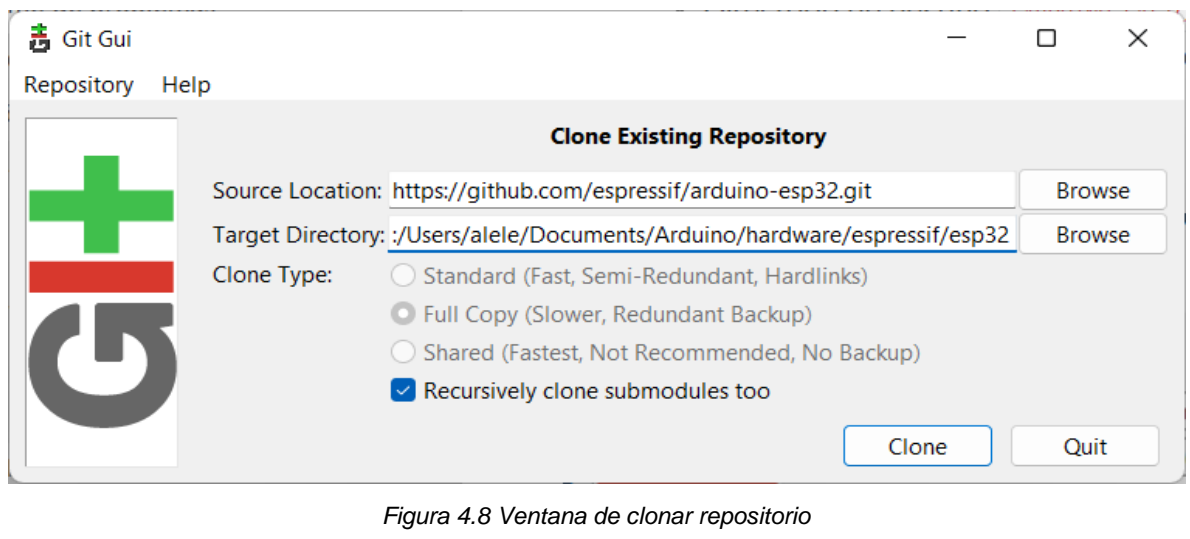

Fuente: htpps://github.com/Espressif/arduino/

5.- Esperar un momento en lo que termina el proceso de colocación como lo indica la figura 4.9.

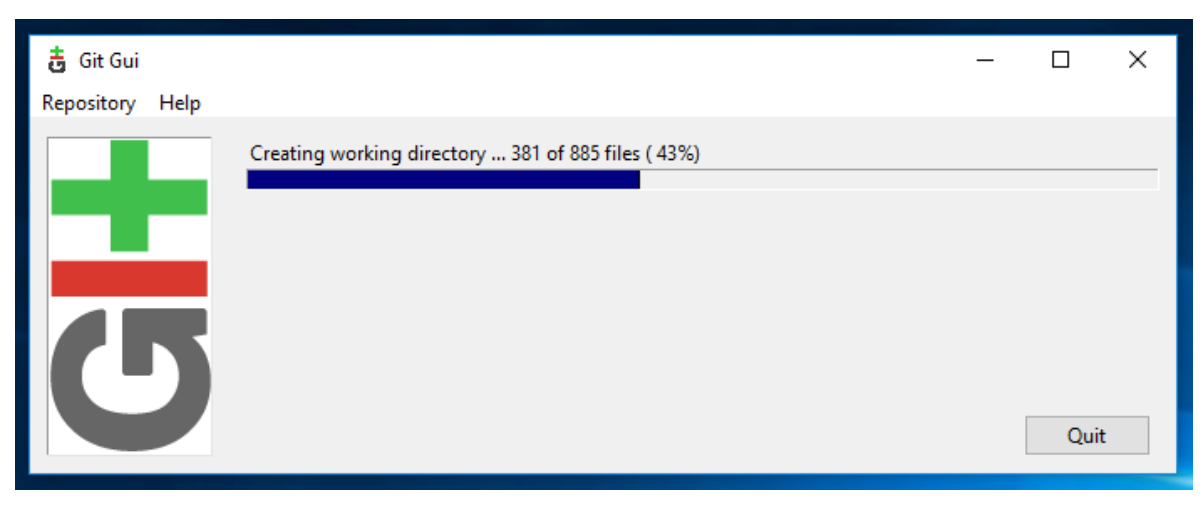

Fuente: Elaboración propia *Figura 4.9 Ventana de clonación* 6.- Una vez completada la clonación del proyecto en git como se muestra a continuación en la figura 4.10.

abriremos una sesión *de Git como se muestra*  Bash apuntando ARDUINO\_SKETCHBOOK\_DIRJ/hardware/64spressif/esp32 y ejecutar `git submodule update –init –recursive`

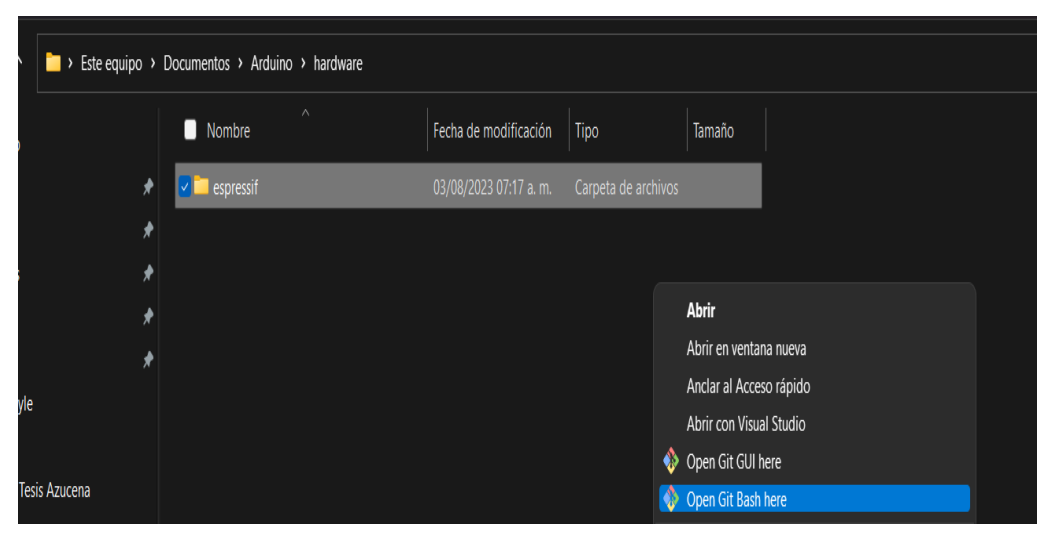

Fuente: elaboración propia *Figura 4.10 Ventana de sesion de git*

A continacion, en la figura 4.11 se muestra la ejecucion del inicio git.

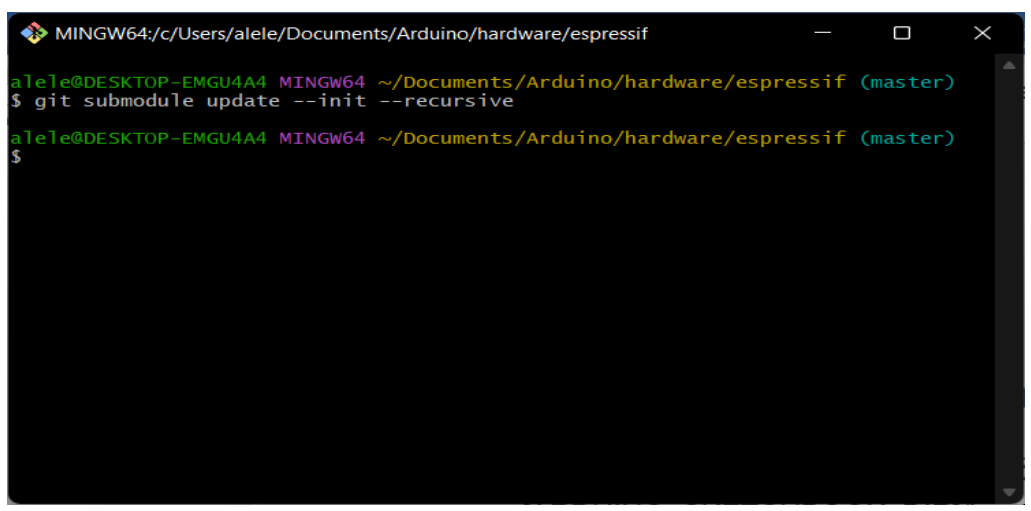

Figura: elaboración propia *Figura 4.11 Ejecución de inicio de sesion git*

7.- El siguiente procedimiento que demos realizar es:

Abrir [ARDUINO\_SKETCHBOOK\_DIR]/hardware/espressif/esp32/toolsy hacer doble clic get.exe

A continuación, se muestra la ventana principal en donde abrimos el arduino como lo muestra la figura 4.12.

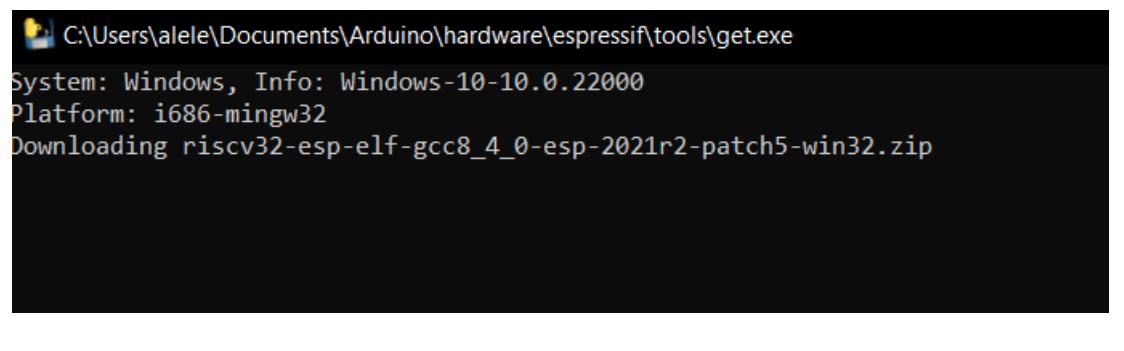

*Figura 4.12 Ventana de abrir arduino Fuente: Elaboración propia*

8.- Cuando set.exe termine, debería ver los siguientes archivos en el directorio

En la figura 4.13 podemos visualizar las carpetas y el directorio en donde fueron resguardados.

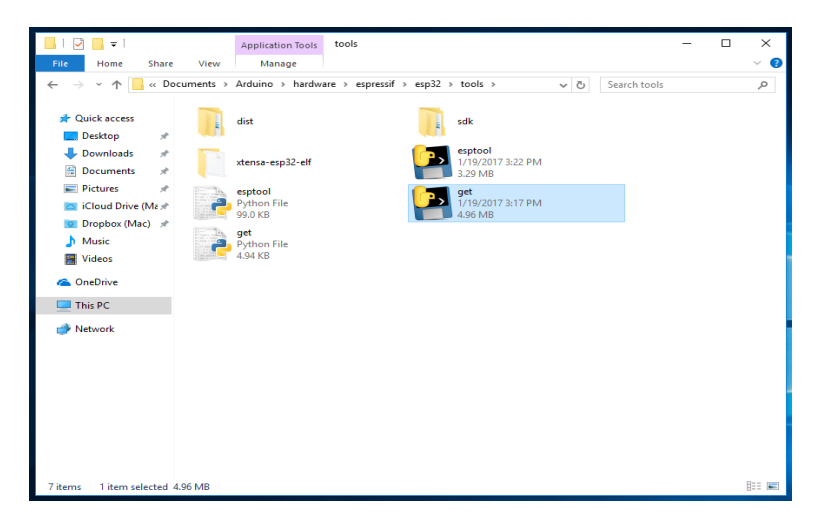

*Figura: Elaboración propia. Figura 4.13 Ventana principal que muestran las carpetas*

9.- Conectaremos la placa ESP32 y vamos a esperar a que se instalen los controladores o en caso de ser necesario instalaremos los controladores manualmente

10.- Iniciar el IDE de Arduino

11.- Seleccionar el menú Tools > Board

12.- Seleccionar el puerto COM al que está conectada la placa

13.- Compile y cargue (es posible que deba mantener presionado el botón de inicio mientras carga)

Se obtiene este aspecto del IDE Arduino, se abrirá un boceto en blanco como se muestra en la figura 4.14.

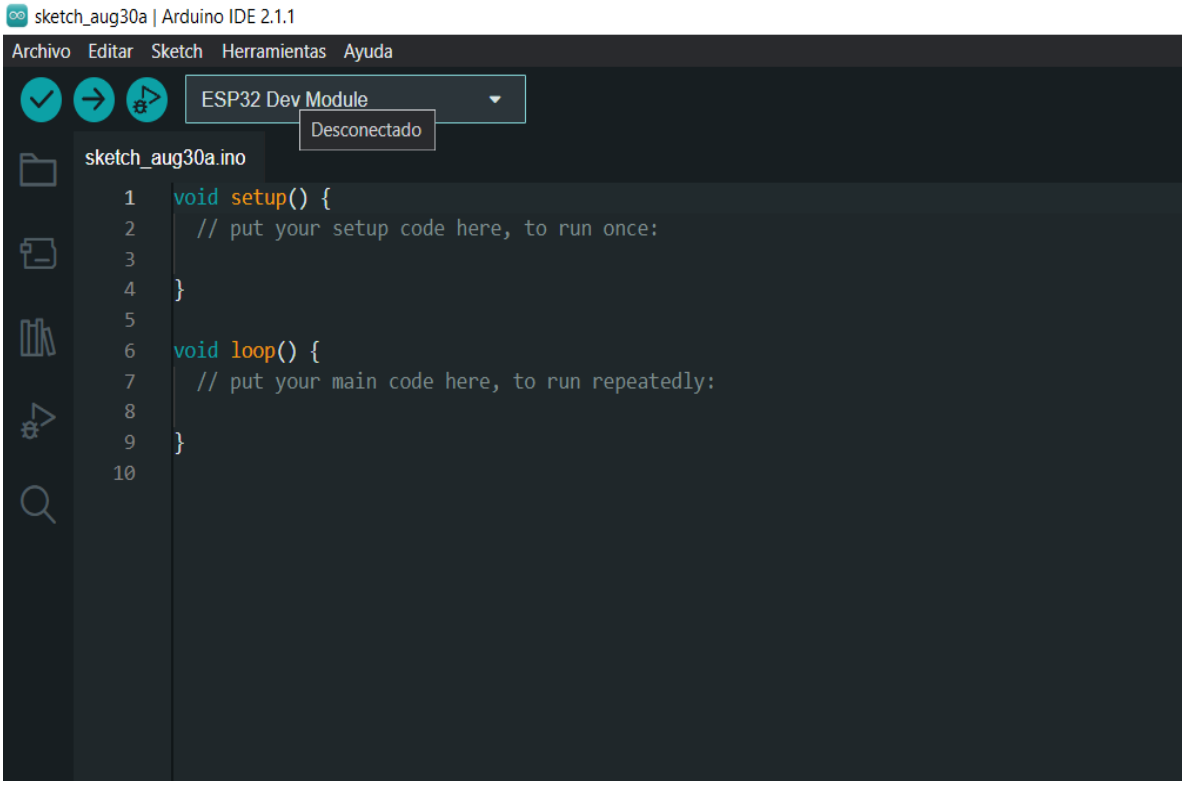

*Fuente: Elaboración propia Figura 4.14 Ventana principal de arduino*

## **4.4.3 Pseudocódigos**

El pseudocodigo es una forma de describir los pasos que se va a realizar en el programa de la forma más cercana al lenguaje de programación.

## **Arduino**

Este proceso consiste en recibir los datos del dispositivo móvil, los datos son recolectados y programados con todos los elementos del prototipo.

Cada elemento es clasificado e interpretados de forma específica para poder desarrollar cada función otorgada.

## **Pseudocodigo iniciar sesión**

Para poder iniciar sesión el administrador debe ingresar su usuario y la contraseña que asignaron, para poder acceder a la aplicación.

Inicio

Leer usuario

Leer password Si usuario y password correctos Ingresar pantalla principal Si No Mensaje "Usuario y/o contraseña incorrectos" Fin Si FIN

## **Pseudocodigo crear cuenta**

El siguiente pseudocodigo muestra la acción para crear una nueva cuenta, por lo que deberá ingresar los datos solicitados como lo es el nombre completo, un usuario y también una contraseña y posteriormente pueda acceder a la aplicación. Inicio

Leer nombre\_completo

Leer usuario Leer password Agregar nombre\_completo, usuario, password Si agregar es correcto Ingresar pantalla principal Si No Mensaje "Error al crear la cuenta" Fin Si FIN

## **Pseudocodigo agregar paciente**

Posteriormente se muestra el pseudocodigo de agregar paciente, donde el usuario principal es quien lo dará de alta, por lo que deberá ingresar el nombre completo del paciente que debe llevar su control.

Inicio Leer nombre\_completo Agregar nombre\_completo Si agregar es correcto Mensaje "Paciente agregado correctamente" Si No Mensaje "Error al agregar al paciente" Fin Si FIN

## **Pseudocodigo asignar medicamento**

Para asignación de un medicamento a un paciente el usuario principal debe ingresar los datos; nombre del paciente, fecha de inicio del tratamiento, duración del tratamiento, se muestra el pseudocodigo de esta acción a continuación.

Inicio

Leer nombre\_medicmento Leer inicio\_dosis Leer periodo\_dosis Agregar nombre\_medicamento, inicio\_dosis, periodo\_dosis Si agregar es correcto Mensaje "Medicamento asignado correctamente" Si No Mensaje "Error al asignar medicamento" Fin Si FIN

## **Pseudocodigo mostrar pacientes**

Se realiza una consulta a la base de datos, posteriormente se muestra la lista de los pacientes que estén dados de alta.

Inicio Leer id\_usuario Consultar pacientes Si consultar es correcto Mostrar Pacientes Si No Mensaje "Error al realizar la consulta" Fin Si FIN

#### **Pseudocodigo mostrar medicamentos**

Para mostrar los medicamentos también se realiza una consulta donde se muestra la lista de los medicamentos que tiene asignado un paciente.

Inicio

Leer id\_paciente Consultar medicamentos Si consultar es correcto Mostrar medicamentos Si No Mensaje "Error al realizar la consulta" Fin Si FIN

## **Pseudocodigo configuración ESP32**

Para mostrar las redes disponibles también se realiza una consulta donde se muestra la lista de las redes disponibles para poder conectarnos a una por medio de bluetooth.

Inicio

Leer id usuario Leer id\_paciente Iniciar conexión bluetooth Enviar bluetooth id\_usuario, id\_paciente Si enviar es correcto Leer ssid\_wifi

Leer password\_wifi

Enviar bluetooth ssid\_wifi, password\_wifi

Si enviar es correcto

Finalizar conexión bluetooth

Si No

Mensaje "Error al enviar la información"

Fin Si

Si No

Mensaje "Error al enviar la información"

Fin Si

FIN

# **4.4.4 Listado de componentes electrónicos**

A continuación, en la figura 4.15 en la siguiente ilustración se muestran algunos de los componentes que se requirieron para llevar cabo el proyecto.

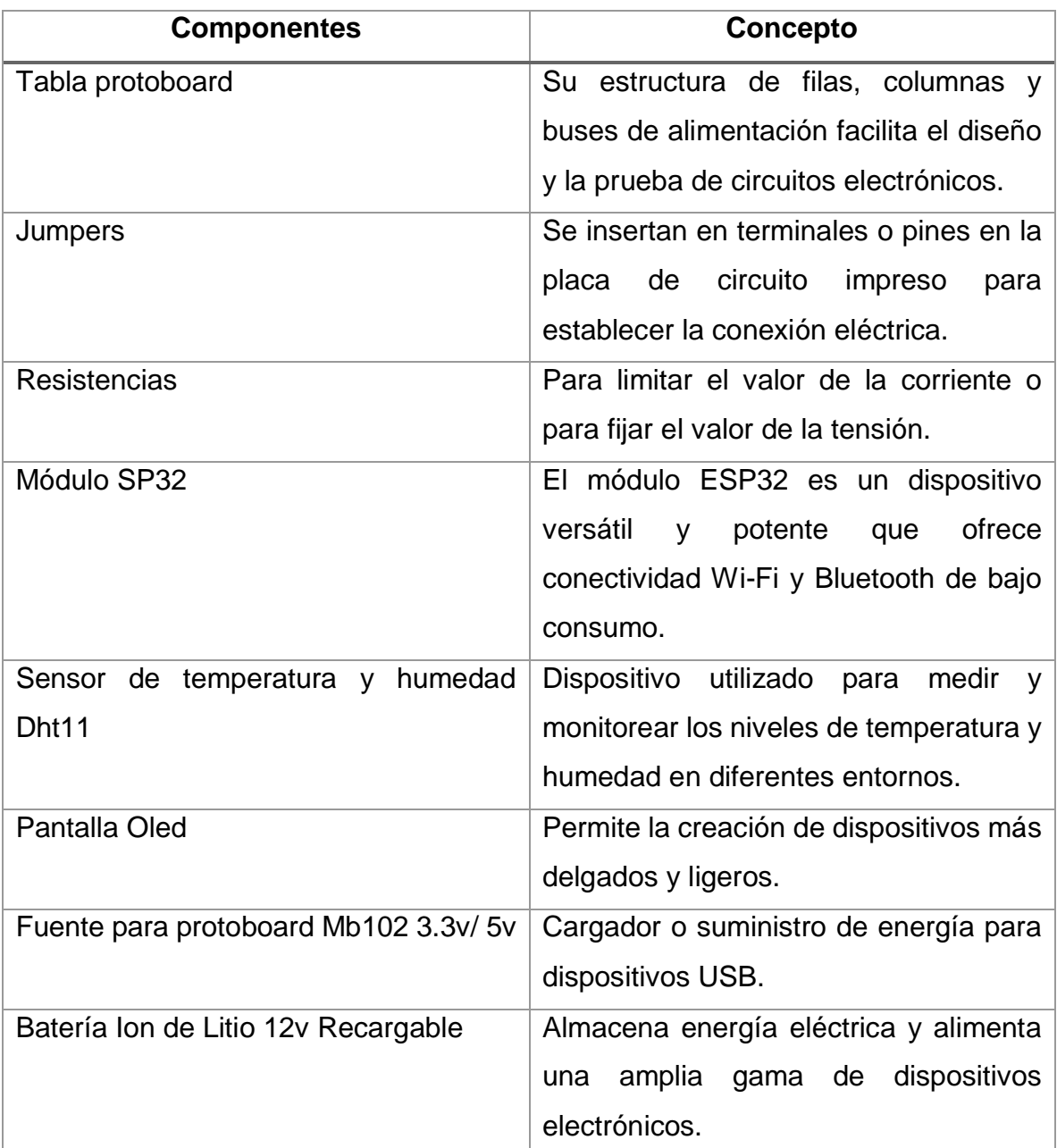

*Figura 4.15 Listado de componentes Fuente: Elaboración propia*

## **4.4.5 Armado de elementos concluidos**

Ya obtenido los datos de los circuitos se comienza con el armado, se inicia con la programación y la unión de los elementos como se muestra a continuación. Los materiales que se van a utilizar se muestran en la figura 4.16

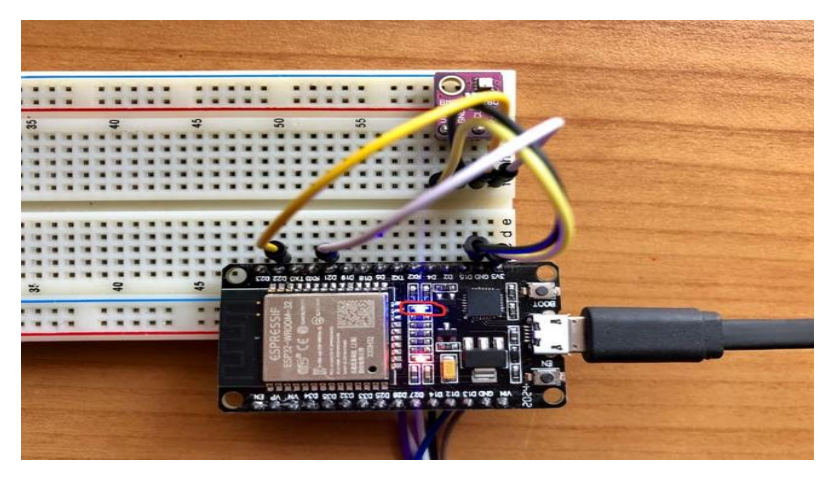

Fuente: Elaboración propia *Figura 4.16 Armado principal de Arduino*

En la figura 4.17 se muestra el montaje del sensor de temperatura. La conexión elemento es necesaria para la detección de temperatura y humedad de los medicamentos que se depositaran en el dispensador de pastillas.

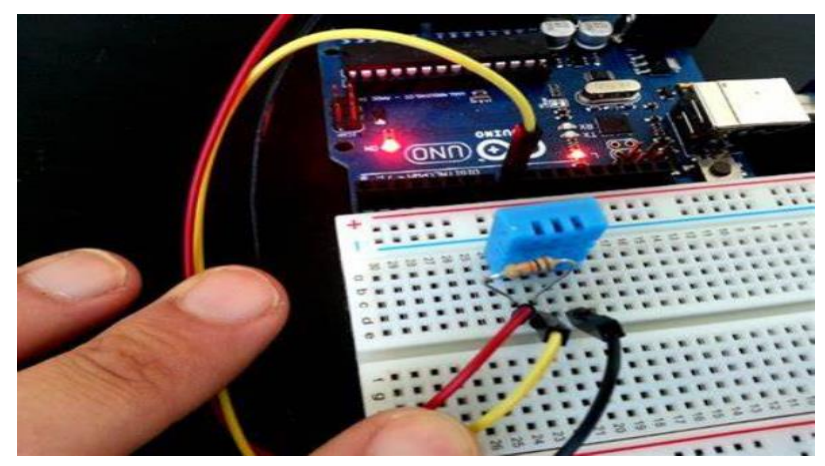

Fuente: Elaboración propia *Figura 4.17 Conexión del sensor de temperatura*

# **4.4.6 Conexión de pantalla Oled**

Para usar la pantalla Oled es necesario contar con una fuente de alimentación de 3.5 volts. El modulo está diseñado para recibir texto o mensaje que se halla mandado atraves de algún dispositivo o alguna máquina y en automático debe verse reflejado el mensaje en la pantalla.

En la figura 4.18 se muestra la conexión de la pantalla OLED con el arduino.

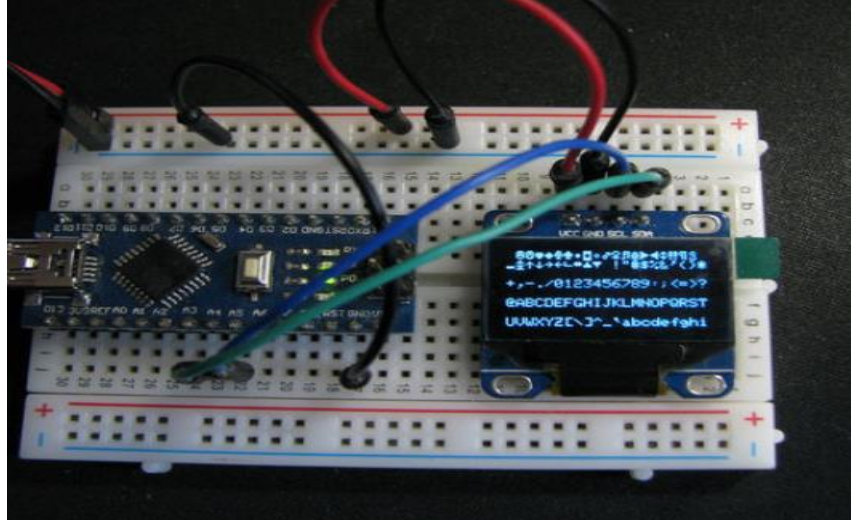

*Figura 4.18 Conexión de la pantalla OLED y Arduino*

Fuente: Elaboración Propia

## **4.4.7 Conexión del módulo SP32 Wi-Fi Bluetooth**

El módulo SP32 es uno de los más importantes en este proyecto que brinda la opción de conectarnos mediante la red y posteriormente mandar datos que son registrados a una base de datos y finalmente estemos conectados en distintos lugares y poder monitorear. A continuación, se muestra en la figura 4.19 la conexión del ESP32.

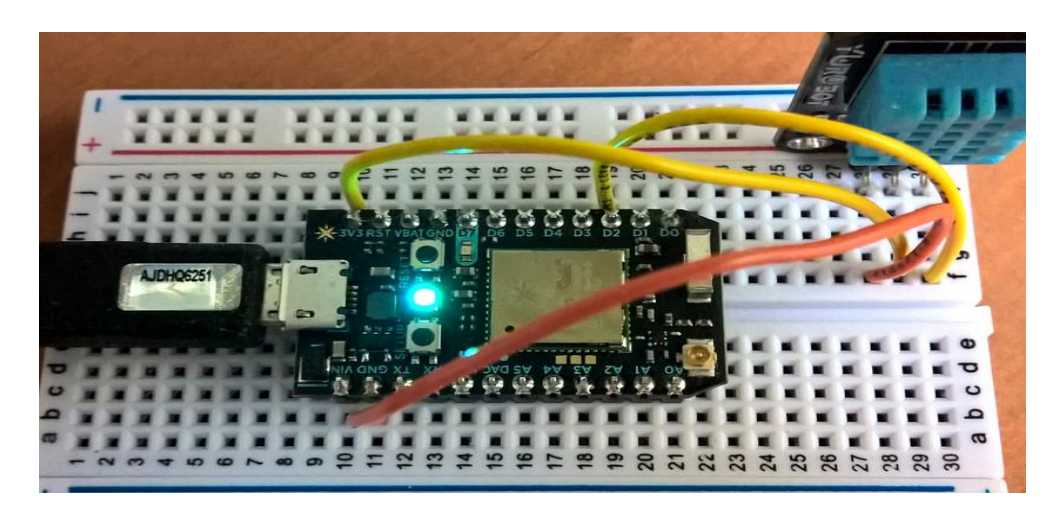

Fuente: Elaboración propia *Figura 4.19 Conexión del Módulo SP32*

## **4.4.8 Conexión fuente para protoboard Mb102 3.3v/ 5v**

La fuente de voltaje ayuda a controlar la salida deseada de corriente eléctrica utilizando el interruptor o puente de selección de voltaje en la fuente lo cual permite encender y apagar todo el circuito ya armado y al mismo tiempo sirve para un reseteo. En figura 4.19 muestra la conexión de la fuente que alimentara a la protoboard y demas elementos.

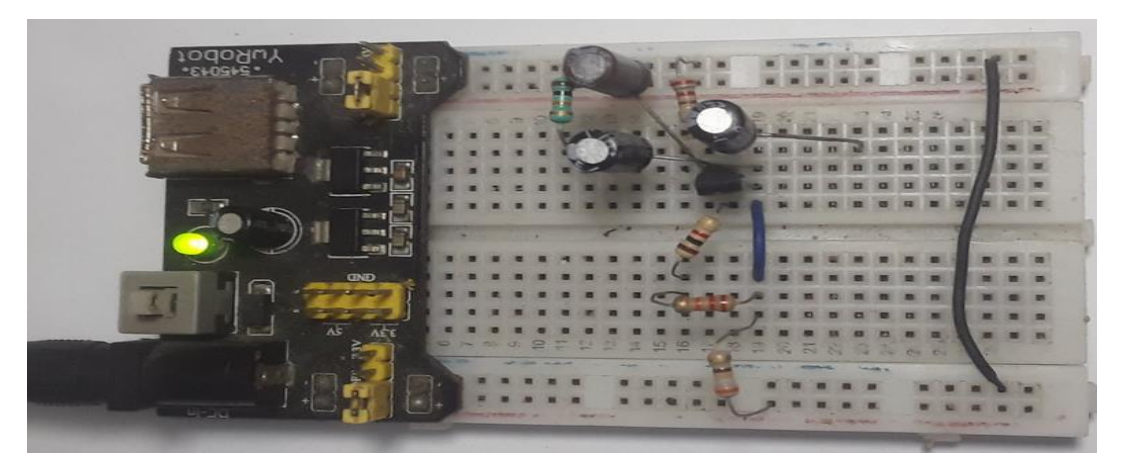

*Fuente: Elaboración propia Figura 4.19 Conexión fuente para protoboard*

# **4.4.9 Construcción final del circuito y prototipo**

Una vez concluida todas las conexiones del prototipo se llega el momento de montar y armar para poder probar el funcionamiento del dispensador como se muestra en la figura 4.20

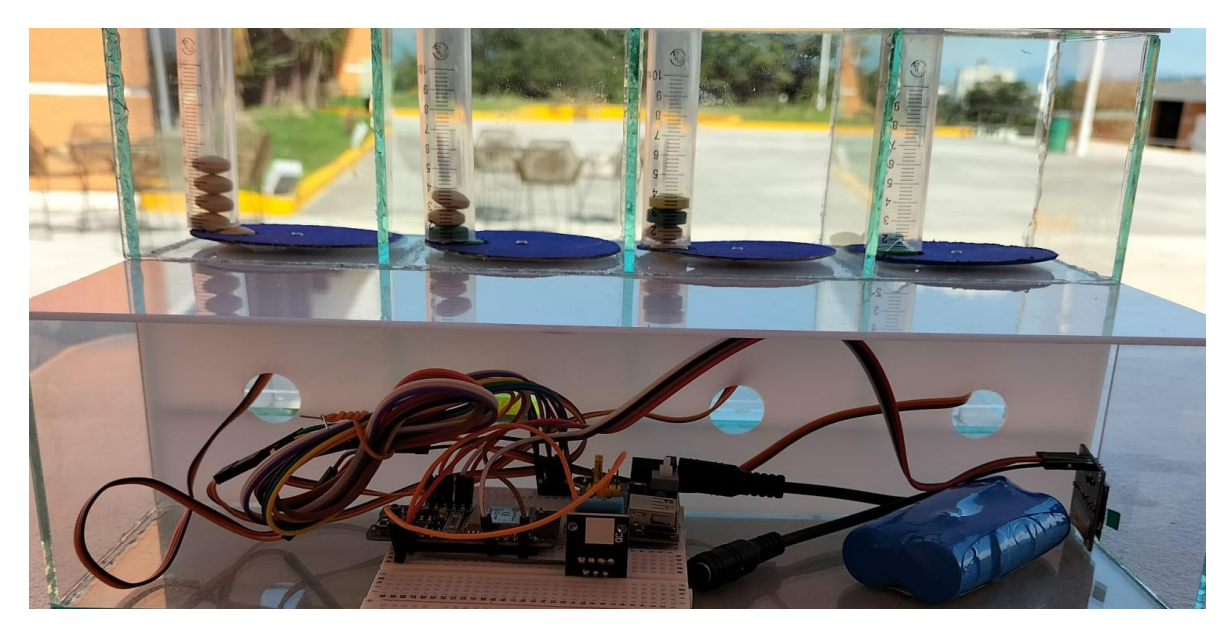

*Figura 4.20 Prototipo final*

# **4.4.10 Diseño de Aplicación Móvil**

Una vez terminado el dispensador se muestran las pruebas que se llevaron a cabo mediante el desarrollo.

Se crea una cuenta y contraseña de usuario con la que al administrador podrá tener acceso a los registros que se realicen.

A continuación, en la figura 4.21 se muestra las pruebas que se realizaron en el dispositivo móvil.

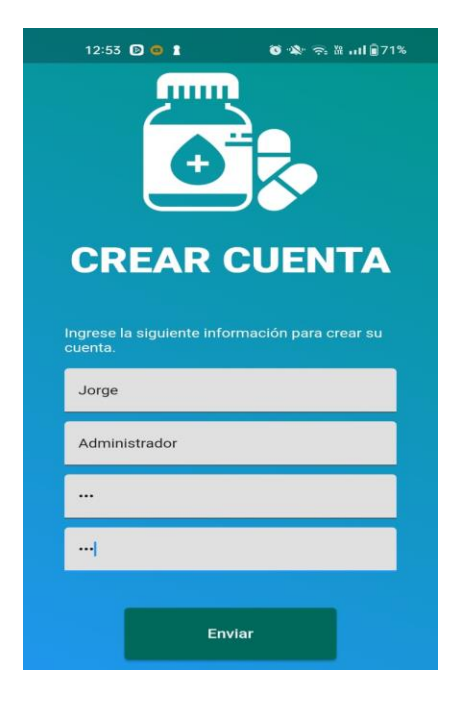

*Figura 4.21 Registro de Administrador* 

Una vez que el administrador se registró nuevamente vuelve a ingresar como administrador y agregando la contraseña. En la figura 4.22 muestra los resultados obtenidos despues de loguearse.

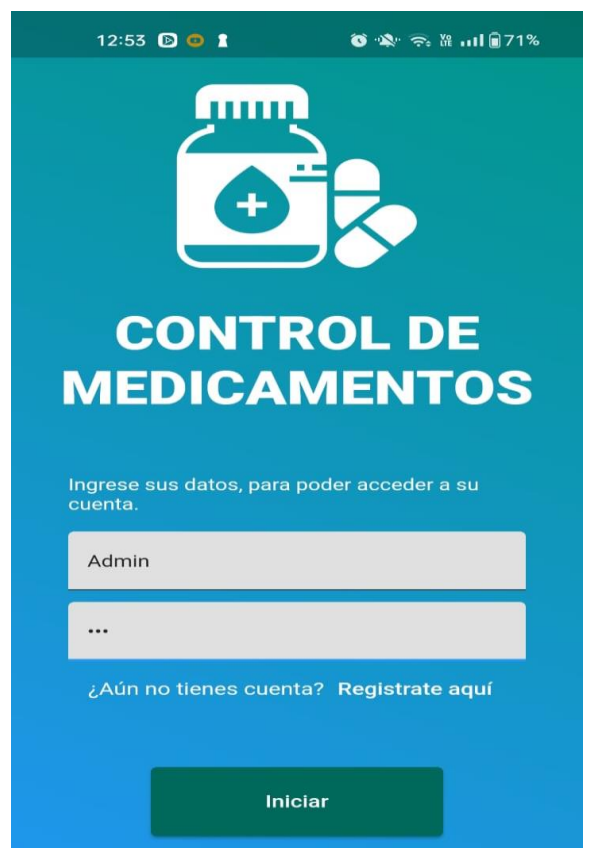

*Figura 4.22 Agregar datos para acceder a la cuenta registrada* 

Despues de haber entrado a la cuenta, el usuario debe asignar el nombre del paciente que sera registrado, gardado y poder asignar el tratamiento que debe llevar en cuento a medicamnetos como se muestra a continuación en la figura 4.23

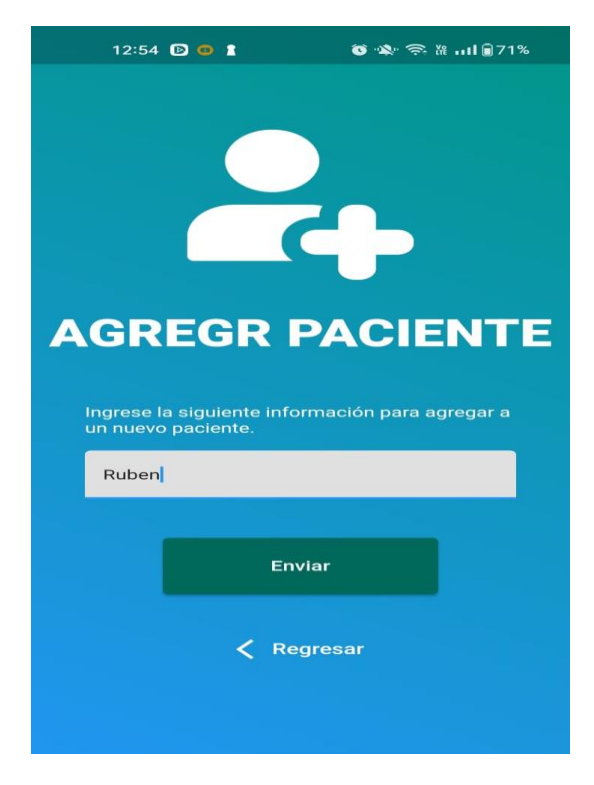

*Figura 4.23 Agregar paciente*

Una vez concluido el registro del paciente se muestra la ventana en la aplicación de agregar medicamento juntamente con la hora y fecha de la primera dosis posteriormente el día final de la última dosis como se muestra a continuación en la figura 4.24

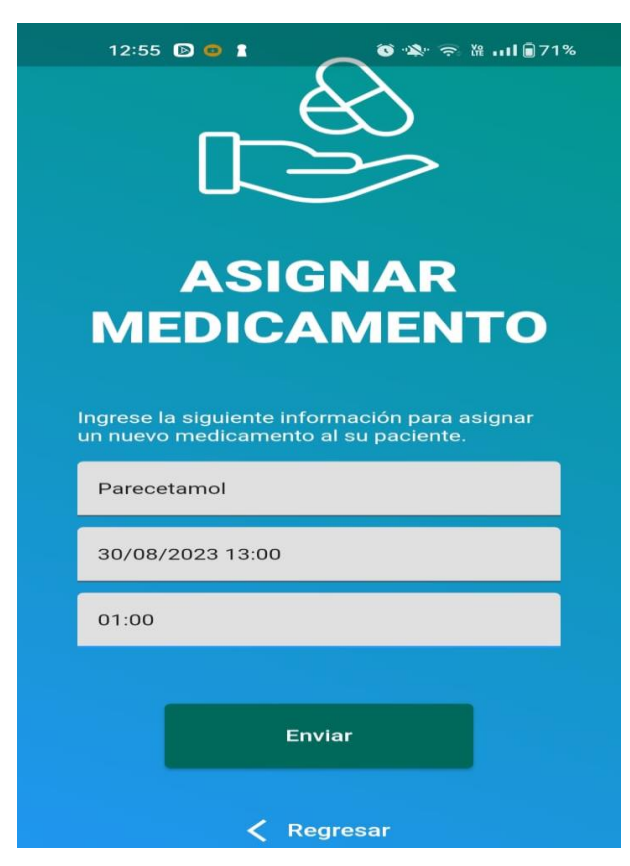

*Figura 4.24 Asignar medicamento*

Finalmente, en la ventana de la figura 4.25 se muestra que ya se agregó correctamente el medicamentó al paciente con la hora de inicio y finalización del medicamentó que se le fue asignado por el medico a su tratamiento.

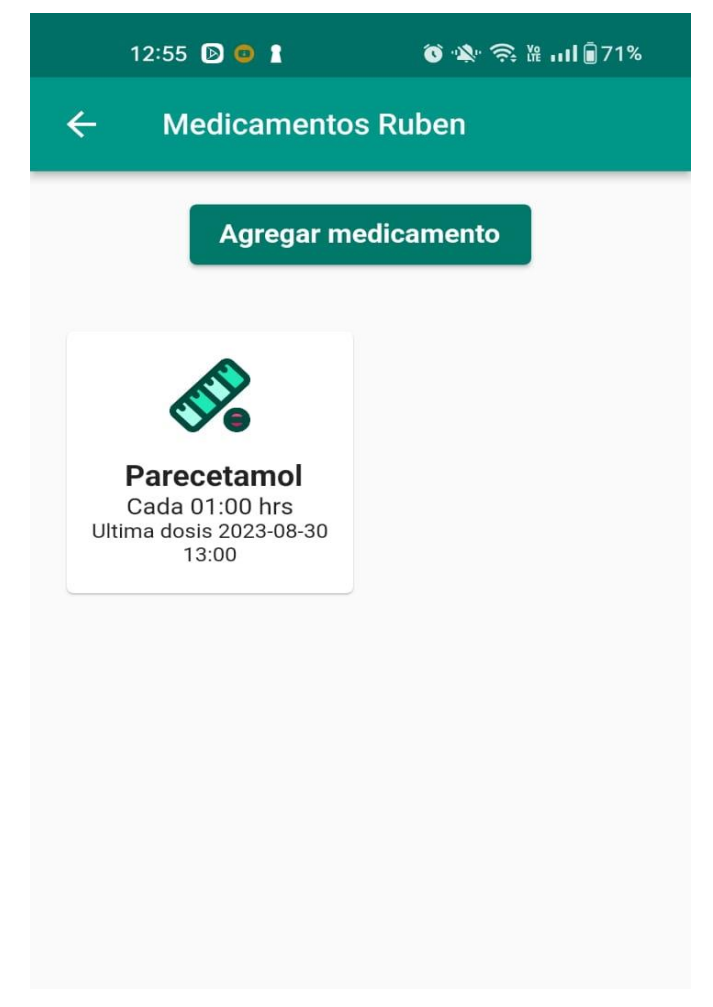

*Figura 4.25 Medicamentos del paciente*

## **CONCLUSIONES**

La tecnología hoy en día es una parte esencial en la vida de los seres humanos ya que vivimos rodeados de ella, se sabe que cada día ha evolucionado tanto que se ha vuelto una necesidad indispensable que en ocasiones sin darnos cuenta todo nuestro trabajo es parte de la misma.

El presente proyecto es enfocado dispensación robotizada de productos farmacéuticos sólidos para personas de la tercera edad que dé una solución valiosa y necesaria para mejorar la atención y la seguridad de los pacientes mayores que requieren medicamentos con regularidad. Por ultimo cabe mencionar que se pensó también poder mejorar la calidad de vida de las personas mayores al facilitar la administración de medicamentos, reducir los riesgos de errores y proporcionar una atención más segura y eficiente.

Una vez realizado el "sistemas de almacén y dispensación robotizada de productos farmacéuticos sólidos para personas de la tercera edad" se ha llegado a las siguientes conclusiones:

- Los objetivos propuestos fueron alcanzados.
- Se logró diseñar un dispensador de medicamentos para las personas de la tercera edad.
- El usuario podrá manipular en tiempo real desde cualquier lugar el control de medicamentos de su familiar.
- Se incluyó un módulo de red Wi-Fi para el monitoreo en tiempo real.

# **BIBLIOGRAFÍA**

A. Payo (22)03=2023) Esta startup ha creado un dispensador de medicinas inteligente para personas mayores [https://www.elperiodico.com/es/economia/20200322/ima-berdac-dispensador](https://www.elperiodico.com/es/economia/20200322/ima-berdac-dispensador-medicinas-inteligente-para-mayores-7898643)[medicinas-inteligente-para-mayores-7898643](https://www.elperiodico.com/es/economia/20200322/ima-berdac-dispensador-medicinas-inteligente-para-mayores-7898643)

Anónimo 2020" Dispensador automático de pastillas ayuda a personas con demencia a tomar sus medicinas [https://www.reab.es/dispensador-automatico-de](https://www.reab.es/dispensador-automatico-de-pastillas-ayuda-a-personas-con-demencia-a-tomar-sus-medicinas/)[pastillas-ayuda-a-personas-con-demencia-a-tomar-sus-medicinas/](https://www.reab.es/dispensador-automatico-de-pastillas-ayuda-a-personas-con-demencia-a-tomar-sus-medicinas/)

Prieto F. (2019) "La Tecnología al Servicio de las Personas Adultas Mayores" [https://www.scielo.org.mx/scielo.php?script=sci\\_arttext&pid=S0188-](https://www.scielo.org.mx/scielo.php?script=sci_arttext&pid=S0188-95322015000300002) [95322015000300002](https://www.scielo.org.mx/scielo.php?script=sci_arttext&pid=S0188-95322015000300002)

Carballo J. (08 de mayo de 2018) Startup Hero lanza un dispensador de pastillas inteligente [https://computerhoy.com/noticias/hardware/startup-hero-lanza](https://computerhoy.com/noticias/hardware/startup-hero-lanza-dispensador-pastillas-inteligente-41587)[dispensador-pastillas-inteligente-41587](https://computerhoy.com/noticias/hardware/startup-hero-lanza-dispensador-pastillas-inteligente-41587)

Cruz A. (2022) Diseñan pastillero inteligente con asistente virtual para adultos mayores [https://www.cronica.com.mx/academia/disenan-pastillero-inteligente](https://www.cronica.com.mx/academia/disenan-pastillero-inteligente-asistente-virtual-adultos-mayores.html)[asistente-virtual-adultos-mayores.html](https://www.cronica.com.mx/academia/disenan-pastillero-inteligente-asistente-virtual-adultos-mayores.html)

Velandia, C. (2020) "PROTOTIPO DISPENSADOR AUTOMÁTICO DE MEDICAMENTOS PARA PERSONAS DE LA TERCER EDAD " [https://repositorio.unbosque.edu.co/bitstream/handle/20.500.12495/3829/Velandia](https://repositorio.unbosque.edu.co/bitstream/handle/20.500.12495/3829/Velandia_Llanos_Cristhian_Camilo_2020.pdf?sequence=1&isAllowed=y) Llanos Cristhian Camilo 2020.pdf?sequence=1&isAllowed=y

Jácome LF., Punina D., Yánez C.,(junio 2022) prototipo DE DISPENSADOR AUTOMÁTICO DE MEDICAMENTOS PARA PERSONAS DE LA TERCERA EDAD <https://www.dateh.es/index.php/main/article/view/109/275>

Anónimo (S/F) "Introducción a Arduino" [https://halley.uis.edu.co/tierra/wp](https://halley.uis.edu.co/tierra/wp-content/uploads/2014/12/arduino.pdf)[content/uploads/2014/12/arduino.pdf](https://halley.uis.edu.co/tierra/wp-content/uploads/2014/12/arduino.pdf)

Vital M. (2017) Introducción de Arduino https:///tesis%20Algoritmo%20AES/6625- Manuscrito-34269-1-10-20201027.pdf

López. S, (2019) "Implementación del editor de código fuente Visual studio Code en proyectos web"

[http://repositorio.upsin.edu.mx/formatos/632016030156LopezGuzmanSergioEman](http://repositorio.upsin.edu.mx/formatos/632016030156LopezGuzmanSergioEmanuel6114.pdf) [uel6114.pdf](http://repositorio.upsin.edu.mx/formatos/632016030156LopezGuzmanSergioEmanuel6114.pdf)

Ruiz A. (2023) Protoboard: qué es, cómo funciona, partes, tipos y para qué sirve <https://www.internetizado.com/protoboard>

Moreno A., Corcoles S. (S/F) "Aprende Arduino en un fin de semana["https://www.bolanosdj.com.ar/MOVIL/ARDUINO2/Arduinounfinseman.pdf](https://www.bolanosdj.com.ar/MOVIL/ARDUINO2/Arduinounfinseman.pdf) Sánchez D. Gerea C. (Marzo 2021) "Prototipo: qué es y para qué sirve" [https://freed.tools/blogs/uxcx/prototipo#:~:text=La%20metodolog%C3%ADa%20de](https://freed.tools/blogs/uxcx/prototipo#:~:text=La%20metodolog%C3%ADa%20de%20prototipado%20est%C3%A1,medir%20y%20ajustar%20un%20plan) [%20prototipado%20est%C3%A1,medir%20y%20ajustar%20un%20plan.](https://freed.tools/blogs/uxcx/prototipo#:~:text=La%20metodolog%C3%ADa%20de%20prototipado%20est%C3%A1,medir%20y%20ajustar%20un%20plan)

Hernandez L. (S /F) "Guía para configurar un ESP-01, el módulo WiFi basado en ESP8266" [https://programarfacil.com/podcast/como-configurar-esp01-wifi](https://programarfacil.com/podcast/como-configurar-esp01-wifi-esp8266/)[esp8266/](https://programarfacil.com/podcast/como-configurar-esp01-wifi-esp8266/)

Saravia A. 2019, "ESP32 NODE MCU" [https://www.microelectronicash.com/downloads/ESP32\\_MANUAL.pdf](https://www.microelectronicash.com/downloads/ESP32_MANUAL.pdf)

Grisolía, C. V., (2019). Códigos urbanos. Lenguajes visuales de la ciudad. Caso: Mérida. Fermentum. Revista Venezolana de Sociología y Antropología, 19(54),48- 78.[fecha de Consulta 5 de Septiembre de 2023]. ISSN: 0798-3069. Recuperado de: <https://www.redalyc.org/articulo.oa?id=70513208005>

Herrera , J., Barrios , M., & Pérez , S. (2018). Diseño e implementación de un sistema scada inalámbrico mediante la tecnología zigbee y arduino. *PROSPECTIVA, 12*(2),65-72.[fecha de Consulta 5 de Septiembre de 2023]. ISSN: 1692-8261. Recuperado de: <https://www.redalyc.org/articulo.oa?id=496250640007>

ambrano-de la Torre, M., Guzmán-Fernández, M., Sifuentes-Gallardo, C., Manuel Ortiz-Romero, V., Cruz-Dominguez, O., Fraire-Hernández, M., Pérez-Martínez, J., & Durán-Muñoz, H. (2020). Una Guía Práctica para Desarrollar Equipo de Laboratorio con Arduino. *Conciencia Tecnológica,* (59), .[fecha de Consulta 5 de Septiembre de 2023]. ISSN: 1405-5597. Recuperado de: <https://www.redalyc.org/articulo.oa?id=94463783002>

Martínez, J., & Durán-Muñoz, H. (2020). Una Guía Práctica para Desarrollar Equipo de Laboratorio con Arduino. *Conciencia Tecnológica,* (59), .[fecha de Consulta 5 de Septiembre de 2023]. ISSN: 1405-5597. Recuperado de: <https://www.redalyc.org/articulo.oa?id=94463783002>

Sáenz Esqueda, J. A., Sáenz López, A., Reyes Espino, V., & Morales Salazar, R. (2018). Seguimiento de Objetos empleando Aforge.Net y Arduino.. *Revista de Arquitectura e Ingeniería, 8*(1),1-12.[fecha de Consulta 5 de Septiembre de 2023]. ISSN: . Recuperado de:<https://www.redalyc.org/articulo.oa?id=193931237002>

Vega E., A. M., Santamaría P., F., & Rivas T., E. (2019). Internet de los objetos empleando arduino para la gestión eléctrica domiciliaria. *Revista Escuela de Administración de Negocios,* (77),24-41.[fecha de Consulta 5 de Septiembre de 2023]. ISSN: 0120-8160. Recuperado de: <https://www.redalyc.org/articulo.oa?id=20633274004>

Martínez Aguilar, G. M., Sosa Escobedo, A., & Morales Ibarra, V. M. (2022). Desarrollo de sitio web para IoT con Arduino. *Científica, 26*(1),1-12.[fecha de Consulta 5 de Septiembre de 2023]. ISSN: 1665-0654. Recuperado de: <https://www.redalyc.org/articulo.oa?id=61472342004>

Sepúlveda Mora, S. B., Arenas Ordoñez, M. C., & Medina Delgado, B. (2018). CONTROLADORES DIFUSO Y PID EN UN PROCESO TÉRMICO CON SUPERVISIÓN INALÁMBRICA USANDO TECNOLOGÍAS ANDROID Y ARDUINO. *Revista Politécnica, 13*(24),79-88.[fecha de Consulta 5 de Septiembre de 2023]. ISSN: 1900-2351. Recuperado de: <https://www.redalyc.org/articulo.oa?id=607866467007>

Santos, T. A., Gomes de Freitas, F., Carvalho Gonçalves, D. L., & Fernández-Ramírez, L. M. (2022). Diseño IoT y validación de sistema de medida para generación fotovoltaica. Ingenius. Revista de Ciencia y Tecnología, (28),44- 52.[fecha de Consulta 5 de Septiembre de 2023]. ISSN: 1390-650X. Recuperado de: <https://www.redalyc.org/articulo.oa?id=505571720004>

Zambrano-de la Torre, M., Guzmán-Fernández, M., Sifuentes-Gallardo, C., Manuel Ortiz-Romero, V., Cruz-Dominguez, O., Fraire-Hernández, M., Pérez-Martínez, J., & Durán-Muñoz, H. (2020). Una Guía Práctica para Desarrollar Equipo de Laboratorio con Arduino. Conciencia Tecnológica, (59), .[fecha de Consulta 6 de Septiembre de 2023]. ISSN: 1405-5597. Recuperado de: <https://www.redalyc.org/articulo.oa?id=94463783002>

Vega E., A. M., Santamaría P., F., & Rivas T., E. (2019). Internet de los objetos empleando arduino para la gestión eléctrica domiciliaria. Revista Escuela de Administración de Negocios, (77),24-41.[fecha de Consulta 6 de Septiembre de 2023]. ISSN: 0120-8160. Recuperado de: <https://www.redalyc.org/articulo.oa?id=20633274004>

Villa Betancur, A., & Giraldo Plaza, J. E. (2022). Automatización de pruebas unitarias de códigos PHP. Scientia Et Technica, XVII(50),147-151.[fecha de Consulta 6 de Septiembre de 2023]. ISSN: 0122-1701. Recuperado de: <https://www.redalyc.org/articulo.oa?id=84923878021>

Sánchez Pacheco, C. A., & Fermin, J. R. (2019). VULNERABILIDAD DEL PROTOCOLO MYSQL EN REDES LAN BAJO PLATAFORMA LINUX. Télématique, 8(1),71-78.[fecha de Consulta 6 de Septiembre de 2023]. ISSN: 1856-4194. Recuperado de: <https://www.redalyc.org/articulo.oa?id=78411785005>

de Assis Pegado, H., (2021). Flutter de painéis:mais um desafio no vôo supersônico. Exacta, 4(2),235-245.[fecha de Consulta 6 de Septiembre de 2023]. ISSN: 1678-5428. Recuperado de: https://www.redalyc.org/articulo.oa?id=81040203